*Le manuel d'utilisation sous forme électronique a été mis en circulation conformément au "Termes et conditions des manuels d'utilisation Nokia 7 juin 1998" ("Nokia User's Guides Terms and Conditions, 7th June, 1998".)*

# **Manuel d'utilisation du Nokia 6800**

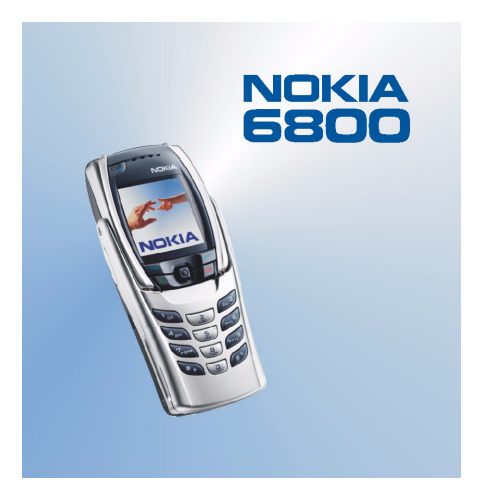

**9355264Édition 1** DÉCLARATION DE CONFORMITÉ

 Nous, NOKIA CORPORATION, déclarons sous notre seule responsabilité la conformité du produit NHL-6 aux dispositions de la directive européenne 1999/5/CE. La déclaration de conformité peut être consultée à l'adresse suivante http://www.nokia.com/phones/declaration\_of\_conformity/.

Copyright © 2003 Nokia. Tous droits réservés.

La reproduction, le transfert, la distribution ou le stockage d'une partie ou de la totalité du contenu de ce document, sous quelque forme que ce soit, sans l'autorisation écrite préalable de Nokia est interdite.

Nokia, Nokia Connecting People et Pop-Port sont des marques commerciales ou déposées de Nokia Corporation. Les autres noms de produits et de sociétés mentionnés dans ce document peuvent être des marques commerciales ou des noms de marques de leurs détenteurs respectifs.

Nokia tune est une marque de son de Nokia Corporation.

Brevet américain n° 5818437 et autres brevets en attente. Logiciel T9 Text Input Copyright (C) 1997- 2003. Tegic Communications, Inc. Tous droits réservés.

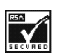

Includes RSA BSAFE cryptographic or security protocol software from RSA Security.

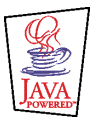

Java est une marque commerciale de Sun Microsystems, Inc.

Nokia applique une méthode de développement continu. Par conséquent, Nokia se réserve le droit d'apporter des changements et des améliorations à tout produit décrit dans ce document, sans aucun préavis.

Nokia ne peut en aucun cas être tenue pour responsable de toute perte de données ou de revenu, ainsi que de tout dommage particulier, incident, consécutif ou indirect.

Le contenu de ce document est fourni "en l'état". À l'exception des lois obligatoires applicables, aucune garantie sous quelque forme que ce soit, explicite ou implicite, y compris, mais sans s'y limiter, les garanties implicites d'aptitude à la commercialisation et d'adéquation à un usage particulier, n'est accordée quant à la précision, à la fiabilité ou au contenu du document. Nokia se réserve le droit de réviser ce document ou de le retirer à n'importe quel moment sans préavis.

Pour vous assurer de la disponibilité des produits, qui peut varier en fonction des régions, contactez votre revendeur Nokia le plus proche. Débarrassez-vous des batteries convenablement.

9355264 / Édition 1

# Sommaire

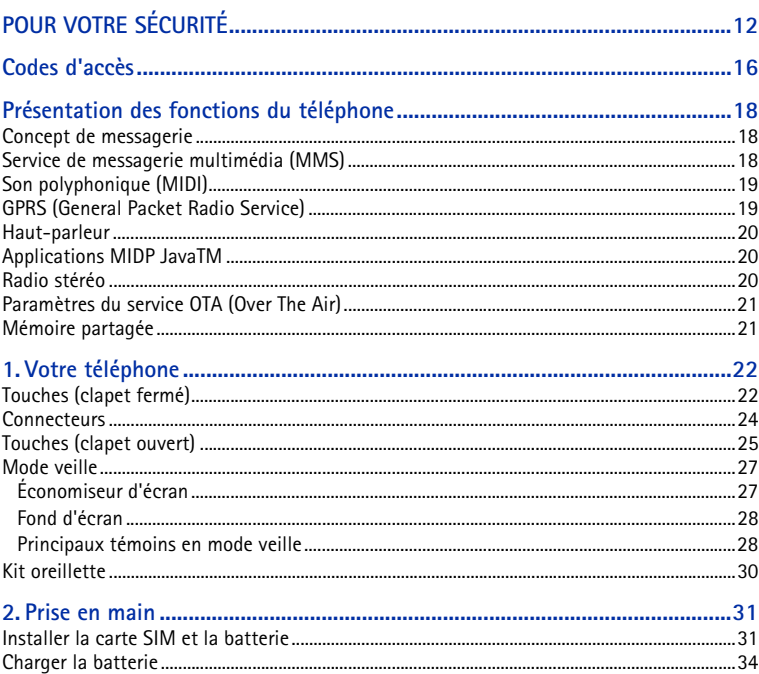

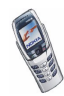

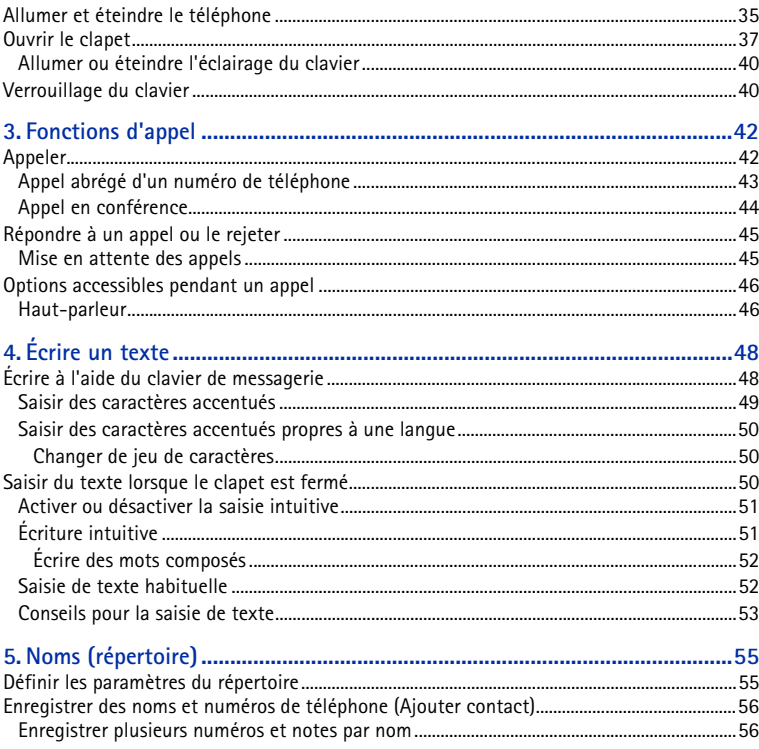

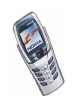

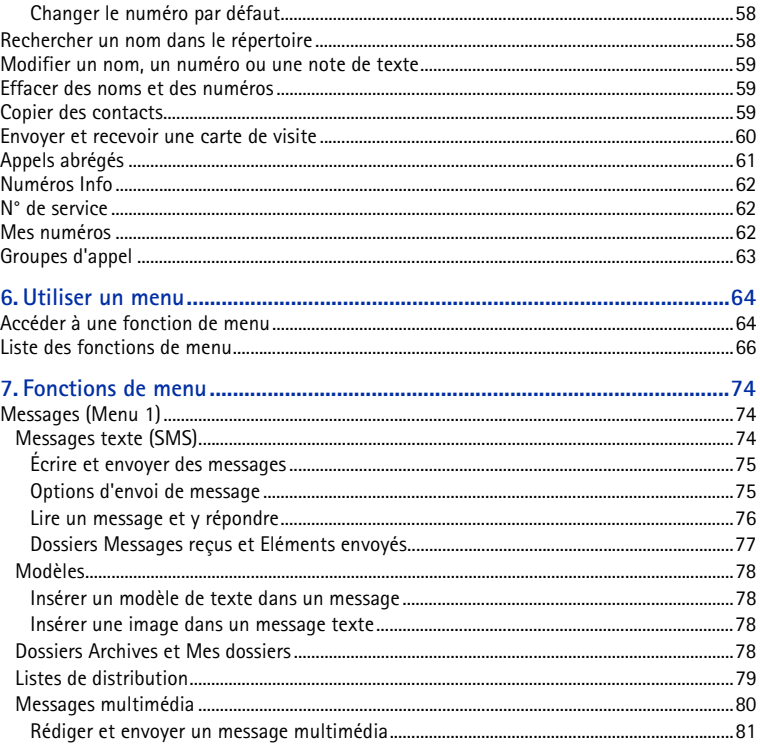

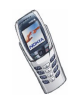

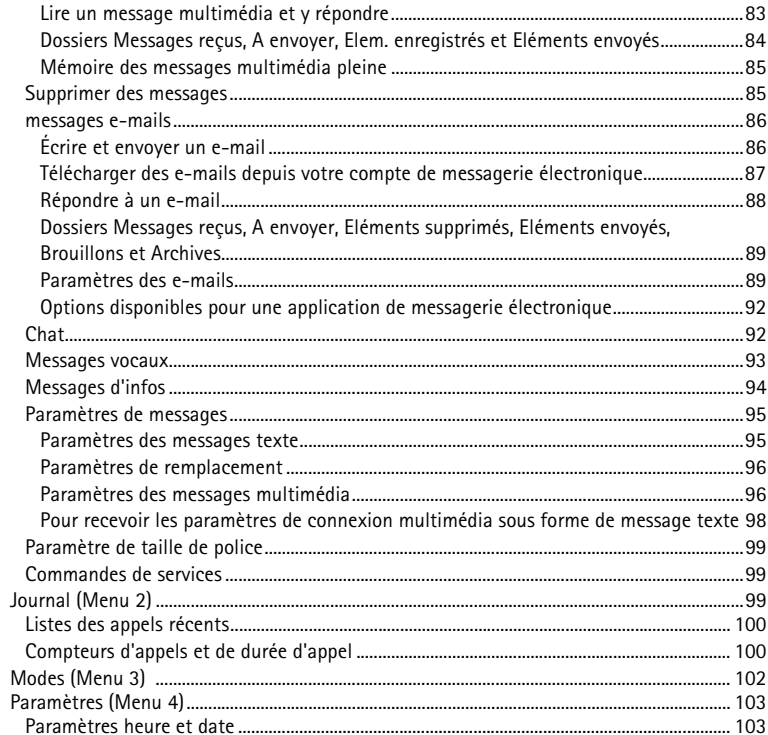

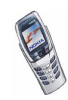

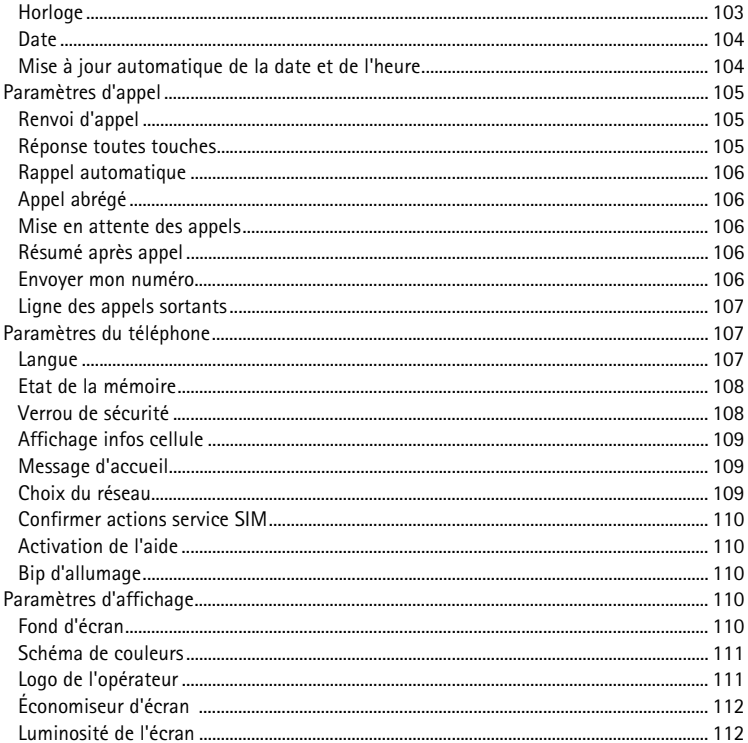

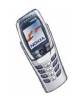

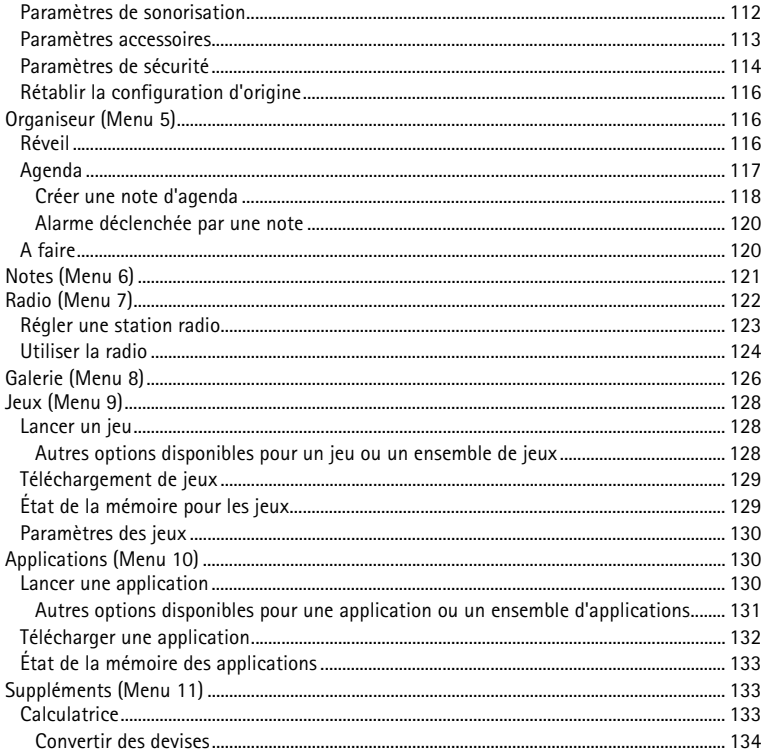

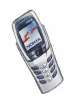

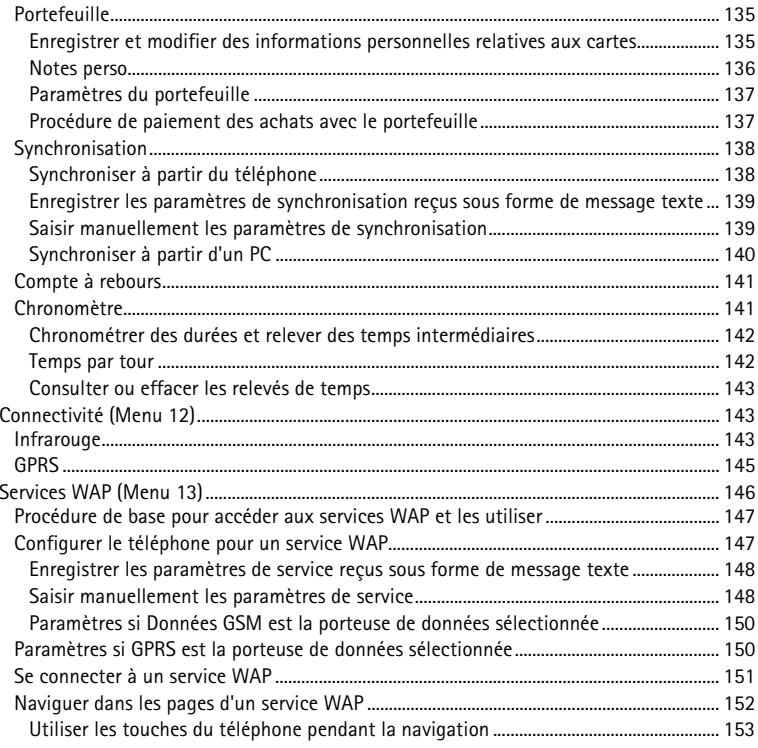

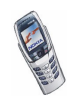

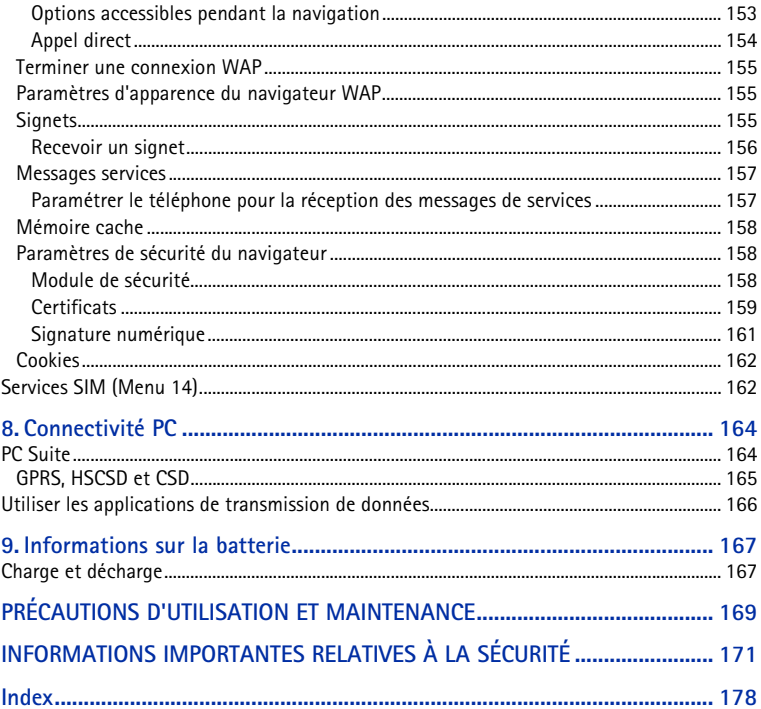

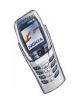

# **POUR VOTRE SÉCURITÉ**

Veuillez lire ces instructions simples. Il peut être dangereux voire illégal de ne pas respecter ces règles. Des informations détaillées sont fournies plus loin dans ce manuel.

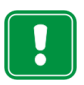

Ne mettez pas votre téléphone sous tension lorsque l'utilisation des téléphones sans fil est interdite ou lorsqu'il risque de provoquer des interférences ou de présenter un danger.

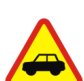

**LA SÉCURITÉ ROUTIÈRE AVANT TOUT**

N'utilisez pas de téléphone portatif lorsque vous êtes au volant d'une voiture.

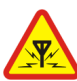

#### **INTERFÉRENCES**

Tous les téléphones sans fil peuvent subir des interférences susceptibles d'avoir une incidence sur leurs performances.

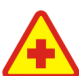

#### **MISE HORS TENSION DANS LES CENTRES HOSPITALIERS**

 Suivez tous les règlements ou instructions. Éteignez votre téléphone à proximité des équipements médicaux.

#### **MISE HORS TENSION DANS LES AVIONS**

Les téléphones sans fil peuvent provoquer des interférences dans les avions.

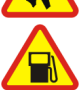

**MISE HORS TENSION DANS LES STATIONS-ESSENCE**N'utilisez pas votre téléphone dans une station-essence, ni à proximité de carburant ou de produits chimiques.

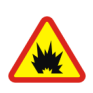

**MISE HORS TENSION DANS LES LIEUX OÙ SONT UTILISÉS DES EXPLOSIFS**N'utilisez pas votre téléphone dans des endroits où sont utilisés des explosifs. Veuillez examiner attentivement les restrictions et suivre les règlements ou les instructions.

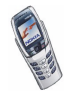

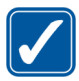

**UTILISATION CORRECTE** N'utilisez votre téléphone que dans la position normale prévue. Ne touchez pas l'antenne inutilement.

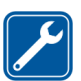

#### **PERSONNEL HABILITÉ**

 L'installation et la réparation de votre équipement téléphonique doivent être effectuées uniquement par le personnel habilité.

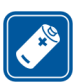

#### **ACCESSOIRES ET BATTERIES**

N'utilisez que des accessoires et des batteries agréés. Ne connectez pas d'appareils incompatibles.

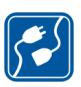

#### **CONNEXION À D'AUTRES APPAREILS**

Lorsque vous connectez votre téléphone à un autre appareil, veuillez consulter le manuel d'utilisation de ce dernier pour en savoir plus sur les instructions relatives à la sécurité. Ne connectez pas d'appareils incompatibles.

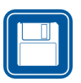

#### **COPIES DE SAUVEGARDE**

N'oubliez pas de faire des copies de sauvegarde de toutes les données importantes.

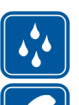

#### **ÉTANCHÉITÉ**Votre téléphone n'est pas étanche. Maintenez l'appareil au sec.

#### **ÉMISSION DES APPELS**

Assurez-vous que le téléphone est sous tension et qu'il se trouve dans une zone de service. Entrez le numéro de téléphone, y compris l'indicatif, puis appuyez sur

. Pour terminer un appel, appuyez sur . Pour répondre à un appel, appuyez sur  $\bigcap$ 

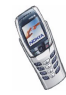

**APPELS D'URGENCE**

Assurez-vous que le téléphone est sous tension et qu'il se trouve dans une zone de service. Appuyez sur autant de fois que nécessaire (par ex. pour terminer un appel, quitter un menu, etc.) pour effacer l'écran. Entrez le numéro d'urgence, puis appuyez sur **.** Indiquez l'endroit où vous vous trouvez. N'interrompez pas l'appel avant d'en recevoir l'instruction.

## ■ **Services réseau**

Le téléphone sans fil décrit dans ce manuel est agréé pour les réseaux EGSM 900 et GSM 1800.

La fonction bi-bande n'est pas disponible sur tous les réseaux. Renseignez-vous auprès de votre prestataire de services local pour savoir si vous pouvez vous abonner à cette fonctionnalité et l'utiliser.

Un certain nombre de fonctions spécifiées dans ce manuel sont appelées "services réseau". Il <sup>s</sup>'agit de fonctions spéciales disponibles auprès des opérateurs de téléphonie mobile. Avant de pouvoir bénéficier de ces services, vous devez vous abonner à la ou aux fonction(s) demandée(s) auprès de votre prestataire et vous procurer les instructions nécessaires à leur utilisation.

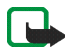

**Remarque :** Certains réseaux ne prennent pas en charge tous les caractères et/ou services spécifiques à une langue.

# ■ **À propos des accessoires**

Vérifiez le numéro de modèle du chargeur avant de l'utiliser avec cet appareil. Cet appareil est conçu pour être utilisé avec une alimentation à partir des chargeurs ACP-7, ACP-8, ACP-12, LCH-9 et LCH-12.

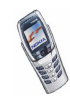

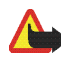

**Attention :** Utilisez uniquement des batteries, des chargeurs et des accessoires agréés par le constructeur du téléphone et conçus pour ce modèle de téléphone spécifique. L'utilisation d'appareils d'un autre type peut annuler toute autorisation ou garantie s'appliquant au téléphone et peut présenter des risques.

Pour vous procurer ces accessoires agréés, veuillez vous adresser à votre revendeur.

Lorsque vous débranchez un accessoire, déconnectez-le par la fiche et non par le cordon.

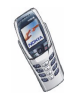

# <span id="page-15-0"></span>**Codes d'accès**

• **Code de sécurité (5 à 10 chiffres) :** Fourni avec le téléphone, il sert à protéger celui-ci contre toute utilisation à votre insu. Le code prédéfini est 12345. Après l'avoir modifié, gardez le nouveau code secret en lieu sûr, séparé de votre téléphone. Pour changer le code et configurer le téléphone pour qu'il le demande, voir [Paramètres de sécurité](#page-113-0), page [114](#page-113-0).

Si vous saisissez un code de sécurité incorrect cinq fois de suite, le téléphone peut afficher le message *Code erroné*. Attendez cinq minutes et saisissez une nouvelle fois le code.

• **Codes PIN et PIN2 (4 à 8 chiffres) :** Le code PIN (Personal Identification Number) est le numéro d'identification personnel qui protège votre carte SIM contre toute utilisation non autorisée. Le code PIN est généralement fourni avec la carte SIM.

Configurez le téléphone pour qu'il demande le code PIN à chaque mise sous tension (voir [Paramètres de sécurité](#page-113-0), page [114](#page-113-0)).

Ce code, éventuellement fourni avec la carte SIM, est nécessaire pour accéder à certaines fonctions, comme les compteurs d'unités téléphoniques.

Si vous saisissez un code PIN incorrect trois fois de suite, le téléphone peut afficher *Code PIN bloqué*, avant de vous demander d'entrer le code PUK. Vous pouvez obtenir ce code auprès de votre prestataire de services.

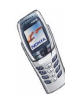

• **Codes PUK et PUK2 (8 chiffres) :** Le code PUK (Personal Unblocking Key) est la clé personnelle de déblocage nécessaire pour changer un code PIN bloqué. Le code PUK2 est nécessaire pour changer un code PIN2 bloqué.

Si ces codes ne sont pas fournis avec la carte SIM, demandez-les à votre prestataire de services.

- **Mot de passe de limitation (4 chiffres) :** Ce mot de passe est indispensable pour accéder à l'option *Limitation des appels* (voir [Paramètres de sécurité](#page-113-0), page [114](#page-113-0)). Vous pouvez obtenir ce mot de passe auprès de votre prestataire de services.
- **PIN module et PIN de signature :** Le PIN module est indispensable pour accéder aux informations contenues dans le module de sécurité. Voir [Module](#page-157-2) [de sécurité](#page-157-2), page [158](#page-157-2). Le code PIN de signature est nécessaire pour la signature numérique. Voir [Signature numérique](#page-160-0), page [161](#page-160-0).

Le PIN module et le PIN de signature sont fournis avec la carte SIM lorsque celle-ci contient un module de sécurité.

Si vous saisissez un code PIN incorrect plusieurs fois de suite, le téléphone risque d'afficher *Code PIN bloqué*, auquel cas il vous demande d'entrer le code PUK. Procurez-vous le code PUK auprès de votre prestataire de services.

• **Code portefeuille (4 à 10 chiffres) :** Le code portefeuille est nécessaire pour accéder aux services du portefeuille. Si vous saisissez un mauvais code portefeuille plusieurs fois de suite, le portefeuille se bloque pendant 5 minutes. Pour plus d'informations, voir [Portefeuille](#page-134-0), page [135](#page-134-0).

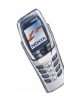

# <span id="page-17-0"></span>**Présentation des fonctions du téléphone**

Votre téléphone Nokia 6800 est agréé pour les réseaux EGSM 900 et GSM 1800. Il est doté de nombreuses fonctions utiles dans la vie courante, parmi lesquelles un clavier de messagerie, qui facilite considérablement la saisie de texte, un agenda, une horloge, un réveil, un compte à rebours, une calculatrice, des jeux, etc.

## <span id="page-17-1"></span>■ **Concept de messagerie**

Votre téléphone combine les fonctions d'un téléphone mobile classique et celles d'un appareil de messagerie. L'ensemble des fonctions du téléphone sont accessibles même lorsque le clapet est fermé. Ouvrez le clapet du téléphone pour accéder au clavier de messagerie spécialement conçu pour faciliter la saisie de texte (voir [Écrire et envoyer des messages](#page-74-0), page [75](#page-74-0)).

## <span id="page-17-2"></span>■ **Service de messagerie multimédia (MMS)**

Ce téléphone peut envoyer des messages multimédia incluant du texte et une image, et recevoir des messages multimédia associant une image, une sonnerie polyphonique et du texte. Vous pouvez enregistrer les images et les sonneries pour personnaliser votre téléphone (voir [Messages multimédia](#page-79-0), page [80](#page-79-0)).

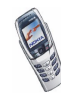

## <span id="page-18-0"></span>■ **Son polyphonique (MIDI)**

Un son polyphonique est constitué de plusieurs composants sonores diffusés simultanément. Votre téléphone peut diffuser simultanément le son de quatre instruments à partir de plus de 40 composants sonores pré-enregistrés sur votre téléphone en tant que sonneries et signalisation des messages. Le téléphone prend en charge le format SP-MIDI (Scalable Polyphonic MIDI).

Vous pouvez recevoir des sonneries polyphoniques via le service multimédia (voir [Lire un message multimédia et y répondre](#page-82-0), page [83](#page-82-0)), ou les télécharger via le menu Galerie (voir [Galerie \(Menu 8\)](#page-125-0), page [126](#page-125-0)) ou avec le logiciel PC Suite (voir [PC Suite](#page-163-1), page [164](#page-163-1)).

## <span id="page-18-1"></span>■ **GPRS (General Packet Radio Service)**

Le GPRS, service général de radiocommunication par paquets, est une technologie permettant l'utilisation des téléphones mobiles pour envoyer et recevoir des données via un réseau IP (Internet Protocol). C'est une porteuse de données permettant l'accès sans fil aux réseaux de données comme Internet. Les services WAP, les messageries SMS et MMS, le téléchargement d'applications Java™ et les connexions PC distantes (Internet et les e-mails, par exemple) utilisent la technologie GPRS. Votre téléphone peut gérer trois connexions GPRS simultanément.

#### **Pour pouvoir utiliser la technologie GPRS**

• Pour connaître la disponibilité de ce service et les modalités d'abonnement, renseignez-vous auprès de votre opérateur réseau ou de votre prestataire de services.

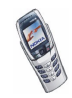

• Enregistrez les paramètres GPRS pour chacune des applications utilisant cette technologie.

Voir [Configurer le téléphone pour un service WAP](#page-146-1), page [147](#page-146-1), [Paramètres de](#page-94-0)  [messages](#page-94-0), page [95](#page-94-0), et [GPRS](#page-144-0), page [145](#page-144-0).

#### **Tarifs pour le GPRS et les applications l'utilisant**

Pour des informations plus détaillées sur la tarification, renseignez-vous auprès de votre opérateur réseau ou de votre prestataire de services.

#### <span id="page-19-0"></span>■ **Haut-parleur**

Cette fonction permet d'utiliser votre téléphone comme un haut-parleur pendant un appel (un appel en conférence par exemple) et d'exécuter simultanément d'autres fonctions. Ainsi, vous pouvez, par exemple, rédiger des messages, consulter vos notes d'agenda ou jouer à un jeu. Voir [Haut-parleur](#page-45-1), page [46](#page-45-1).

## <span id="page-19-1"></span>■ **Applications MIDP JavaTM**

Votre téléphone prend en charge la technologie Java et contient plusieurs applications et jeux en Java spécialement conçus pour les téléphones mobiles. Vous pouvez également télécharger d'autres applications et jeux sur votre téléphone (voir Applications (Menu 10), page [130](#page-129-1)).

### <span id="page-19-2"></span>■ **Radio stéréo**

Votre téléphone est équipé d'une radio stéréo intégrée. Vous pouvez écouter la radio avec un kit oreillette ou via le haut-parleur (voir [Radio \(Menu 7\)](#page-121-0), page [122](#page-121-0)).

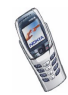

## <span id="page-20-0"></span>■ **Paramètres du service OTA (Over The Air)**

Pour que vous puissiez utiliser les services WAP, MMS, GPRS et autres services sans fil, votre téléphone doit être configuré de manière appropriée. Vous pouvez recevoir les paramètres directement par message OTA et les enregistrer dans le téléphone. Pour connaître la disponibilité de ces paramètres, contactez votre opérateur réseau, votre prestataire de services ou le revendeur Nokia agréé le plus proche.

## <span id="page-20-1"></span>■ **Mémoire partagée**

La mémoire partagée peut être utilisée par les fonctions suivantes de votre téléphone : répertoire, messages texte et multimédia, images et sonneries de la galerie, agenda, notes de tâches à faire, jeux et applications Java, notes personnelles et e-mails. L'utilisation de l'une de ces fonctions peut réduire l'espace disponible dans la mémoire partagée pour les autres fonctions qui s'en servent. Cela est particulièrement vrai dans le cas d'une utilisation intensive de l'une des fonctions (bien que certaines fonctions disposent d'une quantité réservée de mémoire en plus de l'espace qu'elles utilisent dans la mémoire partagée). Par exemple, pour l'enregistrement de nombreuses images, d'applications Java (etc.), l'ensemble de la mémoire partagée est nécessaire et un message peut indiquer sur le téléphone que la mémoire partagée est pleine. Dans ce cas, effacez certaines informations ou entrées enregistrées dans la mémoire partagée.

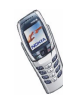

# <span id="page-21-0"></span>**1. Votre téléphone**

## <span id="page-21-1"></span>■ **Touches (clapet fermé)**

1. **Touche marche/arrêt**   $\sqrt{\circ}$ 

> Allume et éteint le téléphone.

Si vous appuyez brièvement sur cette touche lorsque le clavier est verrouillé, l'écran du téléphone s'éclaire pendant 15 secondes environ.

2. **Touche de volume**

Pour régler le volume de l'écouteur, du kit oreillette et du haut-parleur.

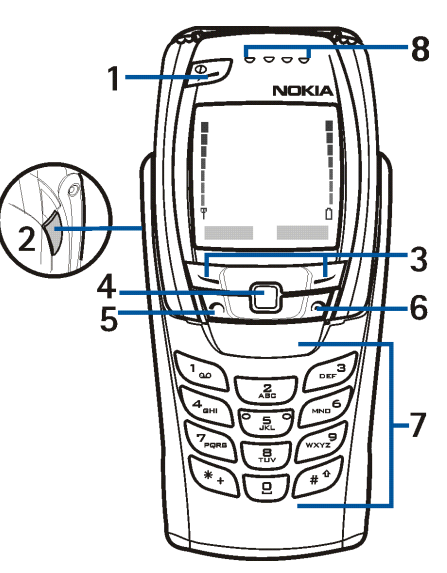

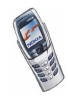

3. Touches de sélection **\_\_\_** et

Les fonctions de ces touches varient suivant le libellé affiché au-dessus de celles-ci, par exemple **Menu** et **Contacts** en mode veille.

4. **Joystick multidirectionnel** 

Permet de faire défiler les noms, les numéros de téléphone, les menus ou les paramètres. Le joystick multidirectionnel sert également à déplacer le curseur vers le haut, vers le bas, vers la droite ou vers la gauche pendant la saisie de texte, dans l'agenda et dans certains jeux.

- 5.  $\bigcap$  sert à lancer un appel et à répondre à un appel. En mode veille, affiche le dernier numéro de téléphone appelé.
- 6. termine l'appel actif. **Quitte toute fonction.**
- 7.  $\boxed{9}$   $\boxed{\text{wxy}}$  permettent la saisie des chiffres et des caractères.  $\left(\overline{a}\right)$  et  $\left(\overline{a}\right)$  sont utilisées pour diverses fonctions.
- 8. **Écouteur**

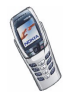

#### <span id="page-23-0"></span>■ **Connecteurs**

- 1. Connecteur du chargeur
- 2. Connecteur Pop-Port™, destiné aux kits oreillette, aux câbles de données et à d'autres accessoires.
- 3. Port infrarouge (IR)
- 4. Haut-parleur
- 5. Microphone

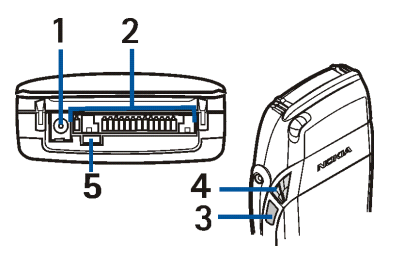

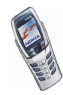

## <span id="page-24-0"></span>■ **Touches (clapet ouvert)**

Lors de l'ouverture du clapet, l'affichage pivote de 90 degrés et les touches de sélection gauche et droite changent d'emplacement, mais les libellés affichés audessus de ces touches ne changent pas. Pour écrire et éditer un texte à l'aide du clavier, voir [Écrire à l'aide du clavier de messagerie](#page-47-1), page [48](#page-47-1).

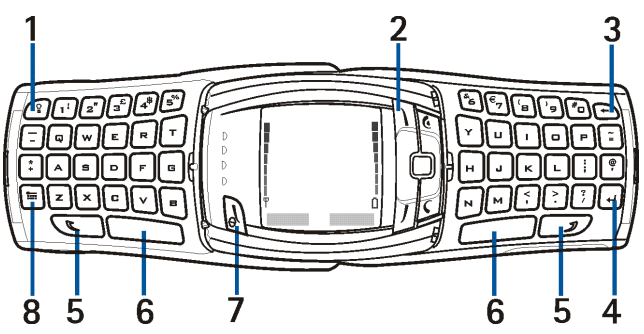

- 1. **Touche d'éclairage du clavier** : allume ou éteint l'éclairage du clavier pour un confort d'utilisation accru. Voir aussi [Allumer ou éteindre l'éclairage du](#page-39-0)  [clavier](#page-39-0), page [40](#page-39-0).
- 2. **Touche de sélection de mode \** : affiche la liste des modes disponibles lorsque vous appuyez brièvement dessus. Pour éteindre le téléphone, maintenez cette touche enfoncée.
- 3. **Retour arrière** : efface les caractères.

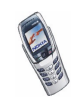

- 4. **Touche Entrée** : insère un renvoi à la ligne dans un texte.
- 5. **Touches MAJ ص**ے et et : *p*ermettent d'entrer des majuscules et des symboles. Vous pouvez soit appuyer sur la touche MAJ puis sur la touche désirée, soit presser les deux touches en même temps.
- 6. **Touches Espace** et : insèrent un espace.
- 7. **Touche marche/arrêt ou touche de sélection gauche @** : allume le téléphone lorsque le clavier de messagerie est ouvert. La fonction de la touche de sélection gauche varie suivant le libellé affiché au-dessus de celle-ci.
- 8. **Touche Caractères spéciaux** : ouvre une liste de caractères et symboles pendant l'écriture.
- • $\Box$  indique la/les touche(s) comportant des accents pour les lettres ne figurant pas sur le clavier ni sous . Voir Saisir des caractères accentués [propres à une langue](#page-49-0), page [50](#page-49-0).

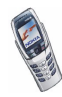

#### <span id="page-26-0"></span>■ **Mode veille**

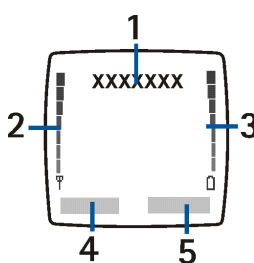

Lorsque le téléphone est prêt à l'emploi (le clapet peut être ouvert ou fermé) et qu'aucun caractère <sup>n</sup>'a été saisi, le téléphone est en mode veille.

1. Affiche le nom du réseau cellulaire actuellement utilisé par le téléphone ou le logo opérateur actuel en l'absence de fond d'écran.

2. Indique la puissance du signal du réseau cellulaire à l'endroit où vous vous trouvez. Plus la barre est haute, plus le signal est puissant.

3.Indique le niveau de charge de la batterie. Plus la barre est haute, plus le niveau de charge de la batterie est élevé.

4. En mode veille, la touche de sélection gauche indique **Menu**.

5. En mode veille, la touche de sélection droite indique **Contacts**.

Voir aussi [Principaux témoins en mode veille](#page-27-1), page [28](#page-27-1).

## <span id="page-26-1"></span>**Économiseur d'écran**

Lorsque le clapet est fermé, le téléphone active automatiquement un économiseur d'écran représentant une horloge numérique afin d'économiser la batterie en mode veille. L'économiseur d'écran s'active quand aucune fonction n'est utilisée pendant un certain temps (voir [Économiseur d'écran](#page-111-0), page [112\)](#page-111-0). Pour désactiver l'économiseur d'écran, appuyez sur n'importe quelle touche ou ouvrez le clapet.

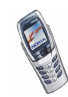

Notez que si vous n'avez pas réglé l'heure, 00:00 est affiché. Pour régler l'heure, voir [Horloge](#page-102-2), page [103](#page-102-2).

#### <span id="page-27-0"></span>**Fond d'écran**

Vous pouvez paramétrer le téléphone pour qu'un fond d'écran s'affiche en mode veille (voir [Fond d'écran](#page-109-4), page [110\)](#page-109-4).

#### <span id="page-27-1"></span>**Principaux témoins en mode veille**

- М Vous avez reçu un ou plusieurs messages texte ou image. Voir [Lire un](#page-75-0)  [message et y répondre](#page-75-0), page [76](#page-75-0).
- Vous avez reçu un ou plusieurs messages multimédia. Voir [Rédiger et](#page-80-0)  e [envoyer un message multimédia](#page-80-0), page [81](#page-80-0).
- Vous avez reçu un ou plusieurs messages vocaux. Voir [Messages vocaux](#page-92-0), OO. page [93](#page-92-0).

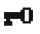

窝.

- Le clavier est verrouillé. Voir [Verrouillage du clavier](#page-39-1), page [40](#page-39-1), et [Verrou de](#page-107-1)  [sécurité](#page-107-1), page [108](#page-107-1).
- Le téléphone ne sonne pas à l'arrivée d'un appel ou d'un message texte car la *Signalisation des appels* est définie sur *Désactiver* et la *Signalisation des messages* sur *Pas de tonalité*. Voir [Paramètres de sonorisation](#page-111-2), page [112](#page-111-2).

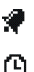

- Le réveil est paramétré sur *Activer*. Voir [Réveil](#page-115-2), page [116](#page-115-2).
- Le compte à rebours est activé. Voir [Compte à rebours](#page-140-0), page [141](#page-140-0).

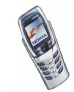

Copyright © 2003 Nokia. All rights reserved. 28

- Le chronomètre tourne en arrière-plan. Voir [Chronomètre](#page-140-1), page [141](#page-140-1). CJ.
- Lorsqu'une connexion GPRS est établie, ce témoin apparaît dans le coin G supérieur gauche de l'écran. Voir [Connexion GPRS](#page-144-1), page [145](#page-144-1), et [Naviguer](#page-151-0)  [dans les pages d'un service WAP](#page-151-0), page [152](#page-151-0).
- La connexion GPRS est interrompue (en garde), par exemple lorsqu'il y a Έ. un appel entrant ou sortant durant une connexion GPRS distante.
- Témoin de connexion infrarouge. Voir [Infrarouge](#page-142-2), page [143](#page-142-2). **b**...
	- Tous vos appels sont renvoyés vers un autre numéro. Si vous avez deux ± lignes téléphoniques, le témoin de renvoi est  $\mathbf{1}$  pour la première ligne et  $2$  pour la seconde. Voir [Renvoi d'appel](#page-104-1), page [105](#page-104-0).
- **1** ou **2** Si vous disposez de deux lignes téléphoniques, le témoin indique la ligne sélectionnée. Voir [Ligne des appels sortants](#page-106-0), page [107](#page-106-0).
- Le haut-parleur est activé. Voir [Haut-parleur](#page-45-1), page [46](#page-45-1). **대**》
- Les appels sont restreints à un groupe limité. Voir [Paramètres de sécurité](#page-113-0), Y. page [114](#page-113-0).
- Un mode programmé est sélectionné. Voir [Modes \(Menu 3\)](#page-101-0), page [102](#page-101-0) Θ

#### **, ou**

Un kit oreillette, un accessoire mains libres ou un kit à induction est connecté au téléphone.

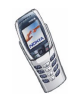

Pour que le téléphone affiche l'heure et la date en mode veille, voir [Horloge](#page-102-2), page [103](#page-102-2) et [Date](#page-103-0), page [104](#page-103-0).

### <span id="page-29-0"></span>■ **Kit oreillette**

Connectez le kit oreillette HDS-3 ou HDB-4 au connecteur Pop-Port de votre téléphone comme indiqué sur la figure cicontre.

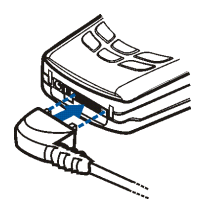

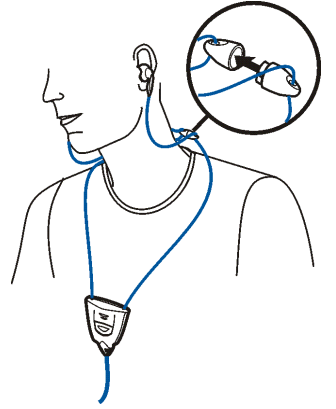

Vous pouvez porter le kit oreillette comme illustré ci-contre.

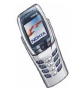

# <span id="page-30-0"></span>**2. Prise en main**

#### <span id="page-30-1"></span>■ **Installer la carte SIM et la batterie**

- Gardez les micros cartes SIM hors de portée des enfants.
- La carte SIM et ses contacts pouvant être facilement endommagés par des éraflures ou des torsions, manipulez-la avec précaution lors de son insertion ou de son retrait.
- Avant d'installer la carte SIM, vérifiez toujours que le téléphone est éteint et retirez la batterie.
- 1. Au dos du téléphone, pressez le bouton de déverrouillage de la façade arrière (1) et faites glisser celle-ci pour la retirer du téléphone.

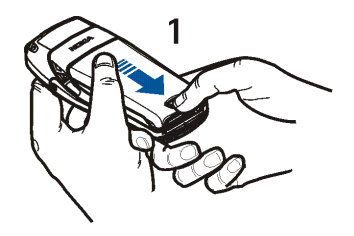

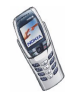

2. Pour libérer l'étui de la carte SIM, faites-le glisser vers l'arrière (2), puis soulevez-le (3).

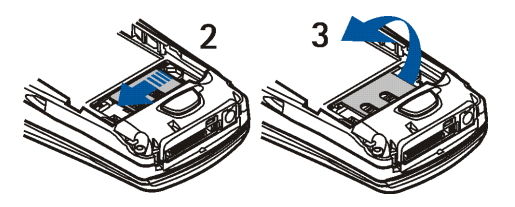

3. Insérez la carte SIM dans l'étui (4). Vérifiez qu'elle est insérée correctement et que ses connecteurs dorés sont orientés vers le bas.

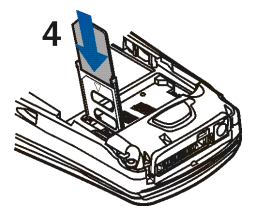

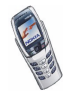

4. Refermez l'étui de la carte SIM (5) et faites-le glisser jusqu'à ce qu'il <sup>s</sup>'enclenche (6).

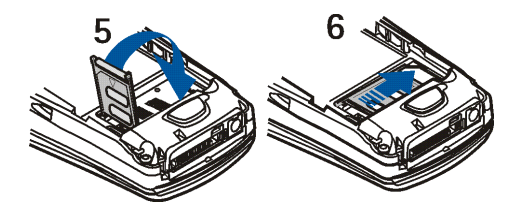

5. Replacez la batterie (7).

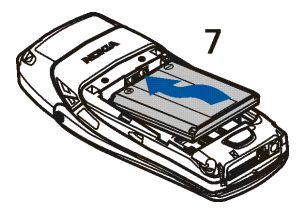

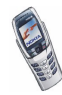

6. Pour ce faire, placez-la en face des taquets de verrouillage de la façade avant (8) et faites-la glisser jusqu'à ce qu'elle s'enclenche (9).

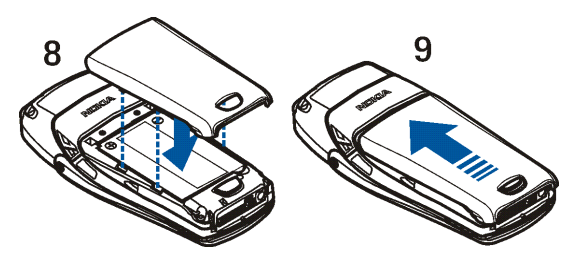

### <span id="page-33-0"></span>■ **Charger la batterie**

- 1. Branchez la fiche du chargeur à la borne femelle située sur la base du téléphone.
- 2. Connectez le chargeur à une prise secteur murale.

Le texte *En charge* s'affiche brièvement si le téléphone est allumé. Si la batterie est complètement vide, quelques minutes peuvent s'écouler avant que le témoin de charge ne s'affiche à l'écran et avant que vous ne puissiez émettre ou recevoir des appels.

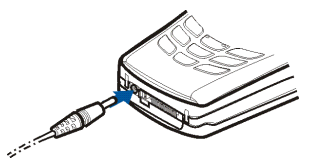

Vous pouvez utiliser votre téléphone lorsque le chargeur y est connecté.

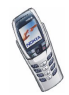

Le temps de charge dépend du chargeur et de la batterie utilisés. Par exemple, en mode veille, il faut environ 1 heure et 30 minutes pour charger une batterie BLC-2 avec un chargeur ACP-12.

### <span id="page-34-0"></span>■ **Allumer et éteindre le téléphone**

Pour allumer ou éteindre le téléphone lorsque le clapet est fermé, maintenez la touche marche/arrêt  $\Box$  enfoncée.

Pour éteindre le téléphone lorsque le clavier de messagerie est ouvert, maintenez enfoncée la touche de sélection de mode , située dans le coin supérieur droit de l'écran.

Pour allumer le téléphone lorsque le clavier de messagerie est ouvert, appuyez sur la touche marche/arrêt (touche de sélection gauche)  $\mathbb{Q}$ .

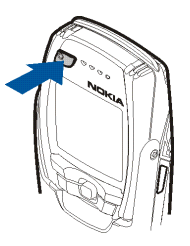

Si le téléphone affiche *Insérez carte SIM* alors que la carte

SIM est correctement insérée, ou bien *Carte SIM non supportée*, contactez votre opérateur réseau ou votre prestataire de services. Votre téléphone ne prend pas en charge les cartes SIM 5 volts. La carte a peut-être besoin d'être changée.

• Si le téléphone vous demande le code PIN, saisissez-le (\*\*\*\* s'affiche à l'écran) et appuyez sur **Valider**.

Voir aussi *Demande du code PIN* à la section [Paramètres de sécurité](#page-113-0), page [114](#page-113-0), et [Codes d'accès](#page-15-0), page [16](#page-15-0).

• Si le téléphone vous demande le code de sécurité, saisissez-le (\*\*\*\*\* s'affiche à l'écran) et appuyez sur **Valider**.

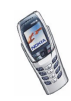

#### Voir aussi [Codes d'accès](#page-15-0), page [16](#page-15-0).

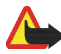

**Attention :** Ne mettez pas votre téléphone sous tension lorsque l'utilisation des téléphones sans fil est interdite ou lorsqu'il risque de provoquer des interférences ou de présenter un danger.

CONSEILS POUR UN BON FONCTIONNEMENT : Votre téléphone est muni d'une antenne intégrée. Comme pour tout appareil de transmission par fréquences radioélectriques, ne touchez pas inutilement l'antenne lorsque le téléphone est sous tension. Tout contact avec l'antenne altère la qualité de la communication et risque de faire fonctionner le téléphone à une puissance plus élevée que nécessaire. Évitez de toucher l'antenne pendant un appel pour optimiser ses performances ainsi que la durée de communication du téléphone.

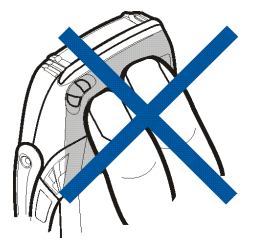

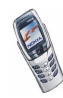
## ■ **Ouvrir le clapet**

1. Tenez le téléphone à deux mains et ouvrez le clapet comme indiqué sur la figure (1).

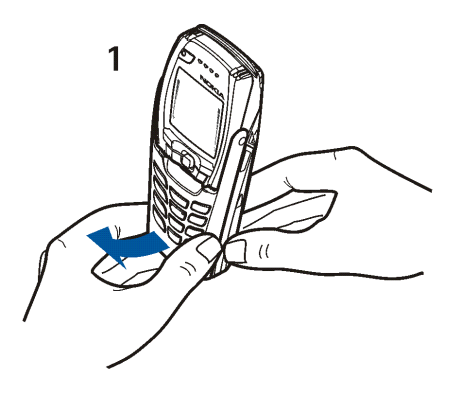

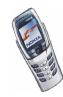

2. Faites pivoter le clapet jusqu'à ce qu'il s'enclenche (2). Vérifiez que les connecteurs dorés du clapet et du téléphone se touchent.

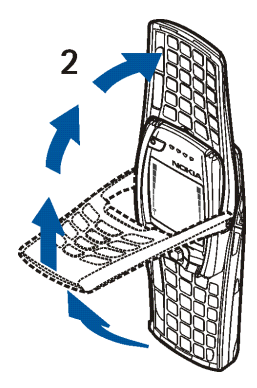

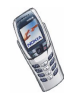

3. Placez le téléphone à l'horizontale et tenez-le comme indiqué sur la figure (3). La fonction haut-parleur est automatiquement activée lorsque le clapet est ouvert.

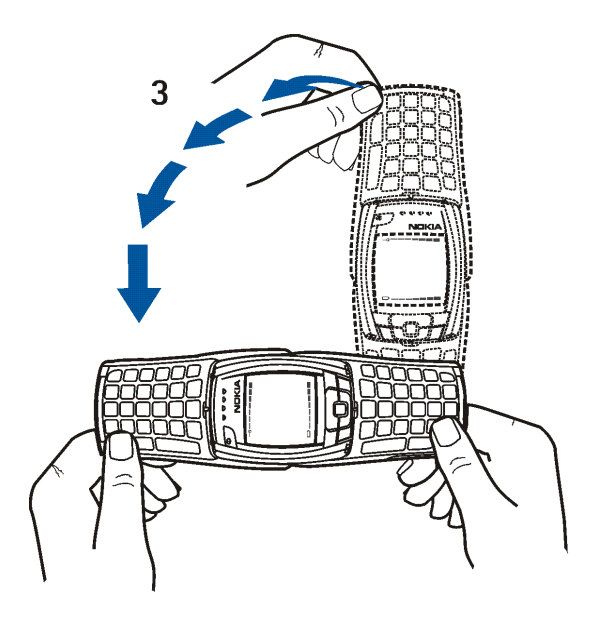

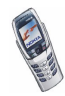

## **Allumer ou éteindre l'éclairage du clavier**

- L'éclairage du clavier n'est pas activé automatiquement lors de l'ouverture du clapet. Pour l'activer, appuyez sur la touche d'éclairage  $\mathbb{C}$  située dans le coin supérieur gauche du clavier. L'éclairage s'éteint après un certain délai, mais se rallume dès que vous appuyez sur une touche.
- Pour éteindre l'éclairage du clavier, appuyez sur la touche d'éclairage ou fermez le clapet.

## ■ **Verrouillage du clavier**

Le verrouillage du clavier empêche l'activation accidentelle des touches, par exemple lorsque le téléphone est dans votre sac. Le clavier ne peut être verrouillé que lorsque le clapet est fermé.

•**Verrouiller le clavier**

> En mode veille, appuyez sur **Menu** puis sur  $\sqrt{\overline{a}}$  dans la seconde et demie qui suit.

•**Déverrouiller le clavier**

Appuyez sur **Activer**, puis sur  $\sqrt{*}$ , dans la seconde et demie qui suit ou ouvrez le clapet. Notez que le verrouillage du clavier ne s'active pas automatiquement lorsque vous fermez le clapet.

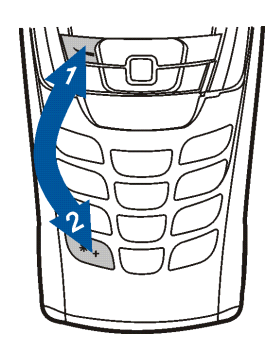

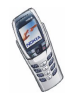

Pour répondre à un appel lorsque le clavier est verrouillé, appuyez sur  $\bigcap$ . Durant l'appel, les touches du téléphone fonctionnent normalement. Lorsque vous terminez ou rejetez l'appel, le clavier se verrouille à nouveau automatiquement.

Pour verrouiller le clavier pendant un appel, voir [Options accessibles pendant un](#page-45-0)  [appe](#page-45-0)l, page [46](#page-45-0). Pour paramétrer le verrou de sécurité, voir [Verrou de sécurité](#page-107-0), page [108.](#page-107-0)

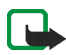

**Remarque :** Lorsque le verrouillage du clavier est activé, il est possible d'émettre des appels vers le numéro d'urgence programmé dans votre téléphone (par exemple, 112 ou tout autre numéro d'urgence officiel). Entrez le numéro d'urgence, puis appuyez sur  $\bigcap$ . Le numéro ne s'affiche qu'après la saisie du dernier chiffre.

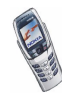

# **3. Fonctions d'appel**

# <span id="page-41-0"></span>■ **Appeler**

1. Saisissez le numéro de téléphone sans oublier l'indicatif régional. Si vous saisissez un caractère incorrect, appuyez sur **Effacer** pour le supprimer. En mode veille et lorsque le clapet est ouvert, il suffit d'appuyer sur une touche numérique pour lancer une procédure d'appel.

Pour les appels internationaux, appuyez deux fois sur  $\sqrt{a}$ , pour le préfixe international ou sur + si le clapet est ouvert (le caractère + remplace le code d'accès international) puis saisissez l'indicatif du pays, celui de la région, sans le 0 initial si nécessaire, puis le numéro de téléphone.

- 2. Appuyez sur pour appeler le numéro.
- 3. Appuyez sur pour mettre fin à l'appel ou pour annuler la tentative d'appel.

Voir aussi [Options accessibles pendant un appel](#page-45-0), page [46](#page-45-0).

#### **Appeler via le répertoire**

• Voir [Rechercher un nom dans le répertoire](#page-57-0), page [58](#page-57-0). Appuyez sur  $\bigcap$  pour appeler le numéro affiché à l'écran.

#### **Recomposer le dernier numéro**

• En mode veille, appuyez une fois sur  $\bigcap$  pour accéder à la liste des 20 derniers numéros que vous avez appelés ou tenté d'appeler. Faites défiler jusqu'au nom ou numéro voulu et appuyez sur  $\bigcap$  pour l'appeler.

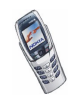

#### **Appeler votre boîte vocale**

• En mode veille et lorsque le clapet est fermé, maintenez la touche enfoncée, ou appuyez sur  $\sqrt{1}$   $\infty$  puis sur  $\sim$ . Lorsque le clapet est ouvert, maintenez enfoncée la touche numérique correspondante du clavier. Si le téléphone demande le numéro de votre boîte vocale, saisissez-le et appuyez sur **Valider**. Voir aussi [Messages vocaux](#page-92-0), page [93](#page-92-0).

## <span id="page-42-0"></span>**Appel abrégé d'un numéro de téléphone**

Avant de pouvoir utiliser la fonction d'appel abrégé, procédez comme suit :

- 1. Appuyez sur **Menu**, sélectionnez *Paramètres*, *Paramètres d'appel* puis *Appels abrégés*. Paramétrez cette fonction sur *Activée*. Voir aussi [Appel abrégé](#page-105-0), page [106](#page-105-0).
- 2. Attribuez un numéro de téléphone à l'une des touches d'appel abrégé,  $\left(\frac{2}{\sqrt{2g}}\right)$  à (voir [Appels abrégés](#page-60-0), page [61\)](#page-60-0).
- 3. Pour appeler le numéro, procédez de l'une des façons suivantes :
- Appuyez sur la touche d'appel abrégé voulue puis sur  $\bigcap$ . Lorsque le clapet est ouvert, vous pouvez également activer la fonction d'appel abrégé en appuyant sur la touche numérique correspondante.
- Si la fonction *Appels abrégés* est activée, maintenez la touche d'appel pressée jusqu'à ce que l'appel soit émis.

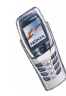

## **Appel en conférence**

Ce service réseau permet de réunir jusqu'à six personnes en conférence téléphonique.

- 1. Appelez le premier participant.
- 2. Pour appeler un deuxième participant, appuyez sur **Options** puis sélectionnez *Nouvel appel*.
- 3. Saisissez le numéro de ce correspondant ou recherchez-le dans le répertoire, puis appuyez sur **Appeler**. Le premier appel est mis en garde.
- 4. Lorsque le nouveau participant a répondu, joignez-le à la conférence. Appuyez sur **Options** et sélectionnez *Conférence*.
- 5. Pour ajouter d'autres participants à la conférence, répétez les étapes 2 à 4.
- 6. Pour avoir une conversation privée avec l'un des participants :

Appuyez sur **Options**, sélectionnez *En privé* puis choisissez le participant voulu. Pour rejoindre la conférence, procédez comme décrit à l'étape 4.

7. Pour terminer la conférence, appuyez sur  $\bigcap$ .

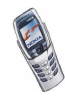

# ■ **Répondre à un appel ou le rejeter**

Appuyez sur  $\bigcap$  pour répondre à un appel, puis sur  $\bigcap$  pour y mettre fin.

Appuyez sur **pour rejeter l'appel.** 

Si vous appuyez sur **Silence**, seule la sonnerie est coupée. Vous pouvez ensuite répondre à l'appel ou le rejeter.

Si le kit oreillette HDB-4 ou HDS-3 est connecté au téléphone, vous pouvez prendre et terminer un appel en appuyant sur la touche du kit.

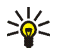

**Conseil :** Si la fonction *Renvoi si occupé* est activée pour renvoyer les appels, par exemple vers votre boîte vocale, les appels entrants rejetés seront eux aussi renvoyés. Voir [Renvoi d'appel](#page-104-0), page [105](#page-104-0).

Notez que, lorsque vous recevez un appel, le téléphone affiche le nom de l'appelant, son numéro de téléphone ou le message *Numéro privé* ou *Appel*. Si le numéro de téléphone de l'appelant correspond à plusieurs des noms enregistrés dans le répertoire, le téléphone affiche uniquement ce numéro, s'il est disponible.

## **Mise en attente des appels**

Durant un appel, appuyez sur pour répondre à l'appel en attente. Le premier appel est mis en garde. Appuyez sur pour terminer l'appel actif.

Pour activer l'option *Mise en attente des appels*, voir [Mise en attente des appels](#page-105-1), page [106](#page-105-1).

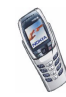

## <span id="page-45-0"></span>■ **Options accessibles pendant un appel**

Il s'agit principalement de services réseau. Pendant un appel, appuyez sur **Options** pour accéder aux options suivantes :

*Couper micro* ou *Activer micro*, *Fin appel*, *Terminer appels*, *Contacts*, *Menu* et *Suspendre* ou *Reprendre*, *Nouvel appel*, *Conférence*, *En privé*, *Répondre*, *Rejeter*, et *Haut-parleur* ou *Combiné*.

*Verrouiller clavier* pour activer le verrouillage du clavier.

*Envoyer DTMF* pour envoyer des chaînes de signaux DTMF, par exemple des mots de passe ou des numéros de compte bancaire. Saisissez la chaîne DTMF ou recherchez-la dans le répertoire, puis appuyez sur **Valider**. Notez que vous pouvez saisir le caractère d'attente w (wait) ou celui de pause p en appuyant sur  $\sqrt{a}$ . de façon répétée.

*Permuter* pour basculer de l'appel actif à celui en garde, et *Transférer* pour connecter l'appel en garde à l'appel actif tout en vous déconnectant de ces deux appels.

## **Haut-parleur**

Vous pouvez utiliser votre téléphone comme haut-parleur lors d'un appel. Dans ce cas, tenez-le éloigné de votre oreille.

Pour activer le haut-parleur :

- Ouvrez le clapet. Ou :
- Sans ouvrir le clapet, appuyez sur **Options** et sélectionnez *Haut-parleur* ou appuyez sur **Ht-parl.** si cette option est directement accessible.

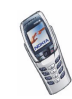

Pour désactiver le haut-parleur pendant un appel :

- Fermez le clapet, ou appuyez sur **Combiné** si le clapet est ouvert. Ou :
- Sans ouvrir le clapet, appuyez sur **Options** et sélectionnez *Combiné* ou appuyez sur **Combiné** si cette option est directement accessible.

Si vous avez connecté la solution confort routier CARK126 ou le kit oreillette au téléphone, *Combiné* est remplacé, dans la liste d'options, par *Mains libres* ou *Kit oreillette*, et la touche de sélection **Combiné** par **Mains libr.** ou **Kit oreill.**, respectivement.

Le haut-parleur est automatiquement désactivé lorsque vous terminez l'appel ou la tentative d'appel, lorsque vous connectez l'unité mains libres ou le kit oreillette au téléphone, ou encore lorsque vous fermez le clapet.

Pour écouter la radio stéréo avec le haut-parleur, voir [Radio \(Menu 7\)](#page-121-0), page [122](#page-121-0).

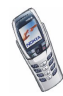

# **4. Écrire un texte**

Votre téléphone a été spécialement conçu pour faciliter la saisie de texte. Le plus simple est d'écrire avec les pouces à l'aide du clavier de messagerie. Vous pouvez, par exemple, commencer à écrire un message sur ce clavier, fermer le clapet et continuer à écrire votre message en utilisant la saisie habituelle ou l'écriture intuitive. Notez que l'écriture intuitive n'est pas disponible lorsque le clapet est ouvert.

# ■ **Écrire à l'aide du clavier de messagerie**

Lorsque le clapet est ouvert, vous disposez de deux possibilités pour rédiger un message. Appuyez sur **Menu** et sélectionnez *Messages*, *Messages textes* puis *Créer message* (voir [Écrire et envoyer des messages](#page-74-0), page [75](#page-74-0)).

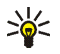

**Conseil :** Pour commencer à écrire un message directement, poussez le joystick vers la gauche en mode veille.

Ou : En mode veille, appuyez sur n'importe quelle touche alphabétique pour ouvrir l'application Notes (voir [Notes \(Menu 6\)](#page-120-0), page [121](#page-120-0)).

Les fonctions suivantes sont disponibles pendant la saisie, lorsque le clapet est ouvert :

• Pour insérer un chiffre, appuyez sur l'une des touches numériques. En mode veille, appuyez sur une touche numérique pour initier une procédure d'appel classique.

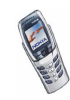

- • Pour passer des majuscules aux minuscules et inversement, indiquées par les symboles **Elixe**, **ou anti-** ou **Bista** affichés dans le coin supérieur gauche de l'écran, ou pour insérer des symboles, appuyez sur l'une des touches MAJ ou  $\mathcal D$ . Vous pouvez soit appuyer successivement sur la touche MAJ et sur le caractère souhaité, soit presser ces deux touches simultanément. Pour écrire en majuscules uniquement, appuyez deux fois sur  $\mathbb{C}$  ou sur  $\mathbb{Z}$ .
- Pour effacer des caractères, appuyez sur **← ou sur Effacer. Une pression brève** sur la touche Retour arrière efface un caractère à la fois, tandis qu'une pression longue efface les caractères plus rapidement.
- Pour insérer un espace, appuyez sur l'une des touches Espace ( $\bigcup$ ou (The ) situées en bas du clavier.
- Pour insérer un renvoi à la ligne, appuyez sur . ال

## **Saisir des caractères accentués**

Ils dépendent de la langue choisie dans le menu *Langue* (voir [Langue](#page-106-0), page [107](#page-106-0)). Pour insérer des caractères accentués ou des symboles ne figurant pas sur le clavier, procédez de l'une des manières suivantes :

- Pour ouvrir un jeu de marques de ponctuation, de caractères accentués et de symboles, appuyez sur la touche Caractères spéciaux  $\blacksquare$ . Faites défiler le jeu de caractères à l'aide du joystick et appuyez sur **Insérer** pour sélectionner un caractère.
- Pour insérer un caractère accentué qui ne figure pas dans la liste des caractères spéciaux disponible sous  $\blacksquare$ , le á par exemple, maintenez la touche

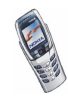

 enfoncée et appuyez sur "a" plusieurs fois jusqu'à ce que le caractère accentué souhaité apparaisse.

## **Saisir des caractères accentués propres à une langue**

Si vous souhaitez saisir des caractères accentués ne figurant ni sur le clavier ni dans la liste de caractères disponible sous  $\blacksquare$ , comme par exemple le "õ" en portugais, appuyez sur la touche portant le symbole correspondant  $\sim$ ) puis sur  $\Box$ .

#### **Changer de jeu de caractères**

Certains claviers comportent plusieurs jeux de caractères. Pour passer d'un jeu à l'autre, de l'alphabet latin à l'alphabet cyrillique par exemple, appuyez successivement sur  $\bigcirc$  et sur  $\bigcirc$  ou sur  $\mathcal{D}$ . Pour modifier un message lorsque le clapet est fermé, appuyez plusieurs fois sur  $\sqrt{2\pi}$  pour passer d'un jeu de caractères à un autre.

## ■ **Saisir du texte lorsque le clapet est fermé**

Lorsque le clapet du téléphone est fermé, vous pouvez utiliser la saisie habituelle ou l'écriture intuitive. Pendant la saisie, les témoins  $\mathbb{R}$  et  $\mathbb{V}$ , affichés dans le coin supérieur gauche de l'écran, indiquent respectivement l'écriture intuitive et la saisie habituelle. Pour changer la casse de caractères, indiquée par les témoins **Abc**,  $\Phi$  ou  $\left[\text{BII}\right]$ , appuyez sur  $\sqrt{\#}$ . Le mode numérique est signalé par  $\left[\text{F}\right]$ . Vous pouvez basculer du mode alphabétique au mode numérique et inversement en maintenant la touche  $\sqrt{\frac{4}{\pi}}$  appuyée.

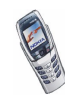

## **Activer ou désactiver la saisie intuitive**

Lorsque vous écrivez un texte, appuyez sur **Options** et sélectionnez *Dictionnaire*.

- Pour activer la saisie intuitive, choisissez une des langues figurant dans la liste d'options du dictionnaire. L'écriture intuitive n'existe que pour les langues figurant sur cette liste.
- Pour revenir à la saisie habituelle, sélectionnez *Diction. désactivé*.

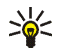

**Conseil :** Pour activer ou désactiver rapidement la saisie intuitive lors de la rédaction, appuyez sur  $\sqrt{a^2}$  deux fois ou maintenez la touche **Options** enfoncée.

# **Écriture intuitive**

Vous pouvez saisir n'importe quelle lettre par une seule pression de touche. La saisie intuitive se base sur un dictionnaire intégré auquel vous pouvez aussi ajouter de nouveaux mots.

1. Commencez à écrire un mot en utilisant les touches  $\sqrt{2}$  à  $\sqrt{2}$ . Appuyez sur chaque touche une seule fois pour chaque lettre. Le mot peut changer à chaque pression de touche.

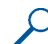

**Exemple :** Pour écrire **Nokia** lorsque le dictionnaire anglais est sélectionné, appuyez une fois sur  $\sqrt{p}$  pour N, une fois sur  $\sqrt{p}$ pour o, une fois sur  $\left(\frac{5}{15}\right)$  pour k, une fois sur  $\left(\frac{1}{4}\right)$  pour i et une fois  $\overline{a}$  pour a.

Pour insérer un chiffre lorsque vous êtes en mode alphabétique, maintenez la touche numérique correspondante appuyée.

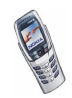

Pour plus d'informations au sujet de la saisie, voir [Conseils pour la saisie de](#page-52-0)  [texte](#page-52-0) page [53](#page-52-0).

- 2. Lorsque le mot est entièrement écrit et correct, confirmez-le en ajoutant un espace avec la touche  $\left(\frac{1}{2}\right)$  ou en poussant le joystick vers la droite. Si le terme n'est pas celui souhaité, appuyez plusieurs fois sur  $\sqrt{a}$ , ou appuyez sur **Options** et sélectionnez *Correspondances*. Lorsque le mot voulu apparaît, confirmez-le.
- 3. Si le caractère ? apparaît après le mot, cela signifie que le mot que vous souhaitez écrire n'est pas dans le dictionnaire. Pour ajouter ce mot au dictionnaire, appuyez sur **Orthogr.**, saisissez le mot (la saisie habituelle est utilisée) et appuyez sur **Enreg.**. Lorsque le dictionnaire est plein, le mot nouveau remplace le plus ancien des mots ajoutés.
- 4. Commencez à écrire le mot suivant.

#### **Écrire des mots composés**

Saisissez la première partie du mot et confirmez-la en poussant le joystick vers la droite. Écrivez la dernière partie du mot et confirmez-la en poussant le joystick vers la droite.

#### <span id="page-51-0"></span>**Saisie de texte habituelle**

Appuyez sur une touche numérique,  $\overline{a}$  à  $\overline{a}$  à  $\overline{a}$ , à plusieurs reprises, jusqu'à ce que le caractère voulu apparaisse à l'écran. Tous les caractères accessibles depuis une touche numérique ne sont pas imprimés sur celle-ci. Ils dépendent de la langue choisie dans le menu *Langue* (voir [Langue](#page-106-0), page [107\)](#page-106-0).

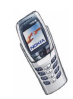

Pour insérer un chiffre lorsque vous êtes en mode alphabétique, maintenez la touche numérique correspondante appuyée.

- Si la lettre que vous voulez insérer est située sur la même touche que la lettre précédente, attendez que le curseur réapparaisse ou poussez le joystick vers la droite avant de la saisir.
- Les signes de ponctuation et les caractères spéciaux les plus courants sont accessibles par la touche numérique  $\sqrt{a}$ .

Pour plus d'informations au sujet de la saisie, voir [Conseils pour la saisie de texte](#page-52-0) page [53](#page-52-0).

### <span id="page-52-0"></span>**Conseils pour la saisie de texte**

Les fonctions suivantes sont disponibles pendant la saisie habituelle comme pendant l'écriture intuitive :

- Pour insérer un espace, appuyez sur  $\Box$ .
- Pour déplacer le curseur vers la gauche, vers la droite, vers le haut ou vers le bas, poussez le joystick dans la direction souhaitée.
- Pour effacer un caractère, appuyez sur **Effacer**. Maintenez la touche **Effacer** pressée pour supprimer les caractères plus rapidement. Pour effacer tous les caractères simultanément lors de la rédaction d'un message, appuyez sur **Options** et sélectionnez *Effacer texte*.
- Pour insérer un mot lorsque vous employez l'écriture intuitive, appuyez sur **Options** et sélectionnez *Insérer mot*. Écrivez le mot en utilisant la saisie habituelle et appuyez sur **Enreg.**. Le mot est également ajouté au dictionnaire.

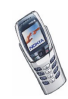

• Pour insérer un caractère spécial lorsque la méthode de saisie est habituelle, appuyez sur  $\sqrt{*}$ , et lorsqu'elle est intuitive, maintenez la touche  $\sqrt{*}$ appuyée, ou appuyez sur **Options** et sélectionnez *Insérer symbole*.

Déplacez le curseur jusqu'à un caractère à l'aide du joystick et appuyez sur **Insérer** pour sélectionner ce caractère.

Vous pouvez aussi vous déplacer jusqu'au caractère voulu en appuyant sur  $\sqrt{2\pi}$ , sur  $\sqrt{4\pi}$ , sur  $\sqrt{6\pi}$  ou sur  $\sqrt{10}$ , et le sélectionner en appuyant sur  $\overline{5}$ 

Les options ci-après sont disponibles pour la rédaction des messages texte :

- Pour saisir un numéro de téléphone lorsque vous êtes en mode alphabétique, appuyez sur **Options** et sélectionnez *Insérer numéro*. Saisissez le numéro ou recherchez-le dans le répertoire, puis appuyez sur **Valider**.
- Pour insérer un nom à partir du répertoire, appuyez sur **Options** et sélectionnez *Insérer contact*. Pour insérer un numéro de téléphone ou un texte associé à ce nom, appuyez sur **Options** et sélectionnez *Afficher détails*.

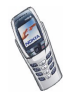

# **5. Contacts (répertoire)**

Vous pouvez enregistrer des noms et numéros de téléphone (fonction Contacts) à la fois dans la mémoire du téléphone et dans celle de la carte SIM.

• La mémoire du téléphone peut contenir jusqu'à 500 noms accompagnés de numéros de téléphones, d'adresses et de notes. Le nombre total de noms pouvant être enregistrés dépend de leur longueur, mais aussi du nombre et de la longueur des numéros et des notes associés.

Le répertoire utilise la mémoire partagée (voir [Mémoire partagée](#page-20-0), page [21](#page-20-0)).

• Le téléphone accepte des cartes SIM pouvant stocker jusqu'à 250 noms et numéros de téléphone. Les noms et numéros stockés sur la carte SIM sont signalés par  $\Box$ .

# <span id="page-54-0"></span>■ **Définir les paramètres du répertoire**

Appuyez sur **Contacts** et sélectionnez *Paramètres*. Sélectionnez

- *Mémoire utilisée* pour choisir la mémoire à utiliser pour vos contacts, c'est-àdire la mémoire de la carte SIM ou celle du téléphone. Pour rechercher les noms et numéros de téléphone dans les deux mémoires, sélectionnez *Tél. et carte SIM*. Dans ce cas, les noms et les numéros seront enregistrés dans la mémoire du téléphone.
- *Affichage de Contacts* pour choisir le mode d'affichage des noms et des numéros dans le répertoire.

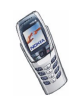

• *Etat de la mémoire* pour vérifier combien de noms et de numéros sont actuellement enregistrés dans la mémoire sélectionnée pour le répertoire, et combien peuvent encore y être stockés.

## ■ **Enregistrer des noms et numéros de téléphone (Ajouter contact)**

Les noms et les numéros seront enregistrés dans la mémoire utilisée (voir [Définir](#page-54-0)  [les paramètres du répertoire](#page-54-0) ci-dessus).

- 1. Appuyez sur **Contacts** et sélectionnez *Ajouter contact*.
- 2. Saisissez le nom et appuyez sur **Valider**. Voir [Saisie de texte habituelle](#page-51-0), page [52](#page-51-0).
- 3. Entrez le numéro de téléphone et appuyez sur **Valider**. Pour saisir les numéros, voir [Appeler](#page-41-0), page [42.](#page-41-0)
- 4. Une fois le nom et le numéro enregistrés, appuyez sur **Effectué**.

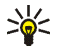

**Conseil : Enregistrement rapide :** En mode veille, entrez le numéro de téléphone. Appuyez sur **Options** et sélectionnez *Enregistrer*. Saisissez le nom et appuyez sur **Valider** puis sur **Effectué**.

## **Enregistrer plusieurs numéros et notes par nom**

Vous pouvez enregistrer différents types de numéros de téléphone et de brèves notes de texte sous chaque nom du répertoire dans la mémoire interne du téléphone.

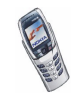

Le premier numéro enregistré est automatiquement défini comme numéro par défaut et signalé par un cadre autour de l'icône du type de numéro, par exemple  $\mathbf{T}$ . Lorsque vous sélectionnez un nom dans le répertoire, pour l'appeler par exemple, le numéro par défaut est utilisé, sauf si vous en choisissez un autre.

- 1. Assurez-vous que la mémoire utilisée est *Téléphone* ou *Tél. et carte SIM*. Voir [Définir les paramètres du répertoire](#page-54-0), page [55](#page-54-0).
- 2. Pour accéder à la liste des noms et des numéros enregistrés, poussez le joystick vers le haut ou vers le bas en mode veille.
- 3. Faites défiler jusqu'au nom, stocké dans le répertoire interne, auquel vous souhaitez ajouter un numéro ou une note et appuyez sur **Détails**.
- 4. Appuyez sur **Options** et sélectionnez *Ajouter numéro* ou *Ajouter détail*.
- 5. Sélectionnez l'un des types de numéro suivants :

*Général Portable*, *Domicile*, *Travail* et *Fax*.

ou types de texte suivants : *E-mail*, *Site Web*, *Adresse postale* et *Note*.

Pour changer le type de numéro ou de texte, sélectionnez *Changer type* dans la liste d'options.

- 6. Entrez le numéro ou le texte et appuyez sur **Valider** pour l'enregistrer.
- 7. Appuyez sur **Retour** puis sur **Sortir** pour retourner en mode veille.

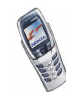

#### **Changer le numéro par défaut**

En mode veille, poussez le joystick vers le haut ou vers le bas pour faire défiler jusqu'au nom voulu et appuyez sur **Détails**. Faites défiler jusqu'au numéro que vous souhaitez définir comme numéro par défaut. Appuyez sur **Options** et sélectionnez *Définir par défaut*.

### <span id="page-57-0"></span>■ **Rechercher un nom dans le répertoire**

- 1. Appuyez sur **Contacts** et sélectionnez *Chercher*.
- 2. Vous pouvez taper les premières lettres du nom que vous recherchez dans la fenêtre.

Poussez le joystick vers le haut ou vers le bas pour faire défiler la liste des noms, et vers la droite ou vers la gauche pour déplacer le curseur dans la fenêtre.

3. Faites défiler jusqu'au nom voulu et appuyez sur **Détails**. Faites défiler les détails du nom sélectionné pour les lire.

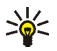

**Conseil :** Pour retrouver rapidement un nom et un numéro de téléphone, poussez le joystick vers le haut ou vers le bas en mode veille. Saisissez l'initiale ou les premières lettres du nom et/ou faites défiler jusqu'au nom voulu.

**Conseil :** Pour afficher rapidement un nom et le numéro de téléphone par défaut correspondant lorsque le clapet est fermé, faites défiler jusqu'à ce nom puis maintenez la touche  $\sqrt{\frac{4}{n}}$  enfoncée.

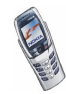

## ■ **Modifier un nom, un numéro ou une note de texte**

Recherchez le nom (et le numéro) que vous souhaitez modifier et appuyez sur **Détails**. Faites défiler jusqu'au nom, numéro ou texte que vous voulez modifier et appuyez sur **Options**. Sélectionnez *Modifier nom*, *Modifier numéro* ou *Modifier détail*, modifiez le nom, le numéro ou le texte, puis appuyez sur **Valider**.

## ■ **Effacer des noms et des numéros**

Appuyez sur **Contacts** et sélectionnez *Supprimer*.

- Pour supprimer un par un des noms et des numéros de téléphone, choisissez *Un par un*, puis faites défiler jusqu'au nom ou numéro à supprimer. Appuyez sur **Suppr.**, puis sur **Valider** pour confirmer.
- Pour supprimer tous les noms et numéros de téléphone du répertoire à la fois, sélectionnez *Tout supprimer*, faites défiler jusqu'au répertoire, *Téléphone* ou *Carte SIM* et appuyez sur **Suppr.**. Appuyez sur **Valider** et confirmez à l'aide du code de sécurité.

## ■ **Copier des contacts**

Vous pouvez copier des noms et des numéros de téléphone de la mémoire du téléphone vers celle de la carte SIM et vice versa.

- 1. Appuyez sur **Contacts** et sélectionnez *Copier*.
- 2. Choisissez le sens de la copie, *Copier du tél. à la carte SIM* ou *Copier de la carte SIM au téléphone*.

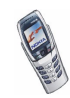

- 3. Choisissez *Un par un*, *Tout* ou *Nº par défaut*.
	- Si vous sélectionnez *Un par un*, faites défiler jusqu'au nom que vous souhaitez copier et appuyez sur **Copier**.

*Nº par défaut* est affiché si vous copiez du téléphone vers la carte SIM. Seuls les numéros par défaut seront copiés.

- 4. Choisissez si vous conservez ou effacez les noms et numéros originaux en sélectionnant *Garder une copie* ou *Déplacer*.
	- Si vous sélectionnez *Tout* ou *Nº par défaut*, appuyez sur **Valider** lorsque *Commencer la copie?* ou *Commencer le déplacement?* est affiché.

## ■ **Envoyer et recevoir une carte de visite**

Vous pouvez envoyer ou recevoir les coordonnées d'une personne sous forme de carte de visite, par infrarouge ou par message OTA (Over The Air), si le réseau prend en charge cette fonction.

#### **Recevoir une carte de visite**

Pour recevoir une carte de visite par infrarouge, vérifiez que votre téléphone est prêt à recevoir les données par son port infrarouge (voir [Infrarouge](#page-142-0), page [143](#page-142-0)). L'utilisateur de l'autre téléphone compatible peut maintenant vous envoyer le nom et le numéro de téléphone par infrarouge.

Après réception d'une carte de visite par infrarouge ou par message, appuyez sur **Afficher**. Appuyez sur **Enreg.** pour enregistrer la carte de visite dans la mémoire du téléphone. Pour effacer la carte de visite, appuyez sur **Sortir** puis sur **Valider**.

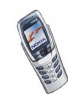

#### **Envoyer une carte de visite**

Vous pouvez envoyer une carte de visite par infrarouge ou par message OTA à un téléphone ou à tout autre périphérique portable compatible supportant la norme vCard.

- Pour envoyer une carte de visite, recherchez dans le répertoire le nom et le numéro de téléphone du destinataire, appuyez sur **Détails** puis sur **Options**, et sélectionnez *Envoyer carte vis.*.
- Pour envoyer la carte de visite par infrarouge, vérifiez que le téléphone ou l'ordinateur cible est configuré pour recevoir des données par son port infrarouge et sélectionnez *Par infrarouge*.
- Pour envoyer la carte de visite sous forme de message, sélectionnez *Par SMS*.

# <span id="page-60-0"></span>■ **Appels abrégés**

Pour attribuer un numéro à une touche d'appel abrégé, appuyez sur **Contacts**, sélectionnez *Appels abrégés* et faites défiler jusqu'à la touche d'appel abrégé souhaitée.

Appuyez sur **Attribuer** puis sur **Chercher** et sélectionnez le nom puis le numéro que vous souhaitez attribuer. Si la fonction *Appels abrégés* est désactivée, le téléphone vous propose de l'activer. Pour ce faire, appuyez sur **Oui** (voir [Appel](#page-105-0)  [abrégé](#page-105-0), page [106](#page-105-0)).

Pour appeler à partir des touches d'appel abrégé, voir [Appel abrégé d'un numéro](#page-42-0)  [de téléphone](#page-42-0), page [43](#page-42-0).

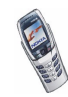

## ■ **Numéros Info**

Vous pouvez appeler les numéros d'information de votre prestataire de services. Ces numéros sont peut-être enregistrés sur votre carte SIM.

Appuyez sur **Contacts** et sélectionnez *Numéros Info*. Faites défiler une catégorie  $j$ usqu'au numéro d'information voulu et appuyez sur  $\bigcap$  pour l'appeler.

# ■ **N° de service**

Vous pouvez appeler les numéros de service de votre prestataire de services. Ces numéros sont peut-être enregistrés sur votre carte SIM.

Appuyez sur **Contacts** et sélectionnez *Nº de service*. Faites défiler jusqu'au numéro de service voulu et appuyez sur  $\bigcap$  pour l'appeler.

# ■ **Mes numéros**

Les numéros de téléphone attribués à votre carte SIM sont enregistrés sous *Mes numéros*, si votre carte le gère. Pour afficher ces numéros, appuyez sur **Contacts** et sélectionnez *Mes numéros*. Faites défiler jusqu'au nom ou numéro voulu et appuyez sur **Afficher**.

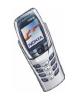

# ■ **Groupes d'appel**

Vous pouvez former différents groupes d'appel à partir des noms et numéros de téléphone enregistrés dans le répertoire. Pour chaque groupe d'appel, vous pouvez configurer votre téléphone afin qu'une sonnerie spécifique retentisse et qu'un logo choisi s'affiche à l'écran lorsque vous recevez un appel d'un numéro de ce groupe (voir ci-dessous). Pour que le téléphone sonne uniquement pour les appels provenant des numéros appartenant au groupe d'appel sélectionné, voir *Signalisation pour* à la section [Paramètres de sonorisation](#page-111-0), page [112](#page-111-0).

Appuyez sur **Contacts**, sélectionnez *Groupes d'appel* et choisissez le groupe voulu. Sélectionnez

- *Nom du groupe*, saisissez un nouveau nom pour le groupe d'appel et appuyez sur **Valider**.
- *Sonnerie du groupe* et choisissez la sonnerie voulue pour ce groupe. *Par défaut* est la sonnerie choisie pour le mode actuellement sélectionné.
- *Logo du groupe* puis *Affiché* pour que le téléphone affiche le logo du groupe, *Non affiché* pour ne pas l'afficher, ou *Visualiser* pour le consulter.
- *Membres du groupe* pour ajouter un nom au groupe d'appel : appuyez sur **Options** et sélectionnez *Ajouter contact*. Faites défiler jusqu'au nom que vous souhaitez ajouter et appuyez sur **Ajouter**.

Pour retirer un nom du groupe d'appel, faites défiler jusqu'à ce nom et appuyez sur **Options**, puis sélectionnez *Retirer contact*.

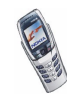

# **6. Utiliser un menu**

Le téléphone propose une large gamme de fonctions regroupées en menus. La plupart des fonctions des menus sont accompagnées d'un bref message d'aide. Pour consulter le texte d'aide, faites défiler jusqu'à la fonction de menu souhaitée et attendez 15 secondes. Pour quitter l'aide, appuyez sur **Retour**. Voir [Activation](#page-109-0)  [de l'aide](#page-109-0), page [110](#page-109-0).

## ■ **Accéder à une fonction de menu**

#### **Par défilement**

- 1. Pour accéder au menu, appuyez sur **Menu**.
- 2. Faites défiler le menu à l'aide du joystick et sélectionnez, par exemple, *Paramètres* en appuyant sur **Sélect.**.
- 3. Si le menu contient des sous-menus, sélectionnez celui qui vous intéresse, par exemple *Paramètres d'appel*.
- 4. Si le sous-menu sélectionné contient d'autres sous-menus, répétez l'étape 3. Sélectionnez le sous-menu suivant, par exemple *Réponse toutes touches*.
- 5. Choisissez le paramètre voulu.
- 6. Appuyez sur **Retour** pour revenir au menu précédent et sur **Sortir** pour quitter le menu.

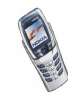

#### **Par un raccourci**

Les options de menu ou de sous-menu et les paramètres sont numérotés ; vous pouvez accéder à la plupart d'entre eux par ce numéro de raccourci.

- Pour accéder au menu, appuyez sur **Menu**. Saisissez rapidement, dans un délai de 2 secondes, le numéro de la fonction à laquelle vous voulez accéder.
	- **Exemple :** Pour définir la *Réponse toutes touches* sur *Activée*, appuyez  $\frac{1}{\sqrt{4}}$  sur  $\frac{1}{\sqrt{4}}$  , sur  $\frac{2}{\sqrt{4}}$  , sur  $\frac{2}{\sqrt{4}}$  et sur  $\frac{1}{\sqrt{4}}$ . Appuyez sur **Retour** pour revenir au menu précédent et sur **Sortir** pour quitter le menu.

Pour accéder aux fonctions du menu 1, appuyez sur Menu, sur  $\Xi$ , sur puis sur les autres chiffres du numéro de raccourci.

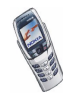

## ■ **Liste des fonctions de menu**

- **1. Messages**
	- 1. Messages textes
		- 1. Créer message
		- 2. Messages reçus
		- 3. Eléments envoyés
		- 4. Archives
		- 5. Modèles
		- 6. Mes dossiers
		- 7. Listes distribut.
		- 8. Supprimer msgs
	- 2. Msgs multimédias
		- 1. Créer message
		- 2. Messages reçus
		- 3. A envoyer
		- 4. Eléments envoyés
		- 5. Elém. enregistrés
		- 6. Supprimer msgs
	- 3. E-mail
		- 1. Ouvrir
			- 1. Créer e-mail
			- 2. Récupérer
			- 3. Env. maintenant
			- 4. Envoyer et récup.
			- 5. Messages reçus
			- 6. A envoyer
			- 7. Eléments suppr.

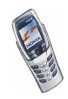

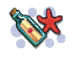

- 8. Eléments envoyés
- 9. Brouillons
- 10.Archives
- 11.Paramètres
- 2. Accès au Web
- 3. Param. de service
- 4. Détails
- 4. Chat
- 5. Messages vocaux
	- 1. Ecouter messages vocaux
	- 2. Numéro de boîte vocale
- 6. Messages d'infos
	- 1. Service d'infos
	- 2. Rubriques
	- 3. Langue
	- 4. Rubriques d'infos de la carte SIM
	- 5. Lire $<sup>1</sup>$ </sup>
- 7. Paramètres msgs
	- 1. Messages textes
	- 2. Msgs multimédias
	- 3. Autres param.
- 8. Cmdes de services
- **2. Journal**
	- 1. Appels en absence

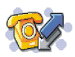

1. Ce menu est disponible seulement si vous avez reçu des messages d'infos.

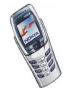

- 2. Appels reçus
- 3. Numéros composés
- 4. Supprimer liste derniers appels
	- 1. Toutes
	- 2. En absence
	- 3. Reçus
	- 4. Composés
- 5. Durée des appels
	- 1. Durée dernier appel
	- 2. Durée des appels entrants
	- 3. Durée des appels sortants
	- 4. Durée de tous les appels
	- 5. Mise à zéro des compteurs
- 6. Coûts des appels
	- 1. Unités du dernier appel
	- 2. Unités totales des appels
	- 3. Paramètres de coût des appels
- 7. Compteur de données GPRS
	- 1. Donn. envoyées pdt dern. session
	- 2. Données reçues pdt dern. session
	- 3. Données totales envoyées
	- 4. Données totales reçues
	- 5. Mettre compteurs à zéro
- 8. Compteur de connexion GPRS
	- 1. Durée de la dernière session
	- 2. Durée de toutes les sessions
	- 3. Mettre les compteurs à zéro

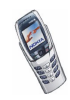

#### **3. Modes**

- 1. Général
	- 1. Activer
	- 2. Personnaliser
	- 3. Programmer
- 2. Silencieux (mêmes sous-menus que pour Général)
- 3. Réunion (mêmes sous-menus que pour Général)
- 4. En extérieur (mêmes sous-menus que pour Général)
- 5. Messager (mêmes sous-menus que pour Général)

#### **4. Paramètres**

- 1. Paramètres heure et date
	- 1. Horloge
	- 2. Date
	- 3. Mise à jour auto. date et heure
- 2. Paramètres d'appel
	- 1. Renvoi d'appel
	- 2. Réponse toutes touches
	- 3. Rappel automatique
	- 4. Appels abrégés
	- 5. Mise en attente des appels
	- 6. Résumé après appel
	- 7. Envoyer mon numéro
	- 8. Ligne des appels sortants<sup>1</sup>
- 1. Pour connaître la disponibilité de ce service, contactez votre opérateur réseau ou votre prestataire de services.

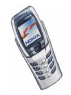

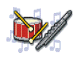

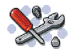

- 3. Paramètres du téléphone
	- 1. Langue
	- 2. Etat de la mémoire
	- 3. Verrou de sécurité
	- 4. Affichage infos cellule
	- 5. Message d'accueil
	- 6. Choix du réseau
	- 7. Confirmer actions service SIM
	- 8. Activation de l'aide
	- 9. Bip d'allumage
- 4. Paramètres d'affichage
	- 1. Fond d'écran
	- 2. Schéma de couleurs
	- 3. Logo de l'opérateur
	- 4. Délai économiseur d'écran
	- 5. Luminosité de l'écran
- 5. Paramètres de tonalité
	- 1. Signalisation des appels
	- 2. Sonnerie
	- 3. Volume sonnerie
	- 4. Vibreur
	- 5. Signalisation des messages
	- 6. Bips touches
	- 7. Bips d'avertissement
	- 8. Signalisation pour

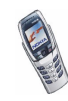

- 6. Paramètres des accessoires<sup>1</sup>
- 7. Paramètres de sécurité
	- 1. Demande du code PIN
	- 2. Limitation des appels
	- 3. Liste de numéros autorisés
	- 4. Groupe limité d'utilisateurs
	- 5. Niveau de sécurité
	- 6. Codes d'accès
- 8. Rétablir la configuration d'origine

#### **5. Organiseur**

- 1. Réveil
- 2. Agenda
- 3. A faire
- **6. Notes**
- **7. Radio**
- **8. Galerie**
	- 1. Voir dossiers
		- 1. Icones
		- 2. Tonalités
	- 2. Ajouter dossier
	- 3. Supprimer dossier
	- 1. Ce menu n'apparaît que si le téléphone est ou a été connecté à un kit oreillette, à une unité mains libres ou à un dispositif à induction compatible avec le téléphone.

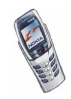

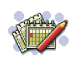

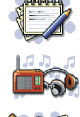

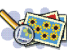

- 4. Renommer dossier
- 5. Téléch. Galerie
	- 1. Téléch. images
	- 2. Téléch. tonalités

#### **9. Jeux**

- 1. Sélectionner jeu
- 2. Téléch. jeux
- 3. Mémoire
- 4. Paramètres
	- 1. Sons des jeux
	- 2. Eclairage des jeux
	- 3. Vibrations

#### **10.Applications**

- 1. Sélect. application
- 2. Téléch. applicat.
- 3. Mémoire

#### **11.Suppléments**

- 1. Calculatrice
- 2. Portefeuille
	- 1. Cartes
	- 2. Notes perso.
	- 3. Paramètres
- 3. Synchroniser
	- 1. Synchroniser
	- 2. Paramètres

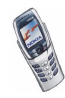

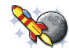

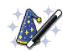

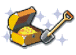
- 4. Compte à rebours
- 5. Chronomètre
- **12.Connectivité**
	- 1. Infrarouge
	- 2. GPRS
		- 1. Connexion GPRS
		- 2. Paramètres modem GPRS

#### **13.Services**

- 1. Page d'accueil
- 2. Signets
- 3. Messages services
- 4. Paramètres
	- 1. Paramètres de connexion
	- 2. Paramètres d'apparence
	- 3. Paramètres de sécurité
	- 4. Paramètres des msgs services
- 5. Aller à adresse
- 6. Vider le cache
- **14.Services SIM<sup>1</sup>**

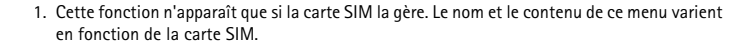

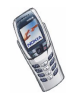

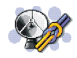

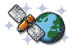

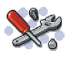

# **7. Fonctions de menu**

# ■ **Messages (Menu 1)**

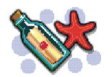

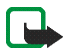

**Remarque :** Lors de l'envoi de messages via le service réseau SMS, il se peut que le message suivant s'affiche sur votre téléphone : *Message envoyé*. Cela signifie que votre téléphone a envoyé le message au numéro de centre de messages programmé dans votre téléphone. Cela ne signifie pas pour autant que le message est arrivé à destination. Pour plus d'informations sur les services SMS, veuillez contacter votre prestataire de services.

Vous pouvez lire, écrire, envoyer, recevoir et enregistrer des messages texte, des messages multimédia et des e-mails. Tous les messages sont stockés dans des dossiers.

Pour pouvoir envoyer des messages texte ou image, vous devez enregistrer le numéro de votre centre de messages (voir [Paramètres de messages](#page-94-0), page [95](#page-94-0)).

# **Messages texte (SMS)**

Votre téléphone peut envoyer et recevoir des messages composés de plusieurs messages texte simples (service réseau). La facturation est basée sur le nombre de messages ordinaires nécessaires pour composer le message.

Vous pouvez aussi envoyer et recevoir des messages image contenant du texte et une image. Chaque message image est composé de plusieurs messages texte. Par conséquent, l'envoi d'un message image risque de coûter plus cher que celui d'un message texte.

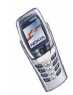

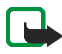

**Remarque :** Vous ne pouvez utiliser la messagerie image que si elle est prise en charge par votre opérateur réseau ou par votre prestataire de services. Seuls les téléphones offrant des fonctions de message image peuvent recevoir et afficher ce type de message.

# **Écrire et envoyer des messages**

Le nombre de caractères disponibles et le numéro de la section courante du message composé sont indiqués dans le coin supérieur droit de l'écran.

1. Appuyez sur **Menu** et sélectionnez *Messages*, *Messages textes* puis *Créer message*.

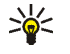

- **Conseil :** Pour commencer à écrire un message directement, poussez le joystick vers la gauche en mode veille.
- 2. Rédigez un message (voir [Écrire un texte](#page-47-0), page [48](#page-47-0)). Pour insérer des modèles de texte ou une image dans un message, voir [Modèles](#page-77-0), page [78](#page-77-0).
- 3. Pour envoyer le message, appuyez sur **Options** et sélectionnez *Envoyer*.
- 4. Saisissez le numéro du destinataire ou recherchez-le dans le répertoire.

Appuyez sur **Valider** pour envoyer le message.

### **Options d'envoi de message**

Après avoir rédigé le message, appuyez sur **Options** et sélectionnez *Options d'envoi*.

• Pour envoyer un message à plusieurs destinataires, sélectionnez *Envoi multiple*. Lorsque vous avez choisi tous les destinataires de votre message, appuyez sur **Effectué**.

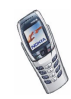

- Pour envoyer un message à une liste de distribution prédéfinie, sélectionnez *Envoyer vers liste*. Pour créer une liste de distribution, voir [Listes de](#page-78-0)  [distribution](#page-78-0), page [79.](#page-78-0)
- Pour envoyer un message en utilisant un mode d'envoi particulier, sélectionnez *Mode d'envoi*, puis le mode voulu. Pour définir un mode d'envoi, voir [Paramètres de messages](#page-94-0), page [95](#page-94-0).

# **Lire un message et y répondre**

Lorsque vous recevez un message, le témoin  $\Xi$  et le nombre de nouveaux messages suivi du texte *messages reçus* s'affichent.

Le symbole  $\square$  clignotant indique que la mémoire de stockage des messages est pleine. Pour pouvoir recevoir de nouveaux messages, supprimez plusieurs anciens messages.

La fonction de messagerie texte utilise la mémoire partagée (voir [Mémoire](#page-20-0)  [partagée](#page-20-0), page [21](#page-20-0)).

1. Appuyez sur **Afficher** pour voir le nouveau message, ou sur **Sortir** si vous souhaitez le lire ultérieurement.

**Pour lire le message ultérieurement :** Appuyez sur **Menu** et sélectionnez *Messages*, *Messages textes* puis *Messages reçus*.

- 2. Si vous avez reçu plusieurs messages, choisissez celui que vous voulez lire. Le symbole  $\blacksquare$  est affiché en regard de tout message texte non lu.
- 3. Pendant la consultation du message, appuyez sur **Options**.

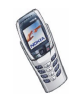

La liste d'options permet de supprimer, de transférer ou d'éditer le message comme un message texte, ou encore de déplacer ou de renommer le message que vous lisez.

Pour copier le message dans l'agenda du téléphone comme note de rappel du jour, sélectionnez *Copier ds agenda*.

Sélectionnez *Détails du msg* pour afficher le nom et le numéro de téléphone de l'expéditeur, le centre de messages utilisé pour l'envoi ainsi que la date et l'heure de réception.

Sélectionnez *Utiliser détail* pour extraire les numéros, adresses e-mail et adresses Internet du message actif.

Lorsque vous affichez un message image, sélectionnez *Enregistrer image* pour enregistrer l'image dans le dossier *Modèles*.

- 4. Sélectionnez *Répondre* pour répondre à un message. Sélectionnez *Texte original* pour inclure le message d'origine dans la réponse, ou sélectionnez une réponse standard à inclure dans la réponse, ou bien sélectionnez *Ecran vide*.
- 5. Appuyez sur **Options**, sélectionnez *Envoyer*, puis appuyez sur **Valider** pour envoyer le message au numéro affiché.

### **Dossiers Messages reçus et Eléments envoyés**

Les messages texte entrants sont stockés dans le dossier *Messages reçus*, et les messages envoyés dans le dossier *Eléments envoyés* du sous-menu*Messages textes*.

Vous pouvez enregistrer les messages à envoyer ultérieurement dans le dossier *Archives*, *Mes dossiers* ou *Modèles*.

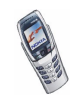

# <span id="page-77-0"></span>**Modèles**

Votre téléphone propose une liste de modèles de messages signalés par  $\blacksquare$ , et de modèles d'images signalés par  $\Box$ .

Pour accéder à la liste de modèles, appuyez sur **Menu**, et sélectionnez *Messages*, *Messages textes* puis *Modèles*.

# **Insérer un modèle de texte dans un message**

• Lors de la saisie d'un message ou d'une réponse, appuyez sur **Options**. Sélectionnez *Utiliser modèle* et choisissez le modèle que vous souhaitez insérer.

## **Insérer une image dans un message texte**

• Lors de la saisie d'un message ou d'une réponse, appuyez sur **Options**. Sélectionnez *Insérer image* et choisissez une image pour la visualiser. Appuyez sur Insérer, pour insérer l'image dans votre message. Le témoin **a** affiché en en-tête du message signale qu'une image y est attachée. Le nombre de caractères que vous pouvez insérer dans un message dépend de la taille de l'image.

Pour visualiser le texte et l'image intégralement avant d'envoyer le message, appuyez sur **Options** et sélectionnez *Aperçu*.

# **Dossiers Archives et Mes dossiers**

Pour organiser vos messages, vous pouvez en déplacer certains vers le dossier *Archives*, ou encore créer de nouveaux dossiers pour leur stockage.

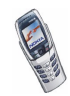

Pendant la lecture du message, appuyez sur **Options**. Sélectionnez *Déplacer*, faites défiler jusqu'au dossier où vous souhaitez archiver le message et appuyez sur **Sélect.**.

Pour ajouter ou supprimer un dossier, appuyez sur **Menu**, sélectionnez *Messages*, *Messages textes*, puis *Mes dossiers*.

- Pour ajouter un dossier, appuyez sur **Options** et sélectionnez *Ajouter dossier*.
- Pour supprimer un dossier, faites défiler jusqu'au dossier voulu, appuyez sur **Options** puis sélectionnez *Supprimer dossier*.

# <span id="page-78-0"></span>**Listes de distribution**

Vous pouvez enregistrer des listes de distribution dans la mémoire du téléphone, regroupant un nombre fixe de personnes auxquelles vous envoyez régulièrement des messages. En cas d'échec de l'envoi, un dossier *Non transmis* apparaît. Il contient la liste du/des destinataire(s) qui n'a/ont pas reçu le message.

- 1. Appuyez sur **Menu**, sélectionnez *Messages*, *Messages textes* puis *Listes distribut.*.
- 2. Pour créer une liste, appuyez sur **Ajouter**. Cette option est affichée si le dossier ne contient aucune liste. Ou : Appuyez sur **Options** et sélectionnez *Ajouter liste*.
- 3. Saisissez le nom de la liste et appuyez sur **Valider**.
- 4. Pour ajouter un nom au groupe d'appel que vous venez de créer : appuyez sur **Options** et sélectionnez *Afficher liste*.

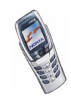

5. Appuyez sur **Options** et sélectionnez *Ajouter contact*. Recherchez le nom dans le répertoire, sélectionnez-le et appuyez sur **Valider**.

Les autres options disponibles dans la liste **Options** incluent *Afficher liste*, *Renommer liste*, *Effacer liste* et *Supprimer liste*.

Dans le dossier *Non transmis*, vous pouvez, par exemple, sélectionner *Afficher message* pour afficher le message qui n'a pas pu être envoyé, ou *Renvoyer à liste* pour renvoyer ce message.

### **Messages multimédia**

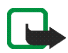

**Remarque :** Cette fonction n'est disponible que si votre opérateur réseau ou votre prestataire de services la prend en charge. Seuls les téléphones offrant des fonctions de messagerie multimédia compatibles peuvent recevoir et afficher ce type de messages.

Vous pouvez envoyer des messages multimédia incluant du texte et une image et recevoir des messages multimédia associant une image, une sonnerie polyphonique et du texte. Le téléphone prend en charge les messages multimédia de 45 Ko maximum. Si la taille d'un message est supérieure, le téléphone risque de ne pas pouvoir réceptionner ce message. Selon le réseau, vous recevrez un message texte contenant l'adresse Internet où vous pouvez consulter le message multimédia.

Si le message contient une image plus large que l'écran, le téléphone la réduit à la taille de l'écran.

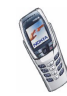

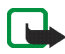

**Remarque :** Si *Autoriser réception multimédias* est défini sur *Oui* ou sur *Ds réseau abonné*, votre opérateur ou votre prestataire de services peut vous facturer chaque message reçu.

La messagerie multimédia prend en charge les formats suivants :

- Image : JPEG, GIF, PNG et BMP.
- Son : sonneries SP-MIDI (Scalable Polyphonic MIDI) et monophoniques.

Si le message reçu contient des éléments non pris en charge, ils peuvent être remplacés par le nom de fichier et le texte *Format objet non supporté*.

Notez qu'il n'est pas possible de recevoir de message multimédia pendant un appel, un jeu ou l'exécution d'une autre application Java, ou encore lors d'une connexion WAP via GSM (voir [Saisir manuellement les paramètres de service](#page-147-0), page [148](#page-147-0)). La transmission des messages multimédia pouvant échouer pour diverses raisons, n'utilisez pas uniquement ce type de messages pour vos communications importantes.

#### <span id="page-80-0"></span>**Rédiger et envoyer un message multimédia**

Pour définir les paramètres de la messagerie multimédia, voir [Paramètres des](#page-95-0)  [messages multimédia](#page-95-0), page [96](#page-95-0). Pour connaître la disponibilité de ce service et les modalités d'abonnement, renseignez-vous auprès de votre opérateur réseau ou de votre prestataire de services.

- 1. Appuyez sur **Menu** et sélectionnez *Messages*, *Msgs multimédias* puis *Créer message*.
- 2. Rédigez un message (voir [Écrire un texte](#page-47-0), page [48\)](#page-47-0).

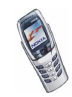

Vous pouvez insérer une image dans un message multimédia. Pour cela, appuyez sur **Options** et sélectionnez *Insérer photo*. La liste des dossiers disponibles dans la *Galerie* s'affiche. Ouvrez le dossier souhaité, faites défiler jusqu'à l'image de votre choix, appuyez sur **Options** et sélectionnez *Insérer*. Le témoin **e** affiché en en-tête du message signale qu'une image y est attachée.

Pour insérer un nom à partir du répertoire, appuyez sur **Options** et sélectionnez *Autres options* puis *Insérer contact*. Faites défiler jusqu'au nom souhaité, appuyez sur **Options** puis sélectionnez *Insérer contact*.

Pour insérer un numéro, appuyez sur **Options**, et sélectionnez *Autres options* puis *Insérer numéro*. Saisissez le numéro ou recherchez-le dans le répertoire, puis appuyez sur **Valider**.

- 3. Pour visualiser le message avant de l'envoyer, appuyez sur **Options** et choisissez *Aperçu*.
- 4. Pour envoyer le message, appuyez sur **Options** et sélectionnez *Envoyer à numéro* (ou *Envoyer à e-mail*).
- 5. Entrez le numéro de téléphone (ou l'adresse e-mail) du destinataire, ou recherchez-le (la) dans le répertoire. Appuyez sur **Valider**. Le message est placé dans le dossier *A envoyer*.

L'envoi d'un message multimédia prend plus de temps que celui d'un message texte. Pendant l'envoi du message multimédia, le témoin animé  $\subseteq$  est affiché, et vous pouvez utiliser d'autres fonctions du téléphone. Si l'envoi du message est interrompu, le téléphone essaie de l'envoyer à nouveau un certain nombre de fois. En cas d'échec, le message est conservé dans le dossier *A envoyer*, ce qui vous permet de faire un nouvel essai ultérieurement.

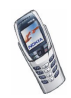

Le message envoyé est alors enregistré dans le dossier *Eléments envoyés* si le paramètre *Enregistrer messages envoyés* est défini sur *Oui* (voir [Paramètres des](#page-95-0)  [messages multimédia](#page-95-0), page [96\)](#page-95-0).

### **Lire un message multimédia et y répondre**

Pendant la réception d'un message multimédia, le témoin animé  $\subseteq$  est affiché. Une fois le message reçu, le témoin **□** et le texte *Message multimédia reçu* sont affichés.

Le symbole  $\subseteq$  clignotant indique que la mémoire de stockage des messages multimédia est pleine (voir [Mémoire des messages multimédia pleine](#page-84-0), page [85](#page-84-0)).

La fonction de messagerie multimédia utilise la mémoire partagée (voir [Mémoire](#page-20-0)  [partagée](#page-20-0), page [21](#page-20-0)).

1. Appuyez sur **Afficher** pour voir le message ou sur **Sortir** si vous souhaitez le consulter ultérieurement.

**Pour lire le message ultérieurement :** Appuyez sur **Menu**, sélectionnez *Messages*, *Msgs multimédias* puis *Messages reçus*.

- 2. Faites défiler pour le consulter. Appuyez sur **Options** pour pouvoir choisir parmi certaines des options suivantes.
	- *Supprimer msg* pour supprimer le message enregistré.
	- *Répondre* pour répondre au message. Pour envoyer la réponse, appuyez sur **Options** et sélectionnez *Envoyer*. Le numéro de téléphone (ou l'adresse email) de l'expéditeur est utilisé(e) par défaut.
	- *Transféré vers Nº* pour transférer le message vers un autre numéro de téléphone.

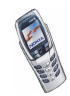

- *Modifier* pour modifier le message. Vous pouvez modifier uniquement les messages que vous avez rédigés. Voir [Rédiger et envoyer un message](#page-80-0)  [multimédia](#page-80-0), page [81](#page-80-0).
- *Détails du msg* pour voir l'objet, la taille et la catégorie du message.
- *Détails*, pour consulter les propriétés de l'image ou du son joint(e).
- *Ecouter* pour écouter la sonnerie associée au message.
- *Enreg. clip audio* pour enregistrer la sonnerie dans la *Galerie*.
- *Enregistrer photo* pour enregistrer l'image dans la *Galerie*.

#### **Dossiers Messages reçus, A envoyer, Elem. enregistrés et Eléments envoyés**

Les messages multimédia reçus sont stockés dans le dossier *Messages reçus* du sous-menu *Msgs multimédias*.

Les messages multimédia non encore envoyés sont placés dans le dossier *A envoyer* du sous-menu *Msgs multimédias*.

Vous pouvez enregistrer les messages multimédia à envoyer ultérieurement dans le dossier *Elém. enregistrés* du sous-menu *Msgs multimédias*.

Les messages multimédia envoyés sont enregistrés dans le dossier *Eléments envoyés* du sous-menu *Msgs multimédias* si le paramètre *Enregistrer messages envoyés* est défini sur *Oui* (voir [Paramètres des messages multimédia](#page-95-0), page [96](#page-95-0)).

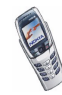

# <span id="page-84-0"></span>**Mémoire des messages multimédia pleine**

Si un nouveau message multimédia est en attente et que la mémoire de stockage de ce type de message est pleine, le témoin <sup>(</sup>三 clignote et le texte *Mém. multiméd. pleine, afficher msg en attente* s'affiche. Pour visualiser le message en attente, appuyez sur **Afficher**. Pour enregistrer le message, appuyez sur **Options**, sélectionnez *Enregistrer msg* et supprimez d'anciens messages en sélectionnant le dossier correspondant puis le ou les message(s) choisi(s).

Pour supprimer le message en attente, appuyez sur **Sortir** puis sur **Oui**. Si vous appuyez sur **Non**, vous pouvez consulter le message.

# **Supprimer des messages**

• Pour supprimer des messages texte, appuyez sur **Menu** et sélectionnez *Messages*, *Messages textes* et enfin *Supprimer msgs*.

Pour supprimer tous les messages contenus dans tous les dossiers de messages texte, sélectionnez *Tous les msgs* et, lorsque le message *Supprimer tous les messages de tous les dossiers?* s'affiche, appuyez sur **Valider**. Si les dossiers contiennent des messages non lus, le téléphone demande si vous souhaitez également les effacer.

Pour supprimer des messages multimédia, appuyez sur **Menu**, et sélectionnez *Messages* puis *Msgs multimédias* et enfin *Supprimer msgs*.

• Pour effacer tous les messages d'un dossier, sélectionnez le dossier dont vous souhaitez effacer le contenu et appuyez sur **Valider** pour confirmer la suppression. Si le dossier contient des messages non lus, le téléphone demande si vous souhaitez également les effacer.

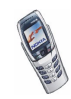

### **messages e-mails**

## <span id="page-85-0"></span>**Écrire et envoyer un e-mail**

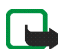

**Remarque :** Lors de l'envoi d'e-mails, le téléphone peut indiquer "*Message envoyé*". Il indique que l'e-mail a été envoyé au serveur d'e-mail. Cela ne signifie pas pour autant que l'e-mail est arrivé à destination. Pour plus d'informations sur les services de courrier électronique, veuillez contacter votre prestataire de services.

Avant de pouvoir envoyer et recevoir des e-mails, vous devez effectuer les opérations suivantes :

- Vous devez disposer d'un compte de messagerie actif et des paramètres du service de messagerie. Pour connaître les paramètres et la disponibilité de votre messagerie, contactez votre prestataire de services.
- Activez les paramètres du service de messagerie électronique obtenus auprès de votre opérateur réseau ou de votre prestataire de services (voir [Options](#page-91-0)  [disponibles pour une application de messagerie électronique](#page-91-0), page [92\)](#page-91-0).
- Vous devez également définir les paramètres de messagerie électronique sur votre téléphone (voir [Paramètres des e-mails](#page-88-0), page [89](#page-88-0)).

Vous pouvez rédiger un e-mail avant de vous connecter au service de messagerie électronique ou commencer par vous connecter puis écrire et envoyer votre email.

- 1. Appuyez sur **Menu** et sélectionnez *Messages*, *E-mail*, *Ouvrir* puis *Créer e-mail*.
- 2. Saisissez l'adresse e-mail du destinataire, appuyez sur **Options** et sélectionnez *Enregistrer*. Ou :

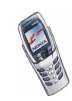

Appuyez sur **Options** et sélectionnez *Chercher* pour chercher l'adresse dans le répertoire, puis sélectionnez *Enregistrer*

- 3. Vous pouvez saisir l'objet du message si vous le souhaitez. Appuyez ensuite sur **Options** et sélectionnez *Enregistrer*.
- 4. Rédigez un e-mail (voir [Écrire un texte](#page-47-0) , page [48](#page-47-0)). Le nombre total de caractères que vous pouvez saisir est indiqué dans le coin supérieur droit de l'écran.
- 5. Pour envoyer l'e-mail, appuyez sur **Options** et sélectionnez *Envoyer e-mail*. Sélectionnez
	- *Env. maintenant* pour envoyer l'e-mail immédiatement. Si vous n'êtes pas connecté à votre compte de messagerie électronique, le téléphone établit la connexion puis envoie l'e-mail.
	- *Envoyer plus tard* pour envoyer cet e-mail ultérieurement. Ce message est alors enregistré dans le dossier *A envoyer*. Si vous souhaitez modifier l'email ou finir de le rédiger plus tard, vous pouvez l'enregistrer dans *Brouillons* en sélectionnant *Enreg. brouillon*.

**Envoyer l'e-mail ultérieurement :** Appuyez sur **Menu** et sélectionnez *Messages*, *E-mail*, *Ouvrir*, *A envoyer* puis *Env. maintenant*.

#### **Télécharger des e-mails depuis votre compte de messagerie électronique**

La fonction de messagerie électronique utilise la mémoire partagée (voir [Mémoire](#page-20-0)  [partagée](#page-20-0), page [21](#page-20-0)).

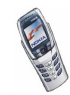

- 1. Pour télécharger les e-mails reçus sur votre compte de messagerie électronique, appuyez sur **Menu** et sélectionnez *Messages*, *E-mail*, *Ouvrir* puis *Récupérer*. Ou :
- 2. Appuyez sur **Menu** et sélectionnez *Messages*, *E-mail*, *Ouvrir* puis *Envoyer et récup.* pour télécharger de nouveaux e-mails et envoyer ceux enregistrés dans le dossier *A envoyer*.

Si la mémoire destinée aux messages est saturée, supprimez certains de vos anciens messages avant de lancer le téléchargement de nouveaux messages.

- 3. Le téléphone établit alors une connexion avec le service de messagerie électronique. Une barre de progression est affichée pendant le téléchargement des e-mails vers votre téléphone.
- 4. Appuyez sur **Sélect.** pour voir le nouveau message dans *Messages reçus*, ou sur *Retour* si vous souhaitez le lire ultérieurement.

**Pour lire l'e-mail ultérieurement :** Appuyez sur **Menu** et sélectionnez *Messages*, *E-mail*, *Ouvrir* puis *Messages reçus*.

5. Si vous avez reçu plusieurs messages, sélectionnez le message que vous voulez lire. Un message texte non lu est indiqué par le témoin  $\Box$ .

### **Répondre à un e-mail**

1. Pendant la consultation du message, appuyez sur **Options**.

Les options disponibles permettent, par exemple, de supprimer, de transférer ou d'archiver le message affiché, ou encore de répondre à l'expéditeur ou à l'ensemble des destinataires.

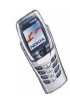

2. Pour répondre à un e-mail, sélectionnez *Répondre*. Pour inclure dans la réponse le message d'origine, sélectionnez *Texte d'origine*. Dans le cas contraire, sélectionnez *Ecran vide*.

Lorsque vous répondez à un e-mail, confirmez ou modifiez d'abord l'adresse email et l'objet, puis rédigez votre réponse.

3. Appuyez sur **Options**, sélectionnez *Envoyer e-mail* puis *Env. maintenant* pour envoyer le message au numéro affiché.

#### **Dossiers Messages reçus, A envoyer, Eléments supprimés, Eléments envoyés, Brouillons et Archives**

Le menu *E-mail* de votre téléphone comporte les dossiers suivants :

- *Messages reçus*, qui contient les e-mails téléchargés depuis votre compte de messagerie électronique.
- *A envoyer*, qui contient les e-mails en attente d'envoi, si vous avez sélectionné l'option *Envoyer plus tard* (voir [Écrire et envoyer un e-mail](#page-85-0), page [86](#page-85-0)).
- *Eléments suppr.*, qui contient les e-mails supprimés.
- *Eléments envoyés*, qui contient les e-mails envoyés.
- *Brouillons*, destiné aux e-mails non terminés.
- *Archives*, qui permet de stocker et de classer vos e-mails.

#### <span id="page-88-0"></span>**Paramètres des e-mails**

1. Appuyez sur **Menu** et sélectionnez *Messages*, *E-mail*, *Ouvrir* puis *Paramètres*.

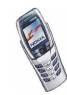

2. Sélectionnez *Bte lettres utilisée* pour consulter la liste des boîtes de messagerie, puis faites défiler jusqu'à celle que vous souhaitez modifier et sélectionnez-la.

Cinq boîtes sont à votre disposition pour les paramètres d'envoi et de réception d'e-mails sur votre téléphone.

- 3. Sélectionnez *Modifier bte active* et choisissez un par un chacun de ses paramètres. Saisissez tous les paramètres requis conformément aux données fournies par votre prestataire de services.
	- *Nom de la boîte aux lettres*. Saisissez le nom que vous souhaitez donner à la boîte.
	- *Adresse e-mail*. Entrez votre adresse e-mail.
	- *Mon nom*. Saisissez votre nom et votre surnom, si vous souhaitez que le destinataire le voit.
	- *Serveur (SMTP) sortant*. Saisissez l'adresse du serveur de messagerie.
	- *Port (SMTP) sortant*. Indiquez le numéro du port du serveur de courrier sortant. La valeur par défaut la plus courante est 25.
	- *Utiliser autorisation SMTP*. Si votre prestataire de services demande une authentification pour l'envoi d'e-mails, activez ce paramètre. Vous devez également définir votre *Nom d'utilisateur SMTP* et votre *Mot de passe SMTP*.
		- *Nom d'utilisateur SMTP*. Saisissez le nom fourni par votre prestataire de services pour accéder à votre messagerie.

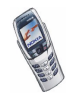

- *Mot de passe SMTP*. Saisissez le mot de passe que vous souhaitez utiliser pour l'accès à votre boîte. Si vous n'avez pas défini de mot de passe, vous devrez peut-être le faire lorsque votre téléphone se connectera à votre compte de messagerie électronique.
- *Insérer signature*. Confirmez la sélection si vous souhaitez ajouter dans votre e-mail une signature prédéfinie.
- *Serveur (POP3/ IMAP) entrant*. Entrez le type de serveur du courrier entrant (soit *POP3*, soit *IMAP4*)
- *Port (POP3/IMAP) entrant*. Saisissez le numéro de port indiqué par votre prestataire de services.
- *Nom d'utilisateur POP3/IMAP* Saisissez un nom d'utilisateur. Si vous n'avez pas défini de *Nom d'utilisateur SMTP*, le serveur de courrier utilise le *Mot de passe serveur* à la place.
- *Mot de passe serveur*. Saisissez un mot de passe. Si vous n'avez pas défini de *Mot de passe SMTP*, le serveur de courrier utilise le *Mot de passe serveur* à la place.
- *Adresse de réponse*. Saisissez l'adresse e-mail à laquelle vous souhaitez adresser les réponses (si elle diffère de votre adresse e-mail).
- *Type de serveur entrant*. Choisissez *POP3* ou *IMAP4*.
	- *Connexion sécurisée APOP*. Si votre connexion doit être sécurisée, sélectionnez *Activée*. Dans le cas contraire, laissez l'option paramétrée sur *Désactivée*. En cas de doute, contactez votre prestataire de services. Cette option s'affiche uniquement le type de boîte sélectionné est *POP3*.

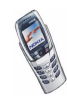

• *Récupérer e-mails*. Si vous souhaitez récupérer tous vos e-mails à la fois, sélectionnez *Tous*. Pour récupérer uniquement une partie de vos e-mails, sélectionnez *Définis par utilisat.*.

### <span id="page-91-0"></span>**Options disponibles pour une application de messagerie électronique**

- *Accès au Web* pour limiter l'accès réseau de l'application. Sélectionnez *Avec confirmation* pour que le téléphone demande une confirmation avant d'accéder au réseau, *Autorisé* pour autoriser l'accès au réseau, ou *Non autorisé* pour interdire l'accès au réseau.
- *Param. de service* pour activer les paramètres de connexion au réseau de la messagerie électronique. Sélectionnez *Application* pour activer les paramètres utilisés pour l'application de messagerie électronique ou *Par défaut* pour que cette application utilise les mêmes paramètres que votre navigateur WAP (voir [Saisir manuellement les paramètres de service](#page-147-0), page [148](#page-147-0)). En cas de doute, contactez votre prestataire de services de messagerie électronique.
- *Détails* pour obtenir des informations supplémentaires sur l'application.

# **Chat**

Vous pouvez entretenir une conversation avec un correspondant via cette application de messagerie texte plus rapide. Vous ne pouvez pas enregistrer les messages reçus ou envoyés, mais vous pouvez les consulter pendant la conversation. Chaque message chat est facturé comme un message texte.

1. Pour démarrer une session de chat, appuyez sur **Menu**, sélectionnez *Messages* puis *Chat*. Saisissez le numéro du participant avec lequel vous souhaitez converser, ou recherchez-le dans le répertoire, puis appuyez sur **Valider**.

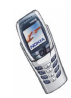

**Autre façon de démarrer une session de chat :** Lorsque vous recevez un message, appuyez sur **Afficher** pour le lire. Pour démarrer une session de chat, appuyez sur **Options** et sélectionnez *Chat*.

- 2. Entrez votre surnom de chat et appuyez sur **Valider**.
- 3. Écrivez votre message (voir [Écrire un texte](#page-47-0), page [48\)](#page-47-0).
- 4. Pour envoyer le message, appuyez sur **Options** et sélectionnez *Envoyer*.
- 5. La réponse de votre correspondant est affichée au-dessus de votre message original.

Pour y répondre, appuyez sur **Valider** et répétez les étapes 3 et 4.

6. Pour terminer une session de chat, appuyez sur **Options** et sélectionnez *Quitter*.

Pour consulter les derniers messages de la session de chat courante, appuyez sur **Options** et sélectionnez *Historique chat*. Les messages envoyés sont signalés par "<" suivi de votre surnom, et les messages reçus par ">" suivi du surnom de l'émetteur. Appuyez sur **Retour** pour revenir au message que vous êtes en train d'écrire. Pour modifier votre surnom, sélectionnez l'option *Nom de chat*.

### **Messages vocaux**

La boîte vocale est un service réseau pour lequel un abonnement supplémentaire peut être nécessaire. Pour plus d'informations ou pour obtenir votre numéro de boîte vocale, contactez votre prestataire de services.

Appuyez sur **Menu** et sélectionnez *Messages* puis *Messages vocaux*. Sélectionnez

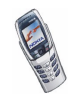

• *Ecouter messages vocaux* pour appeler votre boîte vocale au numéro que vous avez enregistré dans le menu *Numéro de boîte vocale*.

Chaque ligne téléphonique peut posséder son propre numéro de boîte vocale (voir [Ligne des appels sortants](#page-106-0), page [107\)](#page-106-0).

• *Numéro de boîte vocale* pour saisir, rechercher ou modifier le numéro de votre boîte vocale et appuyez sur **Valider** pour l'enregistrer.

Si le réseau prend en charge cette fonction, le témoin  $\Box\Box$  signale la réception de nouveaux messages vocaux. Appuyez sur **Ecouter** pour appeler votre boîte vocale.

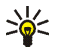

**Conseil** : Maintenez la touche  $\left(\begin{matrix} 1 \\ 2 \end{matrix}\right)$  enfoncée pour appeler votre boîte vocale lorsque le clapet est fermé. Si le clapet est ouvert, maintenez la touche numérique correspondante enfoncée.

# **Messages d'infos**

Ce service réseau vous permet de recevoir des messages de votre prestataire de services sur divers sujets comme la météo ou la circulation routière. Pour connaître les rubriques disponibles et les numéros correspondants, contactez votre prestataire de services.

Si la *Connexion GPRS* est définie comme *Permanente*, vous risquez de ne pas recevoir les messages d'infos. Dans ce cas, paramétrez la *Connexion GPRS* sur *Si nécessaire* (voir [Connexion GPRS](#page-144-0), page [145\)](#page-144-0).

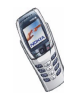

# <span id="page-94-0"></span>**Paramètres de messages**

Les paramètres de messages régissent l'envoi, la réception et l'affichage des messages.

#### **Paramètres des messages texte**

- 1. Appuyez sur **Menu** et sélectionnez *Messages*, *Paramètres msgs*, *Messages textes* puis *Mode d'envoi*.
- 2. Si votre carte SIM peut prendre en charge plusieurs modes d'envoi, choisissez celui que vous voulez changer.
- Sélectionnez *Numéro du centre de messagerie* pour enregistrer le numéro du centre de messages requis pour l'envoi des messages texte. Vous pouvez obtenir ce numéro auprès de votre prestataire de services.
- Pour choisir le type de message, sélectionnez *Type des messages* : *Texte*, *Email*, *Msg instantané* ou *Fax*.
- Sélectionnez *Validité des messages* pour choisir la durée pendant laquelle le réseau tentera d'envoyer les messages.
- Pour les messages de type *Texte*, sélectionnez *Numéro du destinataire par défaut* pour enregistrer le numéro par défaut utilisé pour l'envoi des messages dans ce mode-là.

Pour les messages de type *E-mail*, sélectionnez *Serveur e-mail* pour enregistrer le numéro du serveur d'e-mail.

• Sélectionnez *Accusés de réception* pour demander au réseau d'envoyer des accusés de réception de vos messages (service réseau).

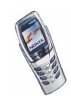

- Sélectionnez *Utiliser GPRS* pour définir GPRS comme porteuse SMS préférée. Lorsque ce paramètre est activé et que la connexion GPRS est définie comme *Permanente*, le téléphone envoie les messages texte via la connexion GPRS dès lors que cela est possible. Voir aussi [GPRS](#page-144-1), page [145](#page-144-1).
- Sélectionnez *Réponse par le même centre* pour permettre au destinataire de votre message de vous envoyer une réponse via votre centre de messages (service réseau).
- Sélectionnez *Renommer mode d'envoi* pour renommer le mode sélectionné. Les modes d'envoi sont affichés uniquement si votre carte SIM peut en gérer plusieurs.

#### **Paramètres de remplacement**

Lorsque la mémoire des messages texte est pleine, le téléphone ne peut ni recevoir ni envoyer de message. Vous pouvez cependant configurer le téléphone pour qu'il remplace automatiquement les anciens messages texte des dossiers *Messages reçus* et *Eléments envoyés* par de nouveaux messages.

Appuyez sur **Menu** et sélectionnez *Messages*, *Paramètres msgs*, *Messages textes* puis *Remplacement ds Messages reçus* ou *Remplacement ds Elém. envoyés*. Sélectionnez *Autorisé* pour que le téléphone remplace les anciens messages texte par les nouveaux respectivement dans le dossier *Messages reçus* ou *Eléments envoyés*.

### <span id="page-95-0"></span>**Paramètres des messages multimédia**

Appuyez sur **Menu** et sélectionnez *Messages*, *Paramètres msgs* puis *Msgs multimédias*. Sélectionnez

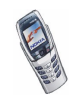

- *Enregistrer messages envoyés*. Sélectionnez *Oui* pour que les messages multimédia envoyés soient enregistrés dans le dossier *Eléments envoyés*. Si vous sélectionnez *No*, les messages envoyés ne sont pas enregistrés.
- *Autoriser réception multimédias*. Choisissez *Non*, *Oui* ou *Ds réseau abonné* pour utiliser le service multimédia. Si vous choisissez *Ds réseau abonné*, vous ne pourrez pas recevoir de message multimédia en dehors de votre réseau nominal.
- *Messages multimédias entrants*. Sélectionnez *Récupérer* pour que les nouveaux messages multimédia entrants soient récupérés automatiquement, ou *Rejeter* si vous ne souhaitez pas recevoir de message multimédia.
- *Paramètres de connexion*. Définissez les paramètres de connexion WAP pour la récupération des messages multimédia. Activez le jeu dans lequel ces paramètres doivent être enregistrés, et modifiez-les.
	- *Nom des paramètres*. Saisissez un nouveau nom pour le jeu de connexion et appuyez sur **Valider**.
	- *Page d'accueil*. Saisissez l'adresse de la page d'accueil du service WAP que vous souhaitez utiliser (appuyez sur  $\sqrt{a_{\omega}}$ ) pour le point) puis appuyez sur **Valider**.
	- *Mode session*. Choisissez *Continue* ou *Temporaire*.
	- *Porteuse de données*. Sélectionnez *GPRS*.
	- *Paramètres de la porteuse de donn.*. Choisissez les paramètres voulus pour la porteuse de données sélectionnée.

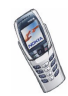

- *Point d'accès GPRS*. Saisissez le nom du point d'accès pour établir une connexion à un réseau GPRS et appuyez sur **Valider**. Vous obtiendrez ce nom auprès de votre opérateur réseau ou de votre prestataire de services.
- *Adresse IP*. Saisissez l'adresse (appuyez sur  $\left(\frac{1}{1}, \frac{1}{1}\right)$  pour le point) et appuyez sur **Valider**. Vous obtiendrez cette adresse auprès de votre opérateur réseau ou de votre prestataire de services.
- *Type d'authentification*. Choisissez *Sécurisée* ou *Normale*.
- *Nom d'utilisateur*. Saisissez le nom d'utilisateur et appuyez sur **Valider**.
- *Mot de passe*. Saisissez le mot de passe et appuyez sur **Valider**.
- *Autoriser publicités*. Vous pouvez recevoir ou rejeter les publicités.

#### **Pour recevoir les paramètres de connexion multimédia sous forme de message texte**

Vous pouvez obtenir les paramètres de connexion sous forme d'un message texte provenant de votre opérateur réseau ou du prestataire de services proposant le service WAP de votre choix. Pour de plus amples informations, contactez votre opérateur réseau ou votre prestataire de services. Vous pouvez également visiter le site Web du Club Nokia (www.club.nokia.com). La disponibilité des services peut varier d'un pays à l'autre.

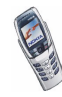

# **Paramètre de taille de police**

Pour choisir la taille de la police des messages que vous rédigez ou lisez, appuyez sur **Menu**, puis sélectionnez *Messages*, *Paramètres msgs*, *Autres param.* et enfin *Taille de police*.

# **Commandes de services**

Appuyez sur **Menu** et sélectionnez *Messages* puis *Cmdes de services*. Saisissez et envoyez à votre prestataire de service des requêtes de service (appelées également commandes USSD), par exemple des commandes d'activation de services réseau.

# ■ **Journal (Menu 2)**

Le téléphone enregistre les numéros des appels en absence, des appels reçus et composés, ainsi que la durée et le coût approximatifs de vos appels.

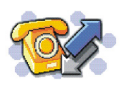

Le téléphone enregistre les appels en absence et les appels reçus uniquement lorsqu'il est allumé, reçoit un signal du réseau et que ce dernier prend en charge ces fonctions.

Si vous appuyez sur **Options** dans le menu *Appels en absence*, *Appels reçus* ou *Numéros composés*, vous pouvez consulter la date et l'heure d'appel, modifier ou effacer le numéro de téléphone associé de la liste, l'enregistrer dans le répertoire, ou envoyer un message à ce numéro.

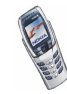

# **Listes des appels récents**

Appuyez sur **Menu** et sélectionnez *Journal* puis :

• *Appels en absence* pour consulter les 10 derniers numéros de téléphone à partir desquels quelqu'un a essayé de vous joindre sans succès (service réseau). Le nombre précédant le nom ou le numéro de téléphone correspond aux tentatives de l'appelant.

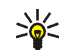

**Conseil :** Lorsqu'une note signalant des appels en absence est affichée, appuyez sur **Liste** pour accéder à la liste de ces numéros. Faites défiler jusqu'au numéro que vous souhaitez rappeler et appuyez sur  $\bigcap$ .

- *Appels reçus* pour consulter les 10 derniers numéros d'appels que vous avez acceptés (service réseau).
- *Numéros composés* pour consulter les 20 derniers numéros composés, que l'appel ait abouti ou non. Voir aussi [Recomposer le dernier numéro](#page-41-0), page [42](#page-41-0).
- *Supprimer liste derniers appels* pour effacer les listes d'appels récents. Choisissez si vous supprimez tous les numéros des listes d'appels récents, ou seulement ceux de la liste des appels en absence, des appels reçus ou des numéros composés. Vous ne pourrez pas annuler cette opération.

# **Compteurs d'appels et de durée d'appel**

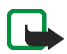

**Remarque :** Le montant facturé pour vos appels et les services fournis par le prestataire de services peuvent varier selon les fonctions du réseau, l'arrondissement au niveau de la facturation, les taxes, etc.

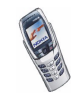

Appuyez sur **Menu** et sélectionnez *Journal* puis :

• *Durée des appels*. Cette fonction vous permet de consulter la durée approximative de vos appels entrants ou sortants en heures, minutes et secondes. Le code de sécurité est indispensable pour remettre les compteurs à zéro.

Chaque ligne téléphonique possède ses propres compteurs ; les compteurs affichés sont ceux de la ligne sélectionnée. Voir [Ligne des appels sortants](#page-106-0), page [107](#page-106-0).

• *Coûts des appels* (service réseau). Sélectionnez *Unités du dernier appel* ou *Unités totales des appels* pour contrôler le coût de votre dernier appel ou celui de tous vos appels, exprimé dans les unités définies par la fonction *Afficher coûts en*.

Sélectionnez *Paramètres de coût des appels* et *Mettre compteurs à zéro* pour remettre les compteurs à zéro, ou *Afficher coûts en* pour que le téléphone affiche la durée de communication restante exprimée en unités téléphoniques ou en unités monétaires. Contactez votre prestataire de services pour vous procurer les tarifs de l'unité téléphonique.

Sélectionnez *Limitation du coût des appels* pour limiter le coût de vos appels à un certain montant exprimé en unités téléphoniques ou en unités de devise. Le code PIN2 est indispensable pour régler les paramètres de coût d'appel.

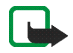

**Remarque :** Lorsque toutes les unités téléphoniques (ou le montant) ont été dépensées, seuls les appels vers le numéro d'urgence programmé dans votre téléphone (par exemple, 112 ou tout autre numéro officiel) sont possibles.

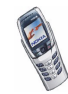

- • *Compteur de données GPRS*. Faites défiler pour vérifier le volume des données envoyées ou reçues (en octets) ou le volume total de données envoyées ou reçues, ou pour remettre ces compteurs à zéro. Le code de sécurité est indispensable pour remettre les compteurs à zéro.
- *Compteur de connexion GPRS*. Faites défiler pour contrôler la durée de la dernière connexion GPRS ou bien la durée totale de connexion GPRS. Vous pouvez également remettre ces compteurs à zéro. Le code de sécurité est indispensable pour remettre les compteurs à zéro.

# ■ **Modes (Menu 3)**

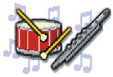

Votre téléphone inclut plusieurs modes permettant de personnaliser ses sonneries. Chaque mode peut être activé pour un événement ou un environnement spécifique. Les modes disponibles sont *Général*, *Silencieux*, *Réunion*, *En extérieur* et *Messager*.

Appuyez sur **Menu** et sélectionnez *Modes*. Faites défiler jusqu'au mode voulu et appuyez sur **Sélect.**.

- Pour activer le mode choisi, sélectionnez *Activer*.
- Pour que le mode reste actif pendant une durée donnée (maximum 24 heures), sélectionnez *Programmer* et indiquez l'heure d'expiration. Lorsque le mode expire, le mode précédent sans délai programmé redevient actif.
- Pour personnaliser le mode, sélectionnez *Personnaliser*. Sélectionnez le paramètre que vous souhaitez modifier et effectuez les changements voulus.

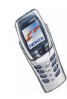

Vous pouvez également modifier ces paramètres dans le menu *Paramètres de tonalité* (voir [Paramètres de sonorisation](#page-111-0), page [112](#page-111-0)).

Vous pouvez par ailleurs renommer un mode donné grâce à l'option *Nom du mode*. Le mode *Général* ne peut être renommé.

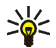

**Conseil :** En mode veille, pour changer rapidement de mode

- lorsque le clapet est fermé, appuyez sur la touche marche/arrêt  $\sqrt{2}$ , faites défiler jusqu'au mode que vous souhaitez activer et appuyez sur **Sélect.**.
- lorsque le clapet est ouvert, appuyez sur la touche de sélection de mode , faites défiler jusqu'au mode que vous souhaitez activer et appuyez sur **Sélect.**.

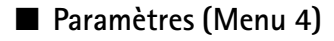

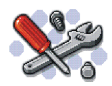

### **Paramètres heure et date**

#### **Horloge**

Appuyez sur **Menu** et sélectionnez *Paramètres*, *Paramètres heure et date* puis *Horloge*.

Sélectionnez *Afficher* (ou *Masquer*) pour afficher (ou masquer) l'heure en haut à droite de l'écran en mode veille. Sélectionnez *Régler l'heure* pour régler l'horloge, et *Format heure* pour choisir le format 12 ou 24 heures.

L'horloge sert également aux fonctions *Messages*, *Journal* et *Réveil*, aux *Modes* programmés *Agenda*, à l'économiseur d'écran et à la fonction *Notes*, par exemple.

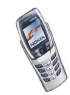

Si la batterie est retirée du téléphone pendant une durée prolongée, vous devrez peut-être régler l'heure à nouveau.

#### **Date**

Appuyez sur **Menu** et sélectionnez *Paramètres*, Paramètres heure et date, puis *Date*.

Sélectionnez *Afficher date* (ou *Masquer date*) pour afficher (ou masquer) la date à l'écran en mode veille. Sélectionnez *Régler la date* pour régler la date. Vous pouvez aussi choisir le format de la date.

#### **Mise à jour automatique de la date et de l'heure**

Appuyez sur **Menu** et sélectionnez *Paramètres*, Paramètres heure et date, puis *Mise à jour auto. date et heure* (service réseau). Pour que le téléphone mette à jour automatiquement la date et l'heure en fonction du fuseau horaire actuel, sélectionnez *Avec*. Pour que le téléphone vous demande de confirmer la mise à jour, sélectionnez *Avec confirmation*.

La mise à jour automatique de la date et de l'heure ne change pas les heures programmées pour le réveil, l'agenda ou les notes avec alarme. Celles-ci sont interprétées en heure locale. La mise à jour peut entraîner l'expiration de certaines alarmes programmées.

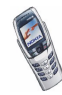

# **Paramètres d'appel**

# **Renvoi d'appel**

Appuyez sur **Menu** et sélectionnez *Paramètres*, *Paramètres d'appel* puis *Renvoi d'appel* (service réseau). Le renvoi d'appel vous permet de rediriger les appels entrants vers un autre numéro, par exemple vers votre boîte vocale. Pour plus de détails, contactez votre prestataire de services. Les options de renvoi qui ne sont pas prises en charge par votre carte SIM ou par votre opérateur réseau peuvent ne pas s'afficher.

Sélectionnez l'option de renvoi voulue, par exemple *Renvoi si occupé*, pour renvoyer les appels vocaux lorsque votre numéro est occupé ou que vous rejetez un appel entrant.

Pour activer le paramètre de renvoi, sélectionnez *Activer* puis fixez le délai au terme duquel l'appel est renvoyé, si cette option est disponible pour la fonction de renvoi. Pour désactiver le renvoi d'appels, sélectionnez *Annuler*. Pour vérifier si le renvoi d'appels est ou non activé, sélectionnez *Vérifier état* (si cette option est disponible pour la fonction de renvoi). Plusieurs options de renvoi peuvent être actives en même temps.

Pour afficher les témoins de renvoi en mode veille, voir [Principaux témoins en](#page-27-0)  [mode veille](#page-27-0), page [28](#page-27-0).

# **Réponse toutes touches**

Appuyez sur **Menu** et sélectionnez *Paramètres*, *Paramètres d'appel* puis *Réponse toutes touches*. Sélectionnez *Activée* pour pouvoir répondre à un appel en appuyant brièvement sur n'importe quelle touche, excepté  $\sqrt{2}$ , les touches de sélection  $et$   $et$  , ainsi que  $\bigcirc$ .

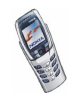

## **Rappel automatique**

Appuyez sur **Menu** et sélectionnez *Paramètres*, *Paramètres d'appel* puis *Rappel automatique*. Sélectionnez *Activer* pour que le téléphone effectue jusqu'à 10 tentatives d'appel après un appel infructueux.

### **Appel abrégé**

Appuyez sur **Menu**, sélectionnez *Paramètres*, *Paramètres d'appel* puis *Appels abrégés*. Si vous sélectionnez *Activer*, il vous suffira de maintenir enfoncée l'une des touches d'appel abrégé (de  $\sqrt{\frac{2}{\omega_{\text{max}}}}$  à  $\sqrt{\frac{2}{\omega_{\text{max}}}}$ ) pour composer le numéro correspondant lorsque le clapet est fermé, ou l'une des touches numériques du clavier lorsque le clapet est ouvert.

#### **Mise en attente des appels**

Appuyez sur **Menu** et sélectionnez *Paramètres*, *Paramètres d'appel* puis *Mise en attente des appels*. Sélectionnez *Activer* pour que le réseau vous signale un nouvel appel même si vous avez un appel en cours (service réseau). Voir [Mise en attente](#page-44-0)  [des appels](#page-44-0), page [45](#page-44-0).

#### **Résumé après appel**

Appuyez sur **Menu** et sélectionnez *Paramètres*, *Paramètres d'appel* puis *Résumé après appel*. Sélectionnez *Oui* pour que le téléphone affiche brièvement après chaque appel sa durée et son coût (service réseau).

#### **Envoyer mon numéro**

Appuyez sur **Menu** et sélectionnez *Paramètres*, *Paramètres d'appel* puis *Envoyer mon numéro*. Sélectionnez *Oui* pour que votre numéro de téléphone s'affiche sur le téléphone du destinataire (service réseau). Sélectionnez *Défini par réseau* pour que le paramètre convenu avec votre prestataire de services soit utilisé.

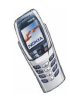

### <span id="page-106-0"></span>**Ligne des appels sortants**

La ligne des appels sortants est un service réseau permettant de choisir la ligne téléphonique 1 ou 2, c'est-à-dire le numéro d'abonné, pour émettre vos appels.

Appuyez sur **Menu** et sélectionnez *Paramètres*, *Paramètres d'appel* puis *Ligne des appels sortants*. Si vous sélectionnez *Ligne 2* alors que vous n'êtes pas abonné à ce service réseau, vous ne pourrez pas établir d'appel. Toutefois, des appels peuvent être reçus sur les deux lignes indépendamment de la ligne sélectionnée.

Si votre carte SIM gère cette fonction, vous pouvez empêcher le choix de la ligne en sélectionnant l'option *Verrouiller*.

Pour connaître la disponibilité de cette fonction, renseignez-vous auprès de votre opérateur réseau ou de votre prestataire de services.

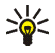

**Conseil :** En mode veille, vous pouvez basculer d'une ligne à l'autre en maintenant la touche  $\sqrt{4.2}$  appuyée.

# **Paramètres du téléphone**

#### **Langue**

Appuyez sur **Menu** et sélectionnez *Paramètres*, *Paramètres du téléphone* puis *Langue*. Sélectionnez la langue d'affichage des textes. Si *Automatique* est sélectionné, le téléphone choisit la langue en fonction des informations de la carte SIM.

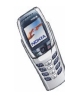

## **Etat de la mémoire**

Appuyez sur **Menu** et sélectionnez *Paramètres*, *Paramètres du téléphone* puis *Etat de la mémoire*. Faites défiler pour afficher la quantité de mémoire disponible, la quantité totale de mémoire utilisée et la quantité de mémoire occupée par chaque fonction.

Vous trouverez également les données concernant la mémoire dans le menu de certaines fonctions, par exemple dans le menu *Galerie*.

#### **Verrou de sécurité**

Lorsque le clavier est verrouillé,  $\blacksquare$  est affiché en haut de l'écran. Si vous paramétrez le verrou de sécurité sur *Activé*, le verrouillage du clavier reste actif lorsque vous ouvrez le clapet. Notez que lorsque le verrouillage, même activé, <sup>n</sup>'empêche pas l'accès aux données du téléphone à partir de PC Suite.

- 1. Appuyez sur **Menu** et sélectionnez *Paramètres*, *Paramètres du téléphone* puis *Verrou de sécurité*.
- 2. Saisissez le code de sécurité et appuyez sur **Valider**. Le code du verrou de sécurité est le même que le code de sécurité (voir [Paramètres de sécurité](#page-113-0), page [114](#page-113-0)).
- 3. Pour activer le verrouillage, sélectionnez *Activé*.

Pour activer le verrou de sécurité lorsque le clapet est fermé, appuyez sur **Menu** puis sur  $\sqrt{a}$ . Pour désactiver le verrouillage lorsque le clapet est ouvert, appuyez sur **Activer** puis sur **Valider**. Si le clapet est fermé, appuyez sur **Activer** puis sur  $\sqrt{*}$ , avant de saisir le code de sécurité.

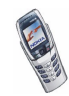
### **Affichage infos cellule**

Appuyez sur **Menu** et sélectionnez *Paramètres*, *Paramètres du téléphone* puis *Affichage infos cellule*. Sélectionnez *Affichées* pour que le téléphone indique s'il utilise un réseau cellulaire basé sur la technologie MCN (Micro Cellular Network).

Si la *Connexion GPRS* est définie comme *Permanente*, vous risquez de ne pas recevoir les infos cellule. Dans ce cas, paramétrez la *Connexion GPRS* sur *Si nécessaire* (voir [Connexion GPRS](#page-144-0), page [145\)](#page-144-0).

#### **Message d'accueil**

Appuyez sur **Menu** et sélectionnez *Paramètres*, *Paramètres du téléphone* puis *Message d'accueil*. Écrivez le message qui sera brièvement affiché chaque fois que le téléphone est mis sous tension. Pour enregistrer la note, appuyez sur **Options** et sélectionnez *Enregistrer*.

### **Choix du réseau**

Appuyez sur **Menu** et sélectionnez *Paramètres*, *Paramètres du téléphone* puis *Choix du réseau*. Sélectionnez *Automatique* pour que le téléphone sélectionne automatiquement l'un des réseaux cellulaires disponibles sur votre zone géographique.

Si vous sélectionnez *Manuel*, vous pouvez choisir un réseau à condition qu'il ait un accord d'itinérance avec votre opérateur de réseau nominal. Si *Accès interdit* est affiché, vous devez sélectionner un autre réseau. Le téléphone reste en mode manuel jusqu'à ce que vous sélectionniez le mode automatique ou que vous insériez une autre carte SIM dans le téléphone.

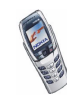

### **Confirmer actions service SIM**

Voir [Services SIM \(Menu 14\)](#page-161-0), page [162](#page-161-0).

### **Activation de l'aide**

Pour que le téléphone affiche ou masque les textes d'aide, appuyez sur **Menu** et sélectionnez *Paramètres*, *Paramètres du téléphone* et *Activation de l'aide*.

Voir aussi [Utiliser un menu](#page-63-0), page [64](#page-63-0).

### **Bip d'allumage**

Pour que le téléphone émette ou non un bip à la mise sous tension, appuyez sur **Menu** et sélectionnez *Paramètres*, *Paramètres du téléphone* puis *Bip d'allumage*.

## **Paramètres d'affichage**

### **Fond d'écran**

Vous pouvez paramétrer le téléphone pour qu'un fond d'écran s'affiche en mode veille. Certaines images sont préenregistrées dans le menu *Galerie*. Vous pouvez également recevoir des images par messages multimédia, les télécharger à partir de services WAP, ou les transférer avec PC Suite depuis votre ordinateur puis les enregistrer dans la *Galerie*. Votre téléphone prend en charge les formats JPEG, GIF, BMP et PNG.

#### **Pour choisir un fond d'écran**

- 1. Appuyez sur **Menu** et sélectionnez *Paramètres*, *Paramètres d'affichage* puis *Fond d'écran*.
- 2. Sélectionnez *Changer photo* pour afficher la liste des dossiers du menu *Galerie*.

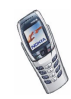

- 3. Ouvrez l'un des dossiers et faites défiler jusqu'à l'image souhaitée.
- 4. Pour définir l'image comme fond d'écran, appuyez sur **Options** et sélectionnez *Déf. en fd d'écran*.

Notez que le fond d'écran ne s'affiche pas lorsque l'économiseur d'écran est activé.

#### **Pour activer ou désactiver le fond d'écran**

Appuyez sur **Menu** et sélectionnez *Paramètres*, *Paramètres d'affichage* puis *Fond d'écran*. Pour activer ou désactiver le fond d'écran, sélectionnez respectivement *Activer* ou *Désactiver*.

#### **Schéma de couleurs**

Vous pouvez changer la couleur d'affichage de composants comme les témoins et les barres de puissance du signal.

Appuyez sur **Menu** et sélectionnez *Paramètres*, *Paramètres d'affichage* puis *Schéma de couleurs*. Sélectionnez le schéma voulu.

### **Logo de l'opérateur**

Pour que le téléphone affiche ou masque le logo opérateur, appuyez sur **Menu** et sélectionnez *Paramètres*, *Paramètres d'affichage* puis *Logo de l'opérateur*. Si vous <sup>n</sup>'avez pas enregistré de logo opérateur, le menu *Logo de l'opérateur* est grisé.

Notez que le logo opérateur n'est pas affiché lorsque le téléphone active l'économiseur d'écran. Pour connaître la disponibilité d'un logo opérateur via SMS, MMS ou WAP, renseignez-vous auprès de votre opérateur réseau ou de votre prestataire de services WAP.

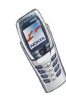

# **Économiseur d'écran**

L'affichage de l'horloge numérique permet l'économie d'énergie en mode veille. Lorsque le clapet du téléphone est fermé, cet écran s'active après un certain délai d'inactivité (quand aucune fonction du téléphone n'est utilisée). Pour désactiver l'économiseur d'écran, appuyez sur n'importe quelle touche ou ouvrez le clapet. Lorsque le téléphone ne reçoit pas le signal du réseau, l'économiseur d'écran est désactivé.

Appuyez sur **Menu** et sélectionnez *Paramètres*, *Paramètres d'affichage* puis *Délai économiseur d'écran*. Sélectionnez le délai au bout duquel l'économiseur d'écran sera activé. Ce délai peut varier de cinq secondes à 60 minutes.

Notez que l'économiseur d'écran remplace tous les graphiques et textes affichés en mode veille.

### **Luminosité de l'écran**

Vous pouvez régler le niveau de luminosité de l'écran du téléphone.

Appuyez sur **Menu** et sélectionnez *Paramètres*, *Paramètres d'affichage* puis *Luminosité de l'écran*. Poussez le joystick vers la gauche pour réduire la luminosité, ou vers la droite pour l'augmenter, puis appuyez sur **Valider** pour confirmer.

# **Paramètres de sonorisation**

Appuyez sur **Menu** et sélectionnez *Paramètres* puis *Paramètres de tonalité*. Vous trouverez les mêmes paramètres dans le menu *Modes* (voir [Modes \(Menu 3\)](#page-101-0), page [102](#page-101-0)). Notez que les paramètres que vous réglez s'appliquent au mode actif.

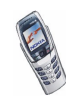

Sélectionnez *Signalisation des appels* pour choisir la manière dont le téléphone signale les appels vocaux entrants. Les options sont *Sonne*, *De + en + fort*, *Une sonnerie*, *Un bip* et *Désactiver*.

Sélectionnez *Sonnerie* pour les appels vocaux entrants. Pour sélectionner les sonneries enregistrées dans la *Galerie*, sélectionnez *Ouvrir Galerie* depuis la liste des sonneries.

Sélectionnez *Volume sonnerie* et *Vibreur* pour les appels vocaux et les messages entrants. La signalisation par vibration ne fonctionne pas lorsque le téléphone est connecté à un chargeur, à une console de bureau ou à un kit véhicule.

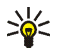

**Conseil :** Si vous recevez une sonnerie par message ou si vous en téléchargez une, vous pouvez la stocker dans la *Galerie*.

Sélectionnez *Signalisation des messages* pour que le téléphone émette un bip de signalisation à la réception de messages, *Bips touches*, ou *Bips d'avertissement* pour que le téléphone émette des bips pour signaler par exemple que la batterie est presque épuisée.

Sélectionnez *Signalisation pour* afin que le téléphone sonne uniquement pour les appels provenant des numéros appartenant au groupe d'appel sélectionné. Faites défiler jusqu'au groupe d'appel voulu ou jusqu'à *Tous les appels*, puis appuyez sur **Marquer**.

## **Paramètres accessoires**

Ce menu est affiché uniquement lorsque le téléphone est connecté à l'un des accessoires suivants : kits oreillette HDB-4 ou HDS-3, solution confort routier CARK126 ou dispositif à induction LPS-4.

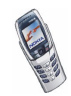

Appuyez sur **Menu** et sélectionnez *Paramètres* puis *Paramètres des accessoires*. Vous pouvez sélectionner *Kit oreillette*, *Mains libres* ou *Kit à induction* si l'accessoire correspondant est connecté au téléphone, ou l'a été.

- Sélectionnez *Mode par défaut* pour choisir le mode qui sera automatiquement activé lorsque vous connectez l'accessoire sélectionné. Vous pouvez choisir un autre mode une fois l'accessoire connecté.
- Sélectionnez *Réponse automatique* pour que le téléphone décroche automatiquement au bout de 5 secondes à la réception d'un appel. Si la *Signalisation des appels* est définie sur *Un bip* ou sur *Désactiver*, le décrochage automatique est désactivé.
- Sélectionnez *Eclairage* puis *Activées* pour que les voyants restent allumés en permanence. Sélectionnez *Automatique* pour que les voyants s'allument pendant 15 secondes sur pression d'une touche. L'option *Eclairage* est disponible uniquement lorsque *Mains libres* est sélectionné.

## **Paramètres de sécurité**

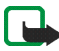

**Remarque :** Lorsque vous utilisez des fonctions de sécurité restreignant les appels (limitation d'appels, groupe limité et appels autorisés), il peut être possible d'émettre des appels à des numéros d'urgence dans certains réseaux (par exemple, 112 ou tout autre numéro d'urgence officiel).

Appuyez sur **Menu** et sélectionnez *Paramètres* puis *Paramètres de sécurité*. Sélectionnez

• *Demande du code PIN* pour que le téléphone demande le code PIN à chaque mise sous tension. Certaines cartes SIM ne permettent pas de désactiver la demande du code PIN.

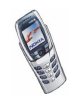

- *Limitation des appels* (service réseau) pour restreindre vos appels entrants et sortants. Le mot de passe de limitation est requis.
- *Liste de numéros autorisés* pour restreindre les appels et les messages texte sortants à certains numéros sélectionnés, si votre carte SIM le permet. Le code PIN2 est nécessaire.

Lorsque la fonction d'appels autorisés est activée, toute connexion GPRS est impossible, excepté pour l'envoi de messages texte. Dans ce cas, le numéro de téléphone du destinataire et le numéro du centre de messagerie doivent figurer dans la liste des appels autorisés.

- *Groupe limité d'utilisateurs*. Ce service réseau permet de spécifier le groupe de correspondants que vous pouvez appeler et qui peuvent vous appeler. Pour de plus amples informations, contactez votre opérateur réseau ou votre prestataire de services.
- *Niveau de sécurité*. Sélectionnez *Téléphone* pour que le téléphone demande le code de sécurité quand une nouvelle carte SIM y est insérée.

Sélectionnez *Mémoire* pour que le téléphone demande le code de sécurité lorsque la mémoire de la carte SIM est sélectionnée et que vous souhaitez changer de mémoire utilisée (voir [Définir les paramètres du répertoire](#page-54-0), page [55\)](#page-54-0) ou copier des données d'une mémoire à l'autre (voir [Copier des contacts](#page-58-0), page [59](#page-58-0)).

• *Codes d'accès* pour changer le code de sécurité, les codes PIN et PIN2, ainsi que le mot de passe de limitation. Ces codes peuvent uniquement comporter les chiffres 0 à 9.

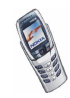

## **Rétablir la configuration d'origine**

Pour rétablir les valeurs d'origine des paramètres des menus, appuyez sur **Menu** et sélectionnez *Paramètres* puis *Rétablir la configuration d'origine*. Saisissez le code de sécurité et appuyez sur **Valider**. Notez que les données que vous avez saisies ou téléchargées, par exemple les noms et les numéros de téléphone enregistrés dans le répertoire, ne sont pas effacés.

# ■ **Organiseur (Menu 5)**

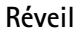

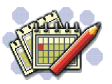

L'alarme du réveil utilise le format horaire qui a été défini pour l'horloge. Le réveil fonctionne même si le téléphone est éteint.

Appuyez sur **Menu** et sélectionnez *Organiseur* puis *Réveil*.

• Sélectionnez *Heure du réveil*, saisissez l'heure de sonnerie et appuyez sur **Valider**.

Pour modifier l'heure de sonnerie, sélectionnez *Activer*.

• Sélectionnez *Sonnerie du réveil*. Sélectionnez ensuite la sonnerie par défaut, personnalisez votre réveil en sélectionnant une alarme dans la liste des sonneries ou dans la Galerie, ou paramétrez la radio comme alarme.

Si vous sélectionnez la radio comme alarme, le téléphone diffusera via le hautparleur la dernière station écoutée. Si le kit oreillette est débranché, la sonnerie par défaut remplace la radio.

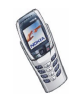

### **Lorsque l'heure programmée est atteinte**

Le téléphone sonne et le texte *C'est l'heure!*, accompagné de l'heure courante, est affiché et clignote.

Appuyez sur **Arrêter** pour arrêter la sonnerie. Si vous laissez la sonnerie retentir pendant une minute ou si vous appuyez sur **Répéter**, elle s'arrête pendant 10 minutes environ, puis recommence.

Si l'heure définie pour l'alarme est atteinte alors que le téléphone est hors tension, le téléphone se met automatiquement sous tension et émet un signal sonore correspondant à l'alarme. Si vous appuyez sur **Arrêter**, le téléphone demande si vous voulez l'activer pour des appels, *Allumer le téléphone?*. Appuyez sur **Non** pour éteindre le téléphone ou sur **Oui** pour émettre et recevoir des appels.

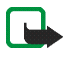

**Remarque :** N'appuyez pas sur **Oui** lorsque l'utilisation des téléphones sans fil est interdite ou lorsque votre téléphone risque de provoquer des interférences ou de présenter un danger.

## **Agenda**

Vous pouvez utiliser l'agenda du téléphone comme aide-mémoire, pour vous rappeler les appels à passer, les réunions ou les anniversaires.

L'agenda utilise la mémoire partagée (voir [Mémoire partagée](#page-20-0), page [21](#page-20-0)).

Appuyez sur **Menu** et sélectionnez *Organiseur* puis *Agenda*.

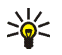

**Conseil :** En mode veille, pour afficher rapidement le mois en cours dans l'*Agenda*, poussez le joystick vers la droite.

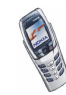

Faites défiler jusqu'au jour voulu. Le jour courant est entouré d'un cadre. Si des notes existent à ce jour, il est affiché en gras. Pour afficher les notes du jour, appuyez sur **Options** et sélectionnez *Notes du jour*.

Pour afficher une seule note, faites défiler jusqu'à la note que vous souhaitez lire, appuyez sur **Options** et sélectionnez *Afficher*. Cette vue vous permet de consulter les détails de la note sélectionnée. Vous pouvez faire défiler la note.

#### **Les autres options des vues de l'agenda sont les suivantes :**

- Options permettant de rédiger une note, d'envoyer la note par infrarouge, ou de l'envoyer directement sur l'agenda d'un autre téléphone ou sous forme de message texte.
- Options permettant d'effacer, d'éditer, de déplacer, de répéter une note ou de la copier à un autre jour.
- *Paramètres* pour définir la date, l'heure, le format de date et d'heure, ou le premier jour de la semaine. L'option *Suppr. automat.* vous permet de configurer le téléphone pour supprimer automatiquement toutes les notes anciennes au bout d'un délai spécifié. Cependant, les notes répétées, comme les anniversaires, ne seront pas supprimées.

### **Créer une note d'agenda**

Pour la saisie des lettres et des chiffres, voir [Écrire un texte](#page-47-0), page [48](#page-47-0).

Pour afficher la vue mensuelle, appuyez sur **Menu** et sélectionnez *Organiseur* puis *Agenda*, ou poussez le joystick vers la droite en mode veille. Faites défiler jusqu'à la date voulue, appuyez sur **Options** puis sélectionnez *Rédiger note*. Sélectionnez l'un des types de note suivants :

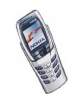

- *Réunion* Saisissez une note, appuyez sur **Options** et sélectionnez *Enregistrer* (ou recherchez un nom dans le répertoire et appuyez sur **Valider**). Saisissez le lieu de la réunion et appuyez sur **Options** puis sélectionnez *Enregistrer*. Saisissez l'heure de début de la réunion et appuyez sur **Valider**, puis l'heure de fin et appuyez sur **Valider**. Pour programmer une alarme pour cette note, sélectionnez *Avec sonnerie* ou *Silencieuse* (pas d'alarme sonore) et réglez l'heure d'alarme.
- *Appel* Saisissez le numéro de téléphone, appuyez sur **Options** puis sélectionnez *Enregistrer*. Saisissez le nom, appuyez sur **Options** puis sélectionnez *Enregistrer*. Au lieu d'entrer le numéro de téléphone, vous pouvez rechercher le nom et le numéro dans le répertoire. Ensuite, saisissez l'heure d'appel et appuyez sur **Valider**. Pour programmer une alarme pour cette note, sélectionnez *Avec sonnerie* ou *Silencieuse* (pas d'alarme sonore) et réglez l'heure d'alarme.
- *Anniversaire* Saisissez le nom de la personne (ou appuyez sur **Options** et recherchez-le dans le répertoire, puis appuyez sur **Valider**) et sur **Options** avant de sélectionner *Enregistrer*. Ensuite, saisissez l'année de naissance et appuyez sur **Valider**. Pour programmer une alarme pour cette note, sélectionnez *Avec sonnerie* ou *Silencieuse* (pas d'alarme sonore) et réglez l'heure d'alarme.
- *Mémo* Saisissez une note, appuyez sur **Options** et sélectionnez *Enregistrer* (ou recherchez un nom dans le répertoire et appuyez sur Valider). Saisissez le jour d'expiration de la note puis appuyez sur **Valider**. Pour programmer une alarme pour cette note, sélectionnez *Avec sonnerie* ou *Silencieuse* (pas d'alarme sonore) et réglez l'heure d'alarme.

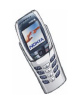

• *Rappel* - Saisissez l'objet du rappel, appuyez sur **Options** et sélectionnez *Enregistrer* (ou recherchez le nom dans le répertoire et appuyez sur **Valider**). Pour programmer une alarme pour cette note, sélectionnez *Activer alarme* et réglez l'heure d'alarme.

Lorsqu'une alarme est programmée, le témoin  $\mathcal{P}$  apparaît lorsque vous affichez les notes.

### **Alarme déclenchée par une note**

Le téléphone émet des bips et la note est affichée. Lorsqu'une note d'appel  $\mathbf{T}$  est affichée, vous pouvez appeler le numéro indiqué en appuyant sur  $\bigcap$ . Pour arrêter l'alarme et consulter la note, appuyez sur **Afficher**. Pour arrêter l'alarme sans consulter la note, appuyez sur **Sortir**.

# **A faire**

Vous pouvez enregistrer une note concernant une tâche à faire, lui associer un niveau de priorité et la marquer comme effectuée une fois la tâche terminée. Vous pouvez trier les notes par priorité ou par date.

La fonction A faire utilise la mémoire partagée (voir [Mémoire partagée](#page-20-0), page [21\)](#page-20-0).

Pour consulter la liste des notes, appuyez sur **Menu** et sélectionnez *Organiseur* puis *A faire*. Appuyez sur **Options**, ou faites défiler jusqu'à la note voulue et appuyez sur **Options**.

• Pour ajouter une nouvelle note, sélectionnez *Ajouter*. Saisissez l'objet de la note. Chaque note possède un nombre limité de caractères. Appuyez sur **Options** et sélectionnez *Enregistrer*. Sélectionnez la priorité de la note : *Haute*, *Moyenne* ou *Faible*. Le téléphone définit automatiquement l'échéance sans alarme de la note.

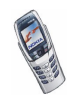

Vous trouverez des informations sur le *Dictionnaire* à la section [Activer ou](#page-50-0) [désactiver la saisie intuitive](#page-50-0), page [51](#page-50-0).

• Vous pouvez également consulter et supprimer la note sélectionnée, et supprimer toutes les notes que vous avez marquées comme étant des tâches effectuées. Vous pouvez trier les notes en fonction de leur priorité, les envoyer à un autre téléphone, les enregistrer comme notes d'agenda ou consulter l'agenda. Pendant la consultation d'une note, vous pouvez modifier la note elle-même, son niveau de priorité ou son échéance, ou encore indiquer que la tâche correspondante a été effectuée.

# ■ **Notes (Menu 6)**

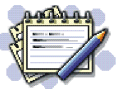

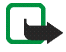

**Remarque :** Votre téléphone doit être sous tension pour que vous puissiez utiliser cette fonction. Ne mettez pas votre téléphone sous tension lorsque l'utilisation des téléphones sans fil est interdite ou lorsqu'il risque de

provoquer des interférences ou de présenter un danger.

Vous pouvez utiliser l'application *Notes* pour rédiger et envoyer des notes par infrarouge, par SMS ou par MMS.

L'application Notes utilise la mémoire partagée (voir [Mémoire partagée](#page-20-0), page [21\)](#page-20-0).

1. Pour lancer l'application *Notes*, appuyez sur **Menu** et sélectionnez *Notes* ou tapez sur un caractère quel qu'il soit si le clavier de messagerie est ouvert. Lorsque vous créez une note, le téléphone vous demande de régler la date et l'heure si ce n'est pas déjà fait.

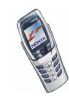

- 2. Appuyez sur **Options** et sélectionnez *Rédiger note* (voir [Écrire un texte](#page-47-0), page [48\)](#page-47-0).
- 3. Saisissez la note puis sélectionnez *Enregistrer*.

Vous pouvez insérer la date et l'heure actuelles dans cette note. Si l'espace disponible dans la note est insuffisant, le téléphone vous demande d'effacer le nombre de caractères correspondant.

Cette note peut également être envoyée par infrarouge, par MMS ou sous forme d'un message texte (SMS). Si la note est trop longue pour pouvoir être envoyée sous forme de message texte, le téléphone vous demande de supprimer un certain nombre de caractères dans la note.

Chaque note peut également être affichée, supprimée et modifiée. Lorsque vous éditez une note, vous pouvez également quitter l'éditeur de texte sans enregistrer les modifications.

# ■ **Radio (Menu 7)**

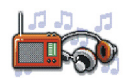

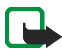

**Remarque :** Votre téléphone doit être sous tension pour que vous puissiez utiliser cette fonction. Ne mettez pas votre téléphone sous tension lorsque l'utilisation des téléphones sans fil est interdite ou lorsqu'il risque de provoquer des interférences ou de présenter un danger.

Pour écouter la radio avec votre téléphone, connectez le kit oreillette HDS-3 (stéréo) ou HDB-4 (mono) au connecteur correspondant situé à la base du téléphone. Le fil du kit oreillette sert d'antenne à la radio. Vous devez donc le laisser pendre librement.

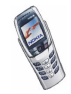

Notez que la qualité de la diffusion radiophonique dépend de la couverture de la station radio dans le secteur où vous vous trouvez.

- 1. Pour allumer la radio, appuyez sur **Menu** et sélectionnez *Radio*. Les indications suivantes sont affichées à l'écran :
	- Le numéro et le nom de la station radio.
	- La fréquence de cette station.
- 2. Si vous avez enregistré des stations radio, vous pouvez les parcourir pour choisir celle que vous voulez écouter ou bien sélectionner son numéro, 1 à 9, en appuyant sur la touche numérique correspondante.

Si vous utilisez le kit oreillette HDB-4 ou HDS-3, appuyez sur la touche du kit pour faire défiler jusqu'à la station enregistrée voulue.

3. Lorsque la radio est allumée, appuyez sur **Options** et sélectionnez *Eteindre* pour l'éteindre.

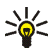

**Conseil** : Pour revenir au mode veille, appuyez brièvement sur **entre de la pour** éteindre rapidement la radio, maintenez la touche  $\bigcap$  enfoncée.

## <span id="page-122-0"></span>**Régler une station radio**

Lorsque la radio est allumée, poussez le joystick vers le haut ou vers le bas pour lancer la recherche d'une station. La recherche s'arrête dès qu'une station est trouvée. Pour enregistrer cette station, appuyez sur **Options** et sélectionnez *Enreg. station*. Saisissez le nom de la station et appuyez sur **Valider**. Sélectionnez le numéro de l'emplacement où vous souhaitez enregistrer cette station.

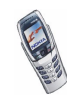

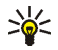

**Conseil :** Pour enregistrer rapidement la station dans l'un des emplacements 1 à 9, appuyez longuement sur la touche numérique correspondante puis saisissez le nom de la station et appuyez sur **Valider**.

## **Utiliser la radio**

Lorsque la radio est allumée, appuyez sur **Options** et sélectionnez :

- *Eteindre* pour l'éteindre.
- *Enreg. station* pour enregistrer la station radio trouvée (voir [Régler une station](#page-122-0)  [radio](#page-122-0) ci-dessus). Vous pouvez enregistrer jusqu'à 20 stations radio.
- *Réglage autom.*. Poussez le joystick vers le haut ou vers le bas pour lancer la recherche de station en amont ou en aval. La recherche s'arrête dès qu'une station a été trouvée, appuyez sur **Valider**. Pour enregistrer la station, voir *Enreg. station* ci-dessus.
- *Réglage manuel*. Poussez le joystick vers le haut ou vers le bas pour lancer la recherche de station en amont ou en aval, ou maintenez-le vers le haut ou vers le bas pour accélérer la recherche. Pour enregistrer la station, appuyez sur **Valider** (voir *Enreg. station* ci-dessus).

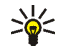

**Conseil :** Pour sélectionner rapidement l'option *Réglage manuel*, appuyez sur  $\sqrt{4\pi}$  dans le menu *Radio*.

• *Réglag. fréquence*. Si vous connaissez la fréquence de la station radio que vous souhaitez écouter (entre 87,5 MHz et 108,0 MHz), saisissez-la et appuyez sur **Valider**. Pour enregistrer la station, voir l'option *Enreg. station*.

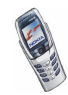

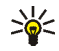

- **Conseil :** Pour sélectionner rapidement l'option *Réglag. fréquence*, appuyez sur  $\sqrt{*}$  dans le menu *Radio*.
- *Supprimer station*. Pour supprimer une station enregistrée, faites défiler jusqu'à celle-ci et sélectionnez **Suppr.** puis **Valider**.
- *Renommer*. Saisissez un nouveau nom pour la station enregistrée et appuyez sur **Valider**.
- *Haut-parleur* (ou *Kit oreillette*) pour écouter la radio par le haut-parleur (ou par le kit oreillette). Ne déconnectez pas le kit oreillette du téléphone, car le fil du kit sert d'antenne radio. Si vous recevez un appel, celui-ci est systématiquement dirigé vers le kit oreillette.
- *Sortie mono* (ou *Sortie stéréo*) pour écouter la radio en mono (ou en stéréo).

Si la radio est allumée, elle est coupée automatiquement lorsque vous émettez ou recevez un appel. Lorsque vous terminez l'appel, la radio est automatiquement rallumée. Pendant que vous écoutez la radio, vous pouvez également utiliser les autres fonctions du téléphone, pour rédiger des messages ou jouer à l'un des jeux par exemple.

Lorsqu'une application utilisant une connexion GPRS ou HSCSD envoie ou reçoit des données, elle peut créer des interférences avec la radio.

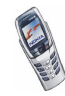

# ■ **Galerie (Menu 8)**

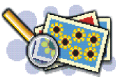

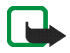

**Remarque :** Votre téléphone doit être sous tension pour que vous puissiez utiliser cette fonction. Ne mettez pas votre téléphone sous tension lorsque l'utilisation des téléphones sans fil est interdite ou lorsqu'il risque de provoquer des interférences ou de présenter un danger.

Vous pouvez enregistrer des images et des sonneries, reçues par message multimédia par exemple, dans les dossiers de la galerie (voir [Lire un message](#page-82-0)  [multimédia et y répondre](#page-82-0), page [83](#page-82-0)).

La galerie utilise la mémoire partagée (voir [Mémoire partagée](#page-20-0), page [21](#page-20-0)).

- 1. Appuyez sur **Menu** et sélectionnez *Galerie*. La liste des options s'affiche.
- 2. Sélectionnez *Voir dossiers* pour ouvrir la liste des dossiers.

Les autres options disponibles sont :

- *Ajouter dossier* pour ajouter un nouveau dossier. Saisissez le nom du dossier et appuyez sur **Valider**.
- *Supprimer dossier* pour sélectionner un dossier à supprimer. Vous ne pouvez pas supprimer les dossiers d'origine du téléphone.
- *Renommer dossier* pour sélectionner un dossier à renommer. Vous ne pouvez pas renommer les dossiers d'origine du téléphone.
- *Téléch. Galerie* pour télécharger d'autres images et sonneries. Choisissez *Téléch. images* ou *Téléch. tonalités*. La liste des signets WAP disponibles <sup>s</sup>'affiche. Sélectionnez *Autres signets* pour accéder à la liste des signets WAP du menu *Services* (voir [Signets](#page-154-0), page [155](#page-154-0)).

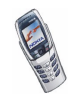

Sélectionnez le signet approprié pour vous connecter au site WAP voulu. Si la connexion échoue, vous ne pourrez peut-être pas accéder à la page WAP à partir du service WAP dont les paramètres de connexion sont actifs à ce moment-là. Dans ce cas, entrez dans le menu *Services* et activez un autre jeu de paramètres de service (voir [Se connecter à un service WAP](#page-150-0), page [151](#page-150-0)). Essayez à nouveau de vous connecter au site WAP.

Pour connaître la disponibilité des différents services WAP et leurs tarifs, contactez votre opérateur réseau et/ou votre prestataire de services WAP.

- 3. Ouvrez le dossier voulu. La liste des fichiers du dossier s'affiche. *Icones* et *Tonalités* sont les dossiers d'origine du téléphone.
- 4. Faites défiler jusqu'au fichier voulu. Appuyez sur **Options** pour pouvoir choisir parmi certaines des options suivantes :
	- •*Ouvrir* pour ouvrir le fichier sélectionné.
	- *Supprimer* pour supprimer le fichier sélectionné.
	- *Déplacer* pour déplacer un fichier vers un autre dossier.
	- *Renommer* pour renommer un fichier.
	- *Déf. en fd d'écran* pour définir le fichier sélectionné comme fond d'écran.
	- *Déf. en sonnerie* pour définir le fichier sélectionné comme sonnerie active.
	- •*Détails* pour voir les détails sur un fichier, par exemple sa taille.
	- •*Trier* pour trier les fichiers et dossiers par date, type, nom ou taille.

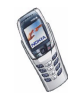

# ■ **Jeux (Menu 9)**

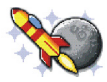

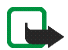

**Remarque :** Votre téléphone doit être sous tension pour que vous puissiez utiliser cette fonction. Ne mettez pas votre téléphone sous tension lorsque l'utilisation des téléphones sans fil est interdite ou lorsqu'il risque de provoquer des interférences ou de présenter un danger.

## **Lancer un jeu**

- 1. Appuyez sur **Menu** et sélectionnez *Jeux* puis *Sélectionner jeu*.
- 2. Faites défiler jusqu'au jeu ou à l'ensemble de jeux voulu.
- 3. Appuyez sur **Options** et sélectionnez *Ouvrir*, ou appuyez sur **A**. Si la sélection est un jeu, celui-ci est lancé.

Sinon, il s'agit d'un ensemble de jeux et la liste de ces jeux est affichée. Pour lancer un jeu, faites défiler jusqu'au jeu voulu, appuyez sur **Options** et sélectionnez *Ouvrir*, ou appuyez sur  $\bigcap$ .

Notez que l'exécution de certains jeux peut consommer plus de batterie (il se peut que vous deviez brancher le téléphone sur le chargeur).

#### **Autres options disponibles pour un jeu ou un ensemble de jeux** Pour connaître les options des jeux, voir [Autres options disponibles pour une](#page-130-0)

app[lication ou un ensemble d'applications](#page-130-0), page [131](#page-130-0).

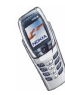

# <span id="page-128-0"></span>**Téléchargement de jeux**

Appuyez sur **Menu** et sélectionnez *Jeux* puis *Téléch. jeux*. La liste des signets WAP disponibles s'affiche. Sélectionnez *Autres signets* pour accéder à la liste des signets WAP du menu *Services* (voir [Signets](#page-154-0), page [155\)](#page-154-0).

Sélectionnez le signet approprié pour vous connecter au site WAP voulu. Si la connexion échoue, vous ne pourrez peut-être pas accéder au site WAP à partir du service WAP dont les paramètres de connexion sont actifs à ce moment-là. Dans ce cas, entrez dans le menu *Services* et activez un autre jeu de paramètres de service (voir [Se connecter à un service WAP](#page-150-0), page [151](#page-150-0)). Essayez à nouveau de vous connecter au site WAP.

Pour connaître la disponibilité des différents services WAP et leurs tarifs, contactez votre opérateur réseau et/ou votre prestataire de services WAP.

Notez que lorsque vous téléchargez un jeu ou une application, vous pouvez l'enregistrer sous le menu *Applications* plutôt que sous *Jeux*.

# **État de la mémoire pour les jeux**

Pour consulter l'espace mémoire disponible pour installer des jeux ou des applications, appuyez sur **Menu**, sélectionnez *Jeux* puis *Mémoire*. Voir aussi [État](#page-132-0)  [de la mémoire des applications](#page-132-0), page [133](#page-132-0).

Les jeux utilisent la mémoire partagée (voir [Mémoire partagée](#page-20-0), page [21](#page-20-0)).

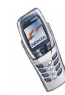

## **Paramètres des jeux**

Pour régler les sons, l'éclairage et les vibrations pour un jeu, appuyez sur **Menu** et sélectionnez *Jeux* puis *Paramètres*.

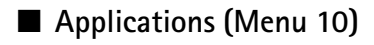

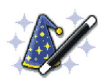

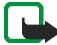

**Remarque :** Le téléphone doit être sous tension pour que vous puissiez utiliser cette fonction. Ne mettez pas votre téléphone sous tension lorsque l'utilisation des téléphones cellulaires est interdite ou lorsqu'il risque de provoquer des interférences ou de présenter un danger.

Ce menu permet de gérer les applications Java installées sur votre téléphone. Le logiciel de votre téléphone comprend plusieurs applications Java spécialement conçues pour ce modèle Nokia. Divers prestataires proposent d'autres applications disponibles via des services WAP ou téléchargeables sur votre téléphone via un PC grâce à un câble de données ou à une connexion infrarouge. Pour pouvoir utiliser l'une de ces applications, vous devez d'abord la télécharger sur votre téléphone.

## **Lancer une application**

- 1. Appuyez sur **Menu** et sélectionnez *Applications* puis *Sélect. application*.
- 2. Faites défiler jusqu'à l'application ou à l'ensemble d'applications voulu.
- 3. Appuyez sur **Options** et sélectionnez *Ouvrir*, ou appuyez sur **et Simila** sélection est une application, celle-ci est lancée.

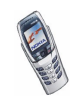

Sinon, il s'agit d'un ensemble d'applications et la liste de ces applications est affichée. Pour lancer une application, faites défiler jusqu'à l'application voulue, appuyez sur **Options** et sélectionnez *Ouvrir* ou appuyez sur .

Notez que l'exécution de certaines applications peut consommer plus de batterie (il est possible que vous deviez brancher le téléphone sur le chargeur).

### <span id="page-130-0"></span>**Autres options disponibles pour une application ou un ensemble d'applications**

• *Supprimer* pour effacer l'application ou l'ensemble d'applications du téléphone.

Notez que si vous supprimez du téléphone une application (ou un jeu d'applications) préinstallée, vous pouvez la télécharger à nouveau sur le téléphone à partir de Nokia Software Market, à l'adresse www.softwaremarket.nokia.com/wap ou www.softwaremarket.nokia.com/ 6800.

- *Accès au Web* pour limiter l'accès réseau de l'application. Sélectionnez *Avec confirmation* pour que le téléphone demande une confirmation avant d'accéder au réseau, *Autorisé* pour autoriser l'accès au réseau, ou *Non autorisé* pour interdire l'accès au réseau.
- *Vérifier version* pour vérifier si une nouvelle version de l'application est disponible par téléchargement à partir du service WAP.
- *Page Web* pour obtenir d'autres informations ou données supplémentaires pour l'application à partir d'une page Internet. Il s'agit d'un service réseau dont le menu s'affiche uniquement si une adresse Internet a été fournie avec l'application.
- *Détails* pour obtenir des informations supplémentaires sur l'application.

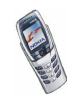

# **Télécharger une application**

Vous pouvez télécharger de nouvelles applications Java de différentes manières :

• Appuyez sur **Menu**, sélectionnez *Applications* puis *Téléch. applicat.* pour afficher la liste des signets WAP disponibles. Sélectionnez *Autres signets* pour accéder à la liste des signets WAP du menu *Services* (voir [Signets](#page-154-0), page [155](#page-154-0)). Sélectionnez le signet approprié pour vous connecter au site WAP voulu. Si la connexion échoue, vous ne pourrez peut-être pas accéder à la page WAP à partir du service WAP dont les paramètres de connexion sont actifs à ce moment-là. Dans ce cas, entrez dans le menu *Services* et activez un autre jeu de paramètres de service (voir [Se connecter à un service WAP](#page-150-0), page [151](#page-150-0)). Essayez à nouveau de vous connecter au site WAP.

Pour connaître la disponibilité des différents services WAP et leurs tarifs, contactez votre opérateur réseau et/ou votre prestataire de services WAP.

- • Appuyez sur **Menu** et sélectionnez *Services* pour rechercher une page WAP permettant de télécharger l'application Java voulue (voir [Naviguer dans les](#page-151-0)  [pages d'un service WAP](#page-151-0), page [152](#page-151-0)).
- Pour utiliser la fonction de téléchargement d'un jeu, voir [Téléchargement de](#page-128-0)  [jeux](#page-128-0), page [129](#page-128-0).
- Nokia Application Installer de PC Suite vous permet de télécharger des applications sur votre téléphone.

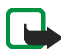

Notez que Nokia décline toute responsabilité en ce qui concerne les applications provenant de sites non-Nokia. Si vous téléchargez des applications Java sur de tels sites, nous vous recommandons la même prudence en termes de sécurité et de contenu que pour tout autre site.

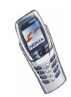

Notez que lorsque vous téléchargez un jeu ou une application, vous pouvez l'enregistrer sous le menu *Jeux* au lieu du menu *Applications*.

# <span id="page-132-0"></span>**État de la mémoire des applications**

Pour consulter l'espace mémoire disponible pour installer des jeux ou des applications, appuyez sur **Menu**, sélectionnez *Applications* puis *Mémoire*. Les applications utilisent la mémoire partagée (voir [Mémoire partagée](#page-20-0), page [21\)](#page-20-0).

# ■ **Suppléments (Menu 11)**

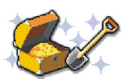

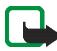

**Remarque :** Votre téléphone doit être sous tension pour que vous puissiez utiliser les fonctions du menu *Suppléments*. Ne mettez pas votre téléphone sous tension lorsque l'utilisation des téléphones sans fil est interdite ou lorsqu'il risque de provoquer des interférences ou de présenter un danger.

## **Calculatrice**

La calculatrice du téléphone effectue l'addition, la soustraction, la multiplication, la division, le carré et la racine carrée, et convertit les devises.

La précision de la calculatrice étant limitée, des erreurs d'arrondi peuvent se produire, surtout dans les divisions longues.

- 1. Appuyez sur **Menu** et sélectionnez *Suppléments* puis *Calculatrice*.
- 2. Lorsque "0" s'affiche à l'écran, saisissez le premier nombre du calcul. Appuyez sur  $\sqrt{4^2}$  pour ajouter des décimales ou sur le symbole correspondant du clavier lorsque le clapet est ouvert.

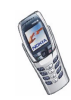

3. Appuyez sur **Options** et sélectionnez *Additionner*, *Soustraire*, *Multiplier*, *Diviser*, *Carré*, *Racine carrée* ou *Changer signe*.

Si le clapet est ouvert, vous pouvez également utiliser les signes correspondants sur le clavier (s'ils sont disponibles).

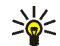

- **Conseil** : Si le clapet est fermé, vous pouvez appuyer sur  $\sqrt{*}$ , une
- fois pour additionner, deux fois pour soustraire, trois fois pour multiplier ou quatre fois pour diviser.
- 4. Saisissez le deuxième nombre.
- 5. Pour obtenir le total, appuyez sur **Options** et sélectionnez *Résultat*. Répétez les étapes 3 à 5 autant de fois que nécessaire.
- 6. Avant de commencer un autre calcul, maintenez la touche **Effacer** enfoncée.

### **Convertir des devises**

- 1. Appuyez sur **Menu** et sélectionnez *Suppléments* puis *Calculatrice*.
- 2. Pour enregistrer le taux de change, appuyez sur **Options** et sélectionnez *Taux de change*. Sélectionnez l'une des options affichées. Saisissez le taux de change (appuyez sur  $\sqrt{4\pi}$  pour ajouter des décimales) puis appuyez sur **Valider**. Le taux de change reste en mémoire tant que vous ne le remplacez pas.
- 3. Pour effectuer la conversion de devises, entrez le montant à convertir, appuyez sur **Options** et choisissez *En nationale* ou *En étrangère*.

Vous pouvez aussi effectuer les conversions de devises en mode veille. Saisissez le montant à convertir, appuyez sur **Options** et choisissez *En nationale* ou *En étrangère*.

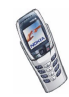

# **Portefeuille**

Dans *Portefeuille*, vous pouvez enregistrer des informations personnelles comme des numéros de cartes de crédit par exemple, et effectuer des achats avec le téléphone.

Vous pouvez accéder au portefeuille par le menu *Portefeuille* ou le navigateur WAP (voir [Options accessibles pendant la navigation](#page-152-0), page [153](#page-152-0)).

Lorsque vous accédez au portefeuille la première fois, vous devez créer votre code portefeuille. À l'invite *Créer code portefeuille:*, saisissez le code et appuyez sur **Valider** pour le confirmer, et à l'invite *Vérification du code portefeuille:*, saisissez à nouveau le code et appuyez sur **Valider**.

Si vous souhaitez effacer tout le contenu du portefeuille et son code d'accès, saisissez \*#7370925538# (\*#res0wallet# en caractères alphabétiques) en mode veille. Vous devez également saisir le code de sécurité du téléphone (voir aussi [Codes d'accès](#page-15-0), page [16\)](#page-15-0).

### **Enregistrer et modifier des informations personnelles relatives aux cartes**

Pour accéder au portefeuille, appuyez sur **Menu**, sélectionnez *Suppléments* puis *Portefeuille*. Le cas échéant, saisissez votre code portefeuille et appuyez sur **Valider**. Sélectionnez *Cartes* pour afficher la liste des cartes enregistrées, puis faites défiler jusqu'à celle souhaitée. Vous pouvez enregistrer jusqu'à cinq cartes.

• Pour enregistrer les informations relatives à une carte, appuyez sur **Options** et sélectionnez *Afficher*. Sélectionnez

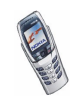

- *Infos carte* pour saisir par exemple le nom du détenteur, le type, le numéro et les données d'expiration de la carte.
- *Infos utilisateur* pour enregistrer le nom d'utilisateur et le mot de passe.
- *Infos d'expédition* pour enregistrer les informations de contact.
- *Infos facturation* pour enregistrer les informations de contact si l'adresse de facturation est différente de la vôtre, pour les cartes de crédit de société par exemple.
- *Infos facture* pour enregistrer les numéros de téléphone et adresses e-mail auxquels vous souhaitez que le prestataire de services envoie des factures.
- Pour copier les informations relatives à une carte, appuyez sur **Options** et sélectionnez *Copier carte*.
- Pour supprimer toutes les informations relatives à une carte, appuyez sur **Options** et sélectionnez *Effacer carte*.
- Pour renommer une carte, appuyez sur **Options** et sélectionnez *Renommer carte*.

#### **Notes perso.**

Vous pouvez enregistrer jusqu'à 30 notes personnelles comme des mots de passe ou différents codes par exemple.

Appuyez sur **Menu**, sélectionnez *Suppléments*, *Portefeuille* puis *Notes perso.*. Appuyez sur **Options** pour afficher, ajouter ou modifier une note sélectionnée, et trier les notes par nom ou par date. *Envoyer en texte* permet de copier la note comme message texte. *Copier ds agenda* permet de copier la note dans l'agenda comme mémo. *Utiliser numéro* permet d'extraire les numéros d'une note.

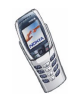

## **Paramètres du portefeuille**

Appuyez sur **Menu**, sélectionnez *Suppléments*, *Portefeuille* puis *Paramètres*. Sélectionnez

- *Demande du code* pour activer ou désactiver la demande du code portefeuille. Vous devez saisir le code portefeuille correct avant de pouvoir activer ou désactiver la demande de ce code.
- *Changer code* pour changer le code portefeuille.

### **Procédure de paiement des achats avec le portefeuille**

- 1. Accédez au site WAP souhaité pour faire vos achats (voir [Se connecter à un](#page-150-0)  [service WAP](#page-150-0), page [151\)](#page-150-0) et choisissez les produits que vous souhaitez acheter.
- 2. Pour régler vos achats, appuyez sur **Options** et sélectionnez *Infos portefeuille* (voir [Options accessibles pendant la navigation](#page-152-0), page [153](#page-152-0)).
- 3. Sélectionnez la carte avec laquelle vous souhaitez payer. Remplissez le formulaire de paiement fourni par le prestataire de services en y transférant les informations relatives à la carte de crédit enregistrées dans le portefeuille. Si vous voulez que tous les champs soient renseignés automatiquement, sélectionnez *Rempl. les champs*. Cette option n'est affichée que si le service WAP gère la norme Electronic Commerce Modeling Language. Vous pouvez également remplir le formulaire en sélectionnant individuellement des champs d'information sur la carte. Le téléphone affiche le formulaire rempli.
- 4. Validez l'achat, les informations sont alors transmises.
- 5. Le service WAP peut vous envoyer un document d'inscription que vous devez signer pour valider l'achat (voir [Signature numérique](#page-160-0), page [161](#page-160-0)).
- 6. Pour fermer le portefeuille, sélectionnez *Fermer portef.*. Voir [Options](#page-152-0)  [accessibles pendant la navigation](#page-152-0), page [153](#page-152-0).

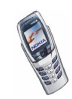

# **Synchronisation**

Vous pouvez enregistrer des données d'agenda et de répertoire sur un PC compatible ou sur un serveur Internet distant. Si vous avez enregistré des données sur un serveur Internet distant, vous pouvez lancer la synchronisation du serveur et du téléphone à partir de ce dernier. Vous pouvez également synchroniser les données du répertoire et de l'agenda du téléphone pour qu'elles correspondent à celles du PC en lançant la synchronisation à partir de ce dernier.

Notez que si vous répondez à un appel pendant la synchronisation, cette dernière <sup>s</sup>'arrête et vous devez recommencer l'opération.

### **Synchroniser à partir du téléphone**

Avant d'effectuer la synchronisation à partir du téléphone, il est possible que vous deviez effectuer les opérations suivantes :

- Vous abonner à un service de synchronisation. Pour connaître la disponibilité et les paramètres de ce service, renseignez-vous auprès de votre opérateur réseau ou de votre prestataire de services.
- Pour connaître les paramètres de synchronisation, contactez votre opérateur réseau ou votre prestataire de services.

Vous pouvez recevoir les paramètres de synchronisation sous forme de message texte (voir [Enregistrer les paramètres de synchronisation reçus sous](#page-138-0)  [forme de message texte](#page-138-0), page [139\)](#page-138-0) ou devoir saisir ces paramètres manuellement (voir [Saisir manuellement les paramètres de synchronisation](#page-138-1), page [139\)](#page-138-1).

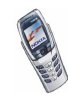

Pour lancer la synchronisation à partir du téléphone :

1. Appuyez sur **Menu**, et sélectionnez *Services*, *Paramètres de service actifs* puis les paramètres de connexion nécessaires à la synchronisation.

Les paramètres de synchronisation peuvent être différents des paramètres de service nécessaires à la navigation WAP. Après la synchronisation, restaurez les *Paramètres de service actifs* précédents si vous souhaitez utiliser d'autres services WAP ultérieurement.

- 2. Marquez les données à synchroniser. Voir *Données à synchroniser* à la section [Saisir manuellement les paramètres de synchronisation](#page-138-1), page [139](#page-138-1).
- 3. Appuyez sur **Menu** et sélectionnez *Suppléments*, *Synchroniser* puis *Synchroniser*.
- 4. Les données marquées dans le jeu actif sont synchronisées après confirmation.

Notez que la toute première synchronisation peut durer jusqu'à 30 minutes si le répertoire ou l'agenda est plein.

### <span id="page-138-0"></span>**Enregistrer les paramètres de synchronisation reçus sous forme de message texte**

Lorsque vous recevez les paramètres de synchronisation sous forme de message, le texte *Paramètres de synchronisation reçus* s'affiche.

Appuyez sur **Options** et sélectionnez *Détails* pour afficher les paramètres reçus, *Enregistrer* pour les enregistrer ou *Rejeter* pour les rejeter.

### <span id="page-138-1"></span>**Saisir manuellement les paramètres de synchronisation**

Appuyez sur **Menu**, sélectionnez *Suppléments*, *Synchroniser* puis *Paramètres*.

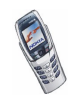

### Sélectionnez *Param. de synchr. Internet actifs*.

Vous devez activer le jeu dans lequel vous souhaitez enregistrer les paramètres de synchronisation. Un jeu est un ensemble de paramètres indispensables pour établir la connexion à un service.

Faites défiler jusqu'au jeu de paramètres que vous souhaitez activer et appuyez sur **Activer**.

Sélectionnez *Modif. param. synchr. Internet actifs*. Sélectionnez les paramètres un par un et saisissez la valeur requise.

- *Nom des paramètres*. Saisissez le nom du jeu et appuyez sur **Valider**.
- *Données à synchroniser*. Marquez les données à synchroniser, *Contacts* et/ou *Agenda*, et appuyez sur **Effectué**.
- *Adresses base de données*. Sélectionnez *Base de données Contacts* et/ou *Base de données agenda* pour les éditer/l'éditer. Saisissez le nom de la base de données et appuyez sur **Valider**.
- *Nom d'utilisateur*. Saisissez le nom d'utilisateur et appuyez sur **Valider**.
- *Mot de passe*. Saisissez le mot de passe et appuyez sur **Valider**.
- *Serveur de synchronisation*. Saisissez le nom du serveur et appuyez sur **Valider**.

### **Synchroniser à partir d'un PC**

Pour synchroniser le répertoire et l'agenda à partir du PC, utilisez soit une connexion infrarouge, soit un câble de données. Le logiciel PC Suite du téléphone doit être installé sur le PC. Lancez la synchronisation à partir du PC à l'aide du logiciel PC Suite. Après la synchronisation, les données du téléphone et celles du PC sont identiques.

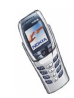

## **Compte à rebours**

Appuyez sur **Menu** et sélectionnez *Suppléments* puis *Compte à rebours*. Saisissez la durée en heures et minutes puis appuyez sur **Valider**. Si vous le souhaitez, rédigez une note qui s'affichera lorsque le délai expire, puis appuyez sur **Valider** pour lancer le compte à rebours.

• Pour modifier le délai du compte à rebours, sélectionnez *Changer temps* ; pour arrêter le compte à rebours, sélectionnez *Arrêter*.

Si le délai est atteint lorsque le téléphone est en mode veille, ce dernier sonne et la note correspondante, sinon le texte *Temps écoulé*, s'affiche en clignotant. Arrêtez l'alarme en appuyant sur n'importe quelle touche. Si aucune touche n'est pressée, l'alarme s'arrête automatiquement au bout de 30 secondes. Pour arrêter l'alarme et effacer la note, appuyez sur **Valider**.

# **Chronomètre**

Grâce au chronomètre, vous relevez des durées, effectuez des relevés de temps intermédiaires ou mesurez des tours. Pendant que le chronomètre tourne, vous pouvez utiliser le téléphone normalement. Pour que le chronométrage s'effectue en arrière-plan, appuyez sur

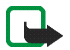

**Remarque :** La fonction de chronométrage consomme de l'énergie et réduit l'autonomie du téléphone. Veillez à ne pas la laisser fonctionner en arrière-plan lorsque vous effectuez d'autres opérations sur votre téléphone.

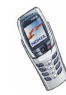

### <span id="page-141-0"></span>**Chronométrer des durées et relever des temps intermédiaires**

- 1. Appuyez sur **Menu**, sélectionnez *Suppléments*, *Chronomètre* puis *Tps intermédiaires*. Vous pouvez sélectionner *Continuer* si vous avez mis le chronomètre en arrière-plan.
- 2. Appuyez sur **Démarrer** pour lancer le chronomètre. Appuyez sur **Intervalle** chaque fois que vous souhaitez relever un temps intermédiaire. Les temps intermédiaires relevés sont affichés sous la durée courante à l'écran. Vous pouvez les parcourir pour les consulter.
- 3. Appuyez sur **Arrêter** pour arrêter le chronomètre.
- 4. Appuyez sur **Options** et sélectionnez

*Commencer* pour relancer le chronomètre. La nouvelle durée est ajoutée à la précédente.

*Enregistrer* pour enregistrer la durée. Saisissez un nom pour le temps mesuré et appuyez sur **Valider**. Si aucun nom n'est fourni, la durée totale est utilisée comme titre.

*Remettre à zéro* pour remettre le compte à zéro sans l'enregistrer.

#### **Temps par tour**

Appuyez sur **Menu**, sélectionnez *Suppléments*, *Chronomètre* puis *Tps de passage*. Appuyez sur **Démarrer** pour lancer le chronomètre, et sur **Tour** pour mesurer un tour. Appuyez sur **Arrêter** pour arrêter la mesure du tour. Appuyez sur **Options** pour enregistrer ou réinitialiser les temps par tour. Voir [Chronométrer des durées](#page-141-0)  [et relever des temps intermédiaires](#page-141-0) ci-dessus.

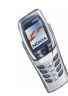

## **Consulter ou effacer les relevés de temps**

Appuyez sur **Menu**, sélectionnez *Suppléments*, puis *Chronomètre*.

Si le chronomètre n'a pas été remis à zéro, vous pouvez sélectionner *Dernier temps* pour consulter le dernier relevé de temps. Sélectionnez *Afficher temps* pour afficher la liste des noms ou des durées finales de relevés. Choisissez ensuite le relevé que vous souhaitez consulter.

Pour effacer les relevés enregistrés, sélectionnez *Supprimer temps*. Sélectionnez *Tout supprimer* et appuyez sur **Valider**, ou sélectionnez *Un par un*, faites défiler jusqu'au relevé que vous souhaitez supprimer et appuyez sur **Suppr.** puis sur **Valider**.

# ■ **Connectivité (Menu 12)**

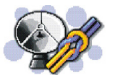

### **Infrarouge**

Vous pouvez configurer votre téléphone pour la réception de données par son port infrarouge. Pour que la liaison infrarouge soit possible, l'appareil avec lequel vous souhaitez établir la connexion doit être compatible IrDA. Vous pouvez échanger (envoyer ou recevoir) des données telles que des cartes de visite et des notes d'agenda par le port infrarouge de votre téléphone, avec un autre téléphone ou équipement compatible (par exemple un ordinateur).

Ne dirigez pas les rayons infrarouges vers les yeux d'une personne ou veillez à ce qu'ils ne soient pas en interférence avec d'autres appareils émettant des rayons infrarouges. Cet appareil est un produit laser de Classe 1.

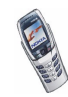

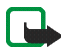

**Remarque :** Votre téléphone doit être sous tension pour que vous puissiez utiliser cette fonction. Ne mettez pas votre téléphone sous tension lorsque l'utilisation des téléphones sans fil est interdite ou lorsqu'il risque de provoquer des interférences ou de présenter un danger.

#### **Envoyer et recevoir des données par infrarouge**

- Assurez-vous que les ports infrarouges des appareils d'émission et de réception sont dirigés l'un vers l'autre et qu'aucun obstacle ne les sépare. La distance optimale entre deux appareils en liaison infrarouge est d'un mètre au maximum.
- Pour activer le port infrarouge du téléphone pour la réception de données, appuyez sur **Menu**, sélectionnez *Connectivité* puis *Infrarouge*.
- L'utilisateur du téléphone émetteur sélectionne la fonction infrarouge voulue pour lancer le transfert des données.

Si le transfert de données ne démarre pas dans les deux minutes qui suivent l'activation du port infrarouge, la connexion est interrompue et devra être réactivée.

#### **Témoin de connexion infrarouge**

- $\bullet~$  Lorsque  $\, {\bf p} \cdots \,$ est affiché en permanence, la connexion infrarouge a été activée et votre téléphone est prêt à envoyer ou à recevoir des données par son port IR.
- $\bullet~$  Lorsque  $\blacktriangleright\cdots$  clignote, votre téléphone essaie d'établir la connexion avec l'autre appareil ou bien la connexion a été interrompue.

Notez que la connexion infrarouge se désactive automatiquement.

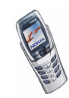
## **GPRS**

## **Connexion GPRS**

Vous pouvez régler le téléphone pour qu'il s'inscrive automatiquement sur le réseau GPRS à la mise sous tension. Appuyez sur **Menu** et sélectionnez *Connectivité*, *GPRS*, *Connexion GPRS* puis *Permanente*. Lorsque vous lancez une application par GPRS, la connexion entre le téléphone et le réseau est établie, ce qui permet le transfert de données. Lorsque vous fermez l'application, la connexion GPRS est close mais l'inscription sur le réseau GPRS demeure.

Si vous sélectionnez *Si nécessaire*, l'inscription sur le réseau GPRS est effectuée, et la connexion à celui-ci est établie lorsqu'une application en a besoin et coupée lorsque vous quittez cette application.

Une fois la connexion GPRS établie, le témoin  $\blacksquare$  apparaît dans le coin supérieur gauche de l'écran. Si vous recevez un appel téléphonique ou un message texte ou si vous émettez un appel téléphonique durant une connexion GPRS, le témoin  $\bar{\mathbb{E}}$ apparaît en haut à droite de l'écran pour signaler que la connexion est interrompue (en garde).

## <span id="page-144-0"></span>**Paramètres modem GPRS**

Vous pouvez connecter le téléphone par liaison infrarouge ou par câble à un ordinateur compatible, et utiliser ensuite le téléphone comme modem pour permettre la connectivité GPRS à partir de l'ordinateur.

Appuyez sur **Menu** et sélectionnez *Connectivité*, *GPRS* puis *Paramètres modem GPRS*. Sélectionnez *Point d'accès actif* et choisissez le point d'accès que vous souhaitez utiliser. Sélectionnez *Modifier point d'accès actif* pour changer les paramètres du point d'accès.

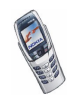

- Faites défiler jusqu'à *Nom du point d'accès* et appuyez sur **Sélect.**. Tapez l'alias qui vous convient pour le point d'accès activé et appuyez sur **Valider**.
- Faites défiler jusqu'à *Point d'accès GPRS* et appuyez sur **Sélect.**. Saisissez le nom APN (Access Point Name) et appuyez sur **Valider**.

Le nom du point d'accès est nécessaire pour établir la connexion au réseau GPRS. Vous pouvez obtenir ce nom auprès de votre opérateur réseau ou de votre prestataire de services.

Vous pouvez également définir les paramètres d'appel du serveur GPRS (nom APN) sur votre ordinateur en utilisant le logiciel Nokia Modem Options (voir [PC Suite](#page-163-0), page [164](#page-163-0)). Si vous avez défini les paramètres à la fois sur votre ordinateur et sur votre téléphone, ce sont les paramètres de l'ordinateur qui seront utilisés.

## ■ **Services WAP (Menu 13)**

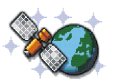

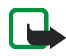

**Remarque :** Votre téléphone doit être sous tension pour que vous puissiez utiliser cette fonction. Ne mettez pas votre téléphone sous tension lorsque l'utilisation des téléphones sans fil est interdite ou lorsqu'il risque de provoquer des interférences ou de présenter un danger.

Grâce au protocole WAP, vous pouvez accéder à divers services (banque, actualités, bulletins météo et divertissements). Ces services sont spécialement conçus pour les téléphones mobiles et sont gérés par des prestataires de services WAP.

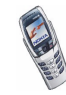

Pour connaître la disponibilité des services WAP et leurs tarifs, contactez votre opérateur réseau et/ou le prestataire du service de votre choix. Les prestataires de services vous donneront également des instructions sur le mode d'emploi de leurs services.

Les services WAP utilisent le langage WML (Wireless Mark-up Language) sur leurs pages WAP. Les pages Internet ne sont pas affichables sur le téléphone.

## **Procédure de base pour accéder aux services WAP et les utiliser**

- 1. Enregistrez les paramètres de service indispensables pour accéder au service WAP que vous souhaitez utiliser. Voir page [148](#page-147-0).
- 2. Connectez-vous au service WAP sélectionné. Voir page [151](#page-150-0).
- 3. Naviguez dans les pages du service WAP. Voir page [152](#page-151-0).
- 4. Une fois la navigation terminée, coupez la connexion au service WAP. Voir page [155](#page-154-0).

## **Configurer le téléphone pour un service WAP**

Vous pouvez recevoir les paramètres du service WAP qui vous intéresse sous forme d'un message texte provenant de l'opérateur réseau ou du prestataire proposant ce service. Pour plus d'informations, contactez votre opérateur réseau ou votre prestataire de services ou visitez le site Web du Club Nokia (www.club.nokia.com).

Vous pouvez également saisir les paramètres manuellement, les ajouter ou les modifier avec PC Suite. Pour connaître les paramètres appropriés, contactez votre opérateur réseau ou votre prestataire de services. Ces paramètres peuvent également être indiqués sur leur site Web.

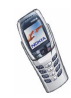

## <span id="page-147-0"></span>**Enregistrer les paramètres de service reçus sous forme de message texte**

Lorsque vous recevez les paramètres de service sous forme de message, le texte *Paramètres de service reçus* s'affiche.

• Pour enregistrer les paramètres reçus, appuyez sur **Options** et sélectionnez *Enregistrer*.

Si aucun paramètre n'est enregistré dans *Paramètres de service actifs*, les paramètres reçus sont enregistrés dans le premier jeu de connexion libre et activés.

Si des paramètres sont enregistrés sous *Paramètres de service actifs*, le texte *Activer paramètres de service enregistrés?* est affiché. Pour activer ces paramètres, appuyez sur **Oui** et pour les enregistrer seulement, appuyez sur **Non**.

- Pour effacer les paramètres reçus, appuyez sur **Options** et sélectionnez *Rejeter*.
- Pour consulter les paramètres reçus, appuyez sur **Options** et sélectionnez *Afficher*. Pour enregistrer les paramètres, appuyez sur **Enreg.**.

### **Saisir manuellement les paramètres de service**

- 1. Appuyez sur **Menu** et sélectionnez *Services*, *Paramètres* puis *Paramètres de connexion*.
- 2. Sélectionnez *Paramètres de service actifs*.

Vous devez activer le jeu dans lequel vous souhaitez enregistrer les paramètres de service. Un jeu est un ensemble de paramètres indispensables pour établir la connexion à un service WAP.

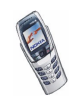

- 3. Faites défiler jusqu'au jeu de paramètres que vous souhaitez activer et appuyez sur **Activer**.
- 4. Sélectionnez *Modifier param. de service actifs*.

Sélectionnez les paramètres, un par un, et saisissez la valeur requise.

- *Nom des paramètres* Saisissez un nouveau nom pour le jeu de connexion et appuyez sur **Valider**.
- *Page d'accueil* Saisissez l'adresse de la page d'accueil du service WAP que vous souhaitez utiliser (appuyez sur  $\overline{u_{\infty}}$ ) pour le point) puis appuyez sur **Valider**.
- *Mode session* Sélectionnez *Continue* ou *Temporaire*.
- *Sécurité connexion* Sélectionnez *Avec* ou *Sans*.

Lorsque la sécurité de connexion est activée (*Avec*), le téléphone essaie d'utiliser une connexion sécurisée avec le service WAP. Si la connexion sécurisée n'est pas disponible, la connexion ne sera pas établie. Si vous souhaitez vous connecter quand même, de façon non sécurisée, vous devez définir la sécurité de connexion à *Sans*.

- *Porteuse de données* Sélectionnez *Données GSM* ou *GPRS*.
- *Paramètres de la porteuse de donn.* Paramètres de la porteuse sélectionnée (voir [Paramètres si Données GSM est la porteuse de données](#page-149-0)  [sélectionnée](#page-149-0) et [Paramètres si GPRS est la porteuse de données sélectionnée](#page-149-1) ci-après).

Pour plus d'informations, notamment sur le tarif et la vitesse de connexion, contactez votre opérateur réseau ou votre prestataire de services.

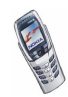

Copyright © 2003 Nokia. All rights reserved. 149

## <span id="page-149-0"></span>**Paramètres si Données GSM est la porteuse de données sélectionnée**

- *Numéro d'appel serveur* Saisissez le numéro de téléphone et appuyez sur **Valider**.
- *Adresse IP* Saisissez l'adresse (appuyez sur <u>Joan</u>) pour le point) et appuyez sur **Valider**. Vous obtiendrez cette adresse auprès de votre opérateur réseau ou de votre prestataire de services.
- *Type d'authentification* Sélectionnez *Sécurisée* ou *Normale*.
- *Type d'appel de données* Sélectionnez *Analogique* ou *RNIS*.
- *Débit d'appel de données* Sélectionnez la vitesse que vous voulez utiliser, ou bien choisissez *Automatique*. *Automatique* est disponible uniquement lorsque le type d'appel de données sélectionné est *Analogique*. La vitesse effective de l'appel de données dépend du prestataire de services.
- *Type de connexion* Sélectionnez *Manuelle* ou *Automatique*.
- *Nom d'utilisateur* Saisissez le nom d'utilisateur et appuyez sur **Valider**.
- *Mot de passe* Saisissez le mot de passe et appuyez sur **Valider**.
- *Affichage fenêtre terminale* Sélectionnez *Oui* si vous souhaitez que le serveur effectue une authentification utilisateur pour tout accès à des sites intranet lors d'une connexion distante.

## <span id="page-149-1"></span>**Paramètres si GPRS est la porteuse de données sélectionnée**

• *Point d'accès GPRS* - Saisissez le nom du point d'accès et appuyez sur **Valider**. Le nom du point d'accès est nécessaire pour établir la connexion au réseau GPRS. Vous obtiendrez ce nom auprès de votre opérateur réseau ou de votre prestataire de services.

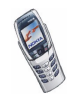

- *Adresse IP* Saisissez l'adresse (appuyez sur <u>Joan</u>) pour le point) et appuyez sur **Valider**. Vous obtiendrez cette adresse auprès de votre opérateur réseau ou de votre prestataire de services.
- *Type d'authentification* Sélectionnez *Sécurisée* ou *Normale*.
- *Type de connexion* Sélectionnez *Manuelle* ou *Automatique*. Si vous sélectionnez *Automatique*, la connexion utilise le nom d'utilisateur et le mot de passe saisis dans les paramètres ci-dessous. Si vous sélectionnez *Manuelle*, ces informations sont requises à chaque fois que vous souhaitez établir une connexion.
- *Nom d'utilisateur* Saisissez le nom d'utilisateur et appuyez sur **Valider**.
- *Mot de passe* Saisissez le mot de passe et appuyez sur **Valider**.

## <span id="page-150-0"></span>**Se connecter à un service WAP**

D'abord, vérifiez que les paramètres correspondant au service WAP que vous souhaitez utiliser sont activés. Pour activer les paramètres :

• Appuyez sur **Menu** et sélectionnez *Services*, *Paramètres* puis *Paramètres de connexion*. Sélectionnez *Paramètres de service actifs*, faites défiler jusqu'au jeu voulu et appuyez sur **Activer**.

Ensuite, connectez-vous au service WAP. Il existe 3 façons de se connecter :

• Ouvrez la page d'accueil du service WAP :

Appuyez sur **Menu** et sélectionnez *Services* puis *Page d'accueil*.

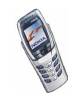

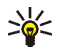

**Conseil :** Pour ouvrir rapidement la page d'accueil d'un service WAP lorsque le clapet est fermé, maintenez la touche  $\sqrt{2}$  appuyée en mode veille. Si le clapet est ouvert, appuyez sur la touche numérique correspondante.

Ou :

• Sélectionnez le signet du service WAP :

Appuyez sur **Menu**, sélectionnez *Services*, *Signets* et choisissez un signet.

Si le signet ne fonctionne pas avec les paramètres de service actifs, activez un autre jeu de paramètres et réessayez.

Ou :

• Saisissez l'adresse du service WAP :

Appuyez sur **Menu**, sélectionnez *Services* puis *Aller à adresse*. Saisissez l'adresse du service WAP (utilisez la touche  $\overline{\Bbb{C}^*}$  pour les caractères spéciaux ou la touche **s** si le clapet du téléphone est ouvert) et appuyez sur **Valider**.

Notez que l'ajout du préfixe http:// devant l'adresse est inutile car celui-ci est ajouté automatiquement.

## <span id="page-151-0"></span>**Naviguer dans les pages d'un service WAP**

Une fois la connexion au service WAP établie, vous pouvez parcourir les pages WAP qu'il propose. La fonction des touches du téléphone peut varier selon les services WAP. Suivez les textes de guidage apparaissant à l'écran. Pour plus d'informations, contactez votre prestataire de services WAP.

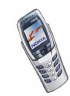

Notez que si GPRS est la porteuse de données sélectionnée, le témoin **G** est affiché en haut à gauche de l'écran lors de la navigation. Si vous recevez un appel téléphonique ou un message texte ou si vous émettez un appel téléphonique durant une connexion GPRS, le témoin  $\ddot{\mathbb{S}}$  apparaît en haut à droite de l'écran pour signaler que la connexion est interrompue (en garde).

### **Utiliser les touches du téléphone pendant la navigation**

- Poussez le joystick vers le haut ou vers le bas pour naviguer dans la page WAP.
- $\bullet$  Pour sélectionner l'option en surbrillance, appuyez sur  $\bigcap$
- Pour entrer des lettres et des chiffres, utilisez les touches  $\left( \frac{d}{dx} \right)$  à  $\left( \frac{d}{dx} \right)$ , et pour insérer des caractères spéciaux, appuyez sur la touche  $\overline{a}$ , Lorsque le clapet du téléphone est ouvert, vous pouvez saisir des lettres et des chiffres normalement.

## **Options accessibles pendant la navigation**

Appuyez sur **Options** et choisissez l'une des options disponibles. Le prestataire de services peut aussi proposer d'autres options. Sélectionnez

- *Page d'accueil* pour revenir à la page d'accueil du service WAP.
- *Signets*. Voir page [155](#page-154-1).
- *Appeler*, *Modifier*, *Ouvrir ligne*, *Ouvrir*, *Ouvrir liste* pour appeler, saisir un texte ou sélectionner une option en surbrillance dans la page WAP.
- *Ajouter signet* pour enregistrer la page WAP sous forme de signet.
- *Afficher image* ou *Afficher images* pour afficher les images et les animations de la page WAP.

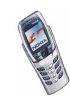

- *Aller à adresse* pour saisir l'adresse du service WAP auquel vous souhaitez accéder.
- *Messages services*. Voir page [157](#page-156-0).
- *Infos portefeuille* et *Fermer portef.*. Voir [Procédure de paiement des achats](#page-136-0)  [avec le portefeuille](#page-136-0), page [137](#page-136-0).
- *Param. apparence*. Voir [Paramètres d'apparence du navigateur WAP](#page-154-2), page [155](#page-154-2).
- *Cookies*. Voir page [162](#page-161-0).
- *Utiliser détail* pour copier un numéro figurant dans la page WAP afin de l'enregistrer ou de l'appeler. Si la page contient plusieurs numéros, vous pouvez sélectionner celui qui vous intéresse.
- *Actualiser* pour recharger et actualiser la page WAP courante.
- *Vider le cache*. Voir [Mémoire cache](#page-157-0), page [158](#page-157-0).
- *Infos sécurité* pour consulter les informations de sécurité concernant la connexion WAP en cours et le serveur.
- *Quitter*. Voir [Terminer une connexion WAP](#page-154-0), page [155](#page-154-0).

### **Appel direct**

Le navigateur WAP prend en charge des fonctions auxquelles vous accédez tout en navigant. Vous pouvez émettre un appel vocal, envoyer des signaux DTMF tout en ayant un appel vocal en cours, et enregistrer dans le répertoire un nom et un numéro de téléphone à partir d'une page WAP.

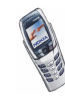

## <span id="page-154-0"></span>**Terminer une connexion WAP**

Pour quitter la navigation et clore la connexion, appuyez sur **Options** et sélectionnez *Quitter*. Lorsque *Abandonner navigation?* s'affiche, appuyez sur **Oui**.

Ou bien appuyez sur **.** Si *Données GSM* est la porteuse sélectionnée, appuyez deux fois sur . Le téléphone se déconnecte du service WAP.

## <span id="page-154-2"></span>**Paramètres d'apparence du navigateur WAP**

- 1. Durant la navigation, appuyez sur **Options** et sélectionnez *Param. apparence*, ou bien en mode veille appuyez sur **Menu** puis sélectionnez *Services*, *Paramètres* puis *Paramètres d'apparence*.
- 2. Choisissez *Renvoi à la ligne* ou *Afficher images*.
- 3. Sélectionnez *Activé* ou *Désactivé* pour *Renvoi à la ligne*, et *Oui* ou *Non* pour *Afficher images*.

Lorsque *Renvoi à la ligne* est défini sur *Activé*, le texte continue sur la ligne suivante s'il ne peut être affiché sur une seule ligne. Si vous sélectionnez *Désactivé*, le texte est abrégé s'il ne peut être affiché sur une seule ligne.

Lorsque *Afficher images* est défini sur *Non*, les images contenues dans la page WAP ne sont pas affichées. Cela peut accélérer la navigation dans les pages WAP contenant beaucoup d'images.

## <span id="page-154-1"></span>**Signets**

Vous pouvez enregistrer des adresses de pages WAP sous forme de signets dans la mémoire du téléphone.

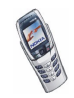

- 1. Durant la navigation, appuyez sur **Options** et sélectionnez *Signets*, ou bien en mode veille appuyez sur **Menu** puis sélectionnez *Services* puis *Signets*.
- 2. Faites défiler jusqu'au signet voulu, puis appuyez sur **Options**.
- 3. Choisissez l'une des options suivantes :

*Aller à* pour établir la connexion à la page WAP associée au signet.

*Afficher*, *Modifier* ou *Supprimer* pour afficher, modifier ou supprimer le signet sélectionné.

*Envoyer* pour envoyer le signet sélectionné à un autre téléphone. Pour l'envoyer directement, sélectionnez *Comme signet* et pour l'envoyer sous forme de message texte, sélectionnez *En message texte*.

*Nouveau signet* pour créer un nouveau signet sans se connecter au service WAP. Saisissez l'adresse et le titre de la page WAP et appuyez sur **Valider**.

Votre téléphone peut proposer quelques signets préinstallés renvoyant à des sites non affiliés à Nokia. Nokia décline toute responsabilité concernant ces sites. Si vous y accédez, nous vous recommandons d'user de la même prudence en termes de sécurité et de contenu que pour tout autre site Internet.

### **Recevoir un signet**

Lorsque vous recevez un signet, le message *1 signet reçu* s'affiche. Appuyez sur **Afficher** puis sur **Options** et sélectionnez *Afficher* pour afficher le signet, *Enregistrer* pour l'enregistrer ou *Rejeter* pour le rejeter.

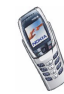

## <span id="page-156-0"></span>**Messages services**

Le téléphone peut recevoir des messages de services envoyés par votre prestataire de services. Ces messages sont des notifications, par exemple des gros titres d'actualités, et peuvent contenir un texte ou l'adresse d'un service WAP.

Pour accéder aux *Messages services* en mode veille, lorsque vous recevez un message de service, appuyez sur **Afficher**.

• Si vous appuyez sur **Sortir**, le message est placé dans le dossier *Messages services*. Pour accéder au dossier *Messages services* ultérieurement, appuyez sur **Menu**, sélectionnez *Services* puis *Messages services*.

Pour accéder aux *Messages services* durant la navigation, appuyez sur **Options** et sélectionnez *Messages services*. Faites défiler jusqu'au message voulu, appuyez sur **Options** et sélectionnez :

- •*Récupérer* pour activer le navigateur WML et télécharger le contenu marqué.
- *Détails* pour afficher les informations détaillées de notification du service.
- *Supprimer* pour supprimer la notification de service sélectionnée.

**Paramétrer le téléphone pour la réception des messages de services** Appuyez sur **Menu** et sélectionnez *Services*, *Paramètres*, *Paramètres des msgs services* puis *Messages services*. Pour configurer le téléphone afin de recevoir les messages de services, sélectionnez *Activés*. Si vous sélectionnez *Désactivés*, le téléphone ne recevra aucun message de service.

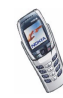

## <span id="page-157-0"></span>**Mémoire cache**

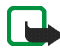

**Remarque :** Les informations ou services auxquels vous avez accédé sont enregistrés dans la mémoire cache de votre téléphone. La mémoire cache est une mémoire intermédiaire utilisée pour stocker temporairement les données. Si vous avez essayé d'accéder ou avez accédé à des informations confidentielles nécessitant l'utilisation d'un mot de passe (par exemple, à votre compte bancaire), videz la mémoire cache de votre téléphone après chaque utilisation.

Pour vider la mémoire cache :

- pendant la navigation, appuyez sur **Options** et sélectionnez *Vider le cache*, ou
- en mode veille, appuyez sur **Menu** et sélectionnez *Services* puis *Vider le cache*.

## **Paramètres de sécurité du navigateur**

Des fonctions de sécurité sont indispensables pour certains services WAP, comme les services bancaires ou les achats sur le WAP. Pour de telles connexions, les certificats de sécurité ainsi qu'un module de sécurité, éventuellement, qui peutêtre inclus dans la carte SIM, sont nécessaires. Pour de plus amples informations, contactez votre prestataire de services.

## **Module de sécurité**

Le module de sécurité peut contenir des certificats, ainsi que des clés privées ou publiques. Il prend en charge les services de sécurité des applications WAP et permet la signature numérique à partir du téléphone. Les certificats sont enregistrés dans le module de sécurité par le prestataire de services ou ils peuvent être téléchargés à partir d'un site WAP.

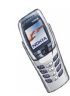

Appuyez sur **Menu** et sélectionnez *Services*, *Paramètres* puis *Paramètres module de sécurité*. Sélectionnez

- *Détails du module de sécurité* pour afficher le nom, l'état, le fabricant et le numéro de série du module de sécurité.
- *Demande de PIN module* pour que le téléphone demande le PIN module lors de l'utilisation des services du module de sécurité. Saisissez le code puis sélectionnez *Activée*. Pour désactiver la demande du PIN module, sélectionnez *Désactivée*.
- *Changer PIN module* pour modifier le PIN module, si le module de sécurité le permet. Saisissez le PIN module actuel puis le nouveau code deux fois.
- *Modifier PIN de signature* pour afficher la liste des PIN de signature. Sélectionnez le PIN de signature que vous souhaitez modifier. Saisissez le code PIN actuel puis le nouveau code deux fois.

Voir aussi [Codes d'accès](#page-15-0), page [16](#page-15-0).

### **Certificats**

Il existe trois types de certificats : certificats de serveur, certificats d'autorité et certificats utilisateur.

• Certificats de serveur

Le téléphone utilise un certificat de serveur pour établir une connexion sécurisée au prestataire de services WAP. Avant l'établissement de la connexion, le prestataire de services envoie au téléphone le certificat de serveur, dont la validité est contrôlée à l'aide des certificats d'autorité enregistrés dans le téléphone. Les certificats de serveur ne sont pas enregistrés.

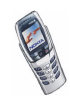

Le téléphone signale si l'identité de la passerelle ou du serveur WAP ne peut être vérifiée, si son certificat n'est pas authentique ou si le certificat d'autorité requis est ou non enregistré dans votre téléphone.

Si le témoin de sécurité  $\blacksquare$  est affiché lors d'une connexion WAP, la transmission des données entre le téléphone et la passerelle ou le serveur WAP (identifié par son *Adresse IP* dans *Modifier param. de service actifs*) est cryptée. Cependant, le témoin de sécurité n'indique pas que la transmission des données entre la passerelle et le serveur de contenu (l'endroit où sont stockées les ressources requises) est sécurisée. La sécurisation de la transmission des données entre la passerelle et le serveur de contenu dépend du prestataire de services.

• Certificats d'autorité

Un certificat d'autorité est indispensable pour l'utilisation de certains services WAP tels que les services bancaires et pour le contrôle de validité d'autres certificats. Vous pouvez télécharger le certificat à partir d'un site WAP si le service WAP gère les certificats d'autorité. Si vous enregistrez le certificat, il est ajouté à la liste des certificats dans le téléphone. Les certificats d'autorité peuvent également se trouver dans le module de sécurité.

• Certificats utilisateur

Les certificats utilisateur sont délivrés aux utilisateurs par une autorité de certification. Ils sont indispensables, par exemple, pour effectuer une signature numérique, et associent l'utilisateur à une clé privée spécifique dans un module de sécurité. Les certificats utilisateur peuvent être soit enregistrés dans le module de sécurité par le prestataire de services, soit téléchargés sur le

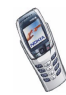

téléphone à partir d'un site WAP s'ils sont pris en charge par le module de sécurité de la carte SIM.

## **Signature numérique**

Vous pouvez signer numériquement avec votre téléphone. La signature permet de remonter jusqu'à vous via la clé privée du module de sécurité et le certificat utilisateur qui a été utilisé pour signer. La signature numérique peut être considérée comme équivalente à une signature classique sur tout document juridique.

Pour signer numériquement, sélectionnez un lien sur une page WAP, par exemple le titre du livre que vous souhaitez acheter et son prix. Le texte à signer (avec éventuellement le montant, la date, etc.) est alors affiché.

Vérifiez que le libellé de l'en-tête est *Lire* et que l'icône de signature numérique est affichée.

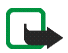

**Remarque :** Si l'icône de signature numérique n'apparaît pas, cela indique un défaut de sécurité et il est alors déconseillé d'entrer toute information personnelle telle que votre code PIN de signature.

Pour signer le texte numériquement, sélectionnez **Signer** après l'avoir lu dans son intégralité.

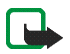

**Remarque :** Le texte peut ne pas tenir dans un seul écran. Par conséquent, assurez-vous en faisant défiler le texte de le lire entièrement avant de signer.

Sélectionnez le certificat utilisateur que vous souhaitez utiliser. Saisissez le code de signature (voir [Codes d'accès](#page-15-0), page [16](#page-15-0)) et appuyez sur **Valider**. L'icône de

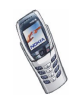

signature numérique disparaît et le service WAP peut afficher une confirmation de votre achat.

## <span id="page-161-0"></span>**Cookies**

Vous pouvez configurer le téléphone pour accepter ou refuser la réception des cookies.

Un cookie contient des informations que le site WAP enregistre dans la mémoire cache du navigateur de votre téléphone. Ces données sont, par exemple, vos informations utilisateur ou vos préférences de navigation. Les cookies demeurent enregistrés tant que vous ne videz pas la mémoire cache (voir [Mémoire cache](#page-157-0), page [158](#page-157-0)).

- 1. Durant la navigation, appuyez sur **Options** et sélectionnez *Cookies*, ou bien en mode veille appuyez sur **Menu** puis sélectionnez *Services*, *Paramètres* et *Paramètres de sécurité*.
- 2. Sélectionnez *Cookies* puis *Autoriser* ou *Rejeter* pour accepter ou refuser la réception des cookies.

## ■ **Services SIM (Menu 14)**

Outre les fonctions intégrées au téléphone, votre carte SIM peut proposer des services supplémentaires, accessibles via le menu 14. Ce menu est affiché uniquement si votre carte SIM

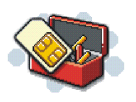

le gère. Son nom et son contenu dépendent entièrement des services disponibles.

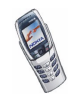

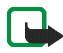

**Remarque :** Pour en savoir plus sur la disponibilité, les tarifs et l'utilisation des services SIM, contactez le fournisseur de votre carte SIM (par exemple, votre opérateur réseau, votre prestataire de services ou un autre distributeur).

Vous pouvez configurer votre téléphone pour qu'il affiche les messages de confirmation échangés avec le réseau lors de l'utilisation des services SIM, en sélectionnant l'option *Oui* sous *Paramètres du téléphone*, *Confirmer actions service SIM*.

Notez que l'accès à ces services peut comprendre l'envoi d'un message texte (SMS) ou l'établissement d'un appel téléphonique qui vous sera facturé.

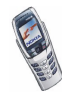

# **8. Connectivité PC**

Lorsque votre téléphone est connecté à un ordinateur compatible par connexion infrarouge ou par un câble de données, vous disposez d'un accès à Internet. Votre téléphone est compatible avec de nombreuses applications de communication de données et de connectivité PC. Grâce au logiciel PC Suite, vous pouvez, par exemple, envoyer des messages texte et image, synchroniser des répertoires, des agendas et des notes A faire entre votre téléphone et l'ordinateur, ou encore gérer vos signets WAP et vos jeux de connexion.

D'autres informations et fichiers téléchargeables sont disponibles sur le site Web de Nokia à l'adresse www.nokia.com/support/phones/6800.

## <span id="page-163-0"></span>■ **PC Suite**

PC Suite contient les applications suivantes :

- **Nokia Application Installer** : pour installer des applications Java du PC sur le téléphone.
- **Nokia Image Converter** : pour modifier les images en vue de les insérer dans des messages multimédia, de les utiliser comme fond d'écran ou comme logo opérateur ou de les transférer sur votre téléphone.
- **Nokia Sound Converter** : pour modifier des sonneries polyphoniques de sorte qu'elles soient compatibles avec votre téléphone et pour les transférer sur celui-ci.

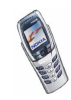

- **Nokia Content Copier** : pour copier ou sauvegarder des données du téléphone vers votre ordinateur ou vers un autre téléphone Nokia.
- **Nokia PC WAP Manager** : pour éditer et envoyer vos signets WAP, ou mettre à jour les jeux de connexion sur votre téléphone.
- **Nokia Phone Editor** : pour envoyer des messages texte (SMS) et éditer le répertoire et les paramètres de message de votre téléphone.
- **Nokia Phone Browser** : pour naviguer et modifier des fichiers image et des fichiers audio enregistrés dans la mémoire du téléphone, et pour les transférer du téléphone vers un PC et inversement.
- **Nokia PC Sync** : pour synchroniser le répertoire, l'agenda et les notes A faire entre votre téléphone et votre ordinateur.
- Les pilotes de modem données du Nokia 6800 vous permettent d'utiliser votre téléphone comme modem.
- **Nokia Modem Options** contient des paramètres pour connexions HSCSD et GPRS.
- **Nokia Connection Manager** : pour sélectionner le type de connexion entre l'ordinateur et le téléphone.

## **GPRS, HSCSD et CSD**

Vous pouvez utiliser les services de transmission de données à grande vitesse GPRS (General Packet Radio Service), HSCSD (High Speed Circuit Switched Data) et CSD (Circuit Switched Data, *Données GSM*).

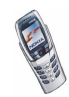

Pour connaître la disponibilité de ces services et les modalités d'abonnement, renseignez-vous auprès de votre opérateur réseau ou de votre prestataire de services.

Notez que l'utilisation du service HSCSD consomme la charge de la batterie plus vite que les simples appels voix ou données. Vous devrez peut-être connecter le téléphone à un chargeur pendant le transfert des données.

Voir [Paramètres modem GPRS](#page-144-0), page [145](#page-144-0).

## ■ **Utiliser les applications de transmission de données**

Pour savoir comment utiliser l'application de transmission de données, reportezvous à la documentation de celle-ci.

- 1. Avec une connexion infrarouge :
	- Activez la connexion infrarouge sur le téléphone (voir [Infrarouge](#page-142-0), page [143\)](#page-142-0). Vérifiez que la connexion est active sur l'ordinateur.

Avec le câble DKU-5 :

- Branchez le câble sur le port USB de l'ordinateur et sur le connecteur du téléphone.
- 2. Commencez à utiliser l'application de communication de données sur votre ordinateur.

Remarque : l'émission ou la réception d'appels téléphoniques durant la connexion à l'ordinateur est déconseillée car elle risque d'interrompre l'opération.

Pour une meilleure performance durant les appels de données, placez le téléphone sur une surface stable, le clavier vers le bas. Ne déplacez pas le téléphone et ne le tenez pas dans votre main lors de ce type d'appel.

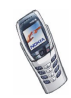

# **9. Informations sur la batterie**

## ■ **Charge et décharge**

Votre téléphone est alimenté par une batterie rechargeable.

Une batterie neuve n'est au maximum de ses performances qu'après avoir été chargée et déchargée deux ou trois fois !

La batterie peut être chargée et déchargée des centaines de fois mais elle s'épuise à la longue. Lorsque l'autonomie (autonomie en communication et autonomie en veille) est sensiblement plus courte que la normale, vous devez acheter une nouvelle batterie.

N'utilisez que des batteries agréées par le constructeur du téléphone et ne rechargez votre batterie qu'à l'aide de chargeurs approuvés par le constructeur. Débranchez le chargeur lorsqu'il n'est pas en fonctionnement. Ne laissez pas la batterie connectée à un chargeur pendant plus d'une semaine, car la surcharge de la batterie risque de raccourcir sa durée de vie. Si elle reste inutilisée, une batterie entièrement chargée se vide au bout d'un certain temps.

Les températures extrêmes peuvent affecter la capacité de la batterie à se charger.

N'utilisez la batterie que dans le but pour lequel elle a été conçue.

N'utilisez jamais de chargeur ou de batterie endommagé(e).

Ne mettez pas la batterie en court-circuit. Un court-circuit accidentel peut se produire si, par exemple, vous avez une batterie de rechange dans votre poche ou dans un sac dans lequel (laquelle) un objet métallique (une pièce de monnaie, un trombone ou un stylo) provoque la connexion directe des pôles + et - de la batterie (les contacts métalliques situés à l'arrière). La mise en court-circuit des bornes risque d'endommager la batterie ou l'élément de connexion.

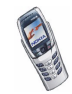

Si vous laissez la batterie dans un endroit chaud ou froid, par exemple, dans une voiture fermée exposée au soleil ou au froid, la capacité et la durée de vie de la batterie diminuent. Essayez de toujours garder la batterie à une température comprise entre 15°C et 25°C (59°F et 77°F). Un téléphone utilisant une batterie chaude ou froide risque de ne pas fonctionner temporairement, même lorsque la batterie est entièrement chargée. Les performances des batteries sont particulièrement limitées à des températures inférieures à 0°C (32°F).

Ne jetez pas les batteries au feu !

Débarrassez-vous des batteries conformément aux réglementations locales (ex. recyclage). Ne les jetez pas avec les ordures ménagères.

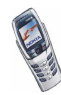

# **PRÉCAUTIONS D'UTILISATION ET MAINTENANCE**

Votre téléphone est un produit de conception et d'élaboration de haute technologie et doit être manipulé avec précaution. Les suggestions suivantes vous permettront de remplir toutes les conditions de garantie et d'exploiter ce produit pendant des années.

- Gardez le téléphone ainsi que tous ses composants et accessoires hors de portée des enfants.
- Maintenez le téléphone au sec. L'eau de pluie, l'humidité et les liquides contiennent des minéraux susceptibles de détériorer les circuits électroniques.
- N'utilisez ou ne stockez pas votre téléphone dans un endroit poussiéreux ou sale. Ses composants risquent de se détériorer.
- Ne stockez pas le téléphone dans des zones de température élevée. Une forte température risque d'abréger la vie des appareils électroniques, d'endommager les batteries et de fausser ou de fondre certains composants en plastique.
- Ne stockez pas le téléphone dans des zones de basse température. En phase de chauffe (pour atteindre la température normale), de l'humidité peut se former à l'intérieur, ce qui risque d'endommager les circuits électroniques.
- N'essayez pas d'ouvrir le téléphone. Une manipulation inappropriée risque de l'endommager.
- Ne faites pas tomber le téléphone, ne le heurtez pas ou ne le secouez pas. Une manipulation brutale risquerait de détruire les différents circuits internes.
- N'utilisez pas de produits chimiques durs, de solvants ou de détergents puissants pour nettoyer votre téléphone.

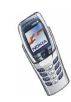

- Ne peignez pas le téléphone. La peinture risque d'encrasser les composants et d'en empêcher le fonctionnement correct.
- N'utilisez que l'antenne fournie ou une antenne de remplacement agréée. Vous risquez d'endommager le téléphone et de violer la réglementation relative aux appareils de transmission par fréquences radioélectriques si vous utilisez toute autre antenne, si vous modifiez l'antenne agréée ou encore si vous effectuez des adaptations non autorisées.

Les recommandations ci-dessus s'appliquent à votre téléphone ainsi qu'à la batterie, au chargeur et à tout autre accessoire. Si l'un d'eux ne fonctionne pas correctement, amenez-le au service de maintenance habilité le plus proche. Ce service vous conseillera et, si nécessaire, prendra les dispositions appropriées.

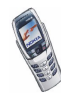

# **INFORMATIONS IMPORTANTES RELATIVES À LA SÉCURITÉ**

## ■ **Sécurité routière**

N'utilisez pas de téléphone lorsque vous êtes au volant d'un véhicule. Placez toujours le téléphone dans son support ; ne le laissez pas sur le siège du passager ou à un endroit d'où il pourrait tomber lors d'une collision ou d'un arrêt brusque.

N'oubliez pas que la sécurité sur la route est toujours une priorité !

## ■ **L'utilisation et son environnement**

Veillez à toujours respecter la réglementation spécifique en vigueur dans le secteur où vous vous trouvez et éteignez toujours votre téléphone s'il vous est interdit de l'utiliser, ou s'il risque de provoquer des interférences ou de présenter un danger quelconque.

N'utilisez le téléphone que dans sa position de fonctionnement normale.

Certains composants du téléphone sont magnétiques. Le téléphone peut donc exercer une attraction sur les objets métalliques ; par conséquent, les personnes utilisant une prothèse auditive doivent ôter cette prothèse avant de porter le téléphone à leur oreille. Placez toujours le téléphone dans son support car l'écouteur peut exercer une attraction magnétique sur les objets métalliques. Ne placez pas de cartes de crédit ou d'autres supports de stockage magnétiques à proximité du téléphone car les informations qu'ils contiennent pourraient être effacées.

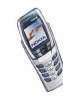

#### ■**Équipements électroniques**

La plupart des équipements électroniques modernes sont protégés des signaux de fréquences radioélectriques. Toutefois, certains équipements peuvent ne pas être protégés de ceux provenant de votre téléphone sans fil.

### **Pacemakers**

Les constructeurs de pacemakers recommandent une distance de 20 cm (6 pouces) au minimum entre un téléphone sans fil portatif et un pacemaker pour éviter toute interférence possible avec le pacemaker. Ces indications sont conformes aux recherches indépendantes réalisées par le centre de recherche spécialisé dans la technologie sans fil (Wireless Technology Research) et aux recommandations qu'il prodigue. Les personnes possédant des pacemakers :

- Doivent toujours garder le téléphone à une distance supérieure à 20 cm (6 pouces) de leur pacemaker lorsque le téléphone est allumé ;
- Ne doivent pas transporter le téléphone dans la poche d'une chemise ;
- Doivent utiliser l'oreille opposée au pacemaker pour éviter toute interférence.
- Si vous pensez qu'une interférence peut se produire, éteignez immédiatement votre téléphone.

### **Prothèses auditives**

Certains téléphones numériques sans fil peuvent entrer en interférence avec des appareils de correction auditive. Dans ce cas, veuillez consulter votre prestataire de services.

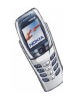

### **Autres appareils médicaux**

Les équipements de transmission par fréquences radioélectriques, y compris les téléphones cellulaires, peuvent être en interférence avec des appareils médicaux mal protégés. Consultez un technicien ou le constructeur de l'appareil médical pour déterminer s'ils sont protégés correctement des signaux de fréquences radioélectriques externes ou si vous avez des questions. Éteignez votre téléphone dans les centres de soins médicaux où des inscriptions en interdisent l'utilisation. Les centres hospitaliers ou de santé peuvent utiliser des équipements sensibles aux fréquences de signaux radioélectriques externes.

#### **Véhicules**

Les signaux de fréquences radioélectriques peuvent affecter les systèmes électroniques mal installés ou insuffisamment protégés dans les véhicules à moteur (par exemple, les systèmes électroniques à injection, de freinage antidérapant, de régulation de vitesse ou les systèmes d'air bag). N'hésitez pas à consulter le constructeur ou le concessionnaire de votre véhicule, ainsi que le constructeur des équipements qui ont été ajoutés à votre véhicule.

### **Installations avec inscriptions spécifiques**

Éteignez votre téléphone dans toute installation où des inscriptions en interdisent l'utilisation.

## ■ **Atmosphères potentiellement explosives**

Éteignez votre téléphone dans des zones où l'atmosphère est potentiellement explosive et respectez tous les panneaux et instructions. Des étincelles dans certaines zones peuvent provoquer une explosion ou le feu, causant des blessures corporelles graves voire mortelles.

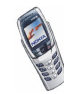

Il est recommandé aux utilisateurs d'éteindre leur téléphone lorsqu'ils se trouvent dans une station-essence (station-service). Il leur est rappelé qu'ils doivent examiner attentivement les restrictions d'utilisation d'équipements de transmission par fréquences radioélectriques dans les dépôts de carburant (zones de stockage et de distribution), dans les usines chimiques ou dans les endroits où sont utilisés des explosifs.

Les zones où l'atmosphère est potentiellement explosive sont souvent, mais pas toujours, signalées clairement. Il s'agit notamment de la zone située en dessous du pont des bateaux, des installations destinées au transfert ou au stockage de produits chimiques, des véhicules utilisant des gaz (tels que le propane ou le butane), des zones dont l'air contient des produits chimiques ou des particules, par exemple le grain, la poussière, les poudres métalliques et toute autre zone où il vous est généralement recommandé d'arrêter le moteur de votre véhicule.

## ■ **Véhicules**

Seul le personnel habilité peut procéder à la maintenance du téléphone ou à son installation dans un véhicule. Une installation ou une maintenance défectueuse peut s'avérer dangereuse et annuler toute garantie pouvant s'appliquer à l'unité.

Vérifiez régulièrement l'installation de votre équipement téléphonique sans fil dans votre véhicule ainsi que son fonctionnement.

Ne stockez pas ou ne transportez pas de liquides inflammables, de gaz ou de matériaux explosifs dans le même compartiment que le téléphone, ses composants ou ses accessoires. Pour les véhicules équipés d'un air bag, n'oubliez pas que l'air bag gonfle avec beaucoup de puissance. Ne placez aucun objet, y compris des équipements de transmission sans fil intégrés ou portatifs, dans la zone située au-dessus de l'air bag ou dans la zone de déploiement de celui-ci. Si des équipements de transmission sans fil intégrés au véhicule sont mal installés et si l'air bag gonfle, il peut en résulter des blessures graves.

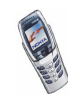

L'utilisation de votre téléphone dans les avions est interdite. Éteignez votre téléphone avant de monter à bord d'un avion. L'utilisation de téléphones sans fil dans un avion peut s'avérer dangereuse pour le fonctionnement de l'avion, peut endommager le réseau des téléphones sans fil et peut être illégale.

En cas de non-respect de ces instructions, le contrevenant pourra encourir la suspension ou l'annulation des services téléphoniques, ou encore une action en justice, voire les deux.

## ■ **Appels d'urgence**

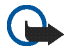

**Important :** Ce téléphone, comme tout téléphone sans fil, fonctionne grâce aux signaux radioélectriques, aux réseaux cellulaires et terrestres ainsi qu'aux fonctions programmées par l'utilisateur. De ce fait, il ne peut pas garantir une connexion dans tous les cas. Aussi, vous ne devez pas compter uniquement sur un téléphone sans fil pour les communications de première importance (par exemple, les urgences médicales).

Les appels d'urgence risquent de ne pas être possibles sur tous les réseaux téléphoniques sans fil, ou lorsque certains services de réseau et/ou fonctions du téléphone sont en cours d'utilisation. Renseignez-vous auprès des prestataires de services les plus proches.

### **Pour émettre un appel d'urgence :**

- 1. Si le téléphone est éteint, allumez-le. Vérifiez que la puissance du signal est suffisante. Certains réseaux peuvent nécessiter l'insertion correcte d'une carte SIM valide dans le téléphone.
- 2. Appuyez sur  $\bigcap$  autant de fois que nécessaire (ex. terminer un appel, sortir d'un menu, etc.) pour effacer l'écran et préparer le téléphone à émettre un appel.
- 3. Entrez le numéro d'urgence correspondant à l'endroit où vous vous trouvez (par exemple, 112 ou tout autre numéro d'urgence officiel). Ces numéros varient selon l'endroit où vous vous trouvez.

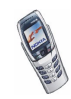

4. Appuyez sur la touche  $\bigcap$ 

Si certaines fonctions sont en cours d'utilisation, vous devez d'abord les désactiver pour pouvoir émettre un appel d'urgence. Consultez ce manuel et le prestataire de services cellulaires le plus proche de chez vous.

Lorsque vous émettez un appel d'urgence, n'oubliez pas d'indiquer toutes les informations nécessaires de façon aussi précise que possible. Sachez que votre téléphone sans fil peut constituer le seul moyen de communication sur le lieu d'un accident. Aussi, n'interrompez pas l'appel avant d'en avoir reçu l'autorisation.

## ■ **Informations relatives à la certification (SAR)**

CE MODÈLE DE TÉLÉPHONE EST CONFORME À LA RÉGLEMENTATION EN VIGUEUR EN MATIÈRE D'EXPOSITION AUX FRÉQUENCES RADIOÉLECTRIQUES.

Votre téléphone portatif est un émetteur-récepteur radio. Il a été conçu et fabriqué de manière à respecter les limites recommandées par le Conseil de l'Union Européenne en matière d'exposition aux fréquences radioélectriques. Ces limites font l'objet de directives et définissent les niveaux autorisés d'exposition aux fréquences radioélectriques pour la population. Ces directives ont été établies par des organismes scientifiques indépendants à partir d'évaluations complètes et régulières tirées d'études scientifiques. Ces normes intègrent une marge de sécurité importante destinée à assurer la sécurité de tous, indépendamment de l'âge et de la santé.

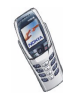

La norme d'exposition applicable aux téléphones portatifs est fondée sur une unité de mesure appelée Débit d'Absorption Spécifique ou SAR (Specific Absorption Rate). La limite SAR recommandée par le Conseil de l'Union Européenne est de 2,0 W/kg.\* Lors des tests visant à déterminer le SAR, le téléphone est utilisé dans des positions de fonctionnement standard et fonctionne à son niveau de puissance certifié le plus élevé dans toutes les bandes de fréquences testées. Bien que le SAR soit déterminé au niveau de puissance certifié le plus élevé, le niveau de SAR réel du téléphone en cours d'utilisation peut être nettement inférieur à la valeur maximale. Cela est dû au fait que le téléphone est conçu pour fonctionner à différents niveaux de puissance de manière à n'utiliser que la puissance nécessaire pour atteindre le réseau. Généralement, plus vous êtes proche d'une antenne de borne d'accès, plus la puissance de sortie est faible.

Avant d'être commercialisé, tout modèle de téléphone doit être soumis à des tests visant à garantir sa conformité à la directive européenne R&TTE. Cette directive énonce comme exigence fondamentale la protection de la santé et la sécurité des utilisateurs et de toute autre personne. La valeur SAR la plus élevée enregistrée pour ce modèle de téléphone lors des tests de conformité aux normes est de 0,62 W/kg. Même si les niveaux SAR mesurés varient selon les téléphones et les positions, tous sont conformes aux exigences de l'Union Européenne en matière d'exposition aux fréquences radioélectriques.

\* La limite SAR applicable aux téléphones portatifs utilisés par le public est de 2,0 watts/ kilogramme (W/kg) en moyenne sur un tissu de dix grammes. Cette norme intègre une marge de sécurité importante afin de fournir une protection supplémentaire pour la population et de tenir compte des variations obtenues dans les mesures. Les valeurs du SAR peuvent varier selon les réglementations nationales et la bande de fréquences du réseau. Pour connaître les valeurs SAR s'appliquant à d'autres zones géographiques, veuillez consulter les informations produit sur le site www.nokia.com.

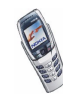

# Index

## $\boldsymbol{\mathsf{A}}$

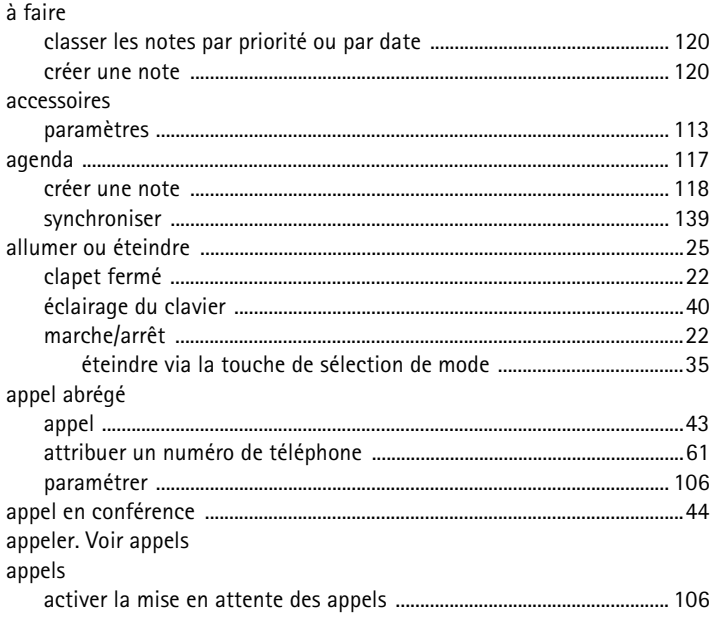

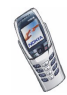

Copyright © 2003 Nokia. All rights reserved.

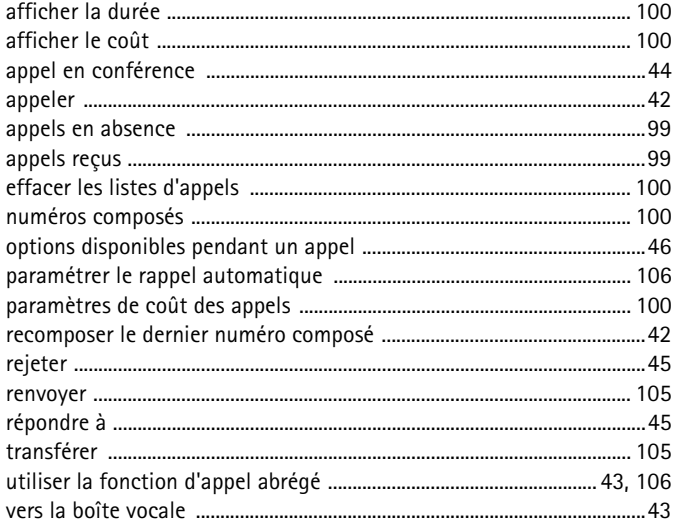

## B

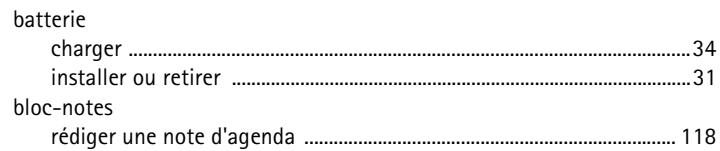

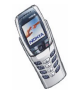

## $\mathsf C$

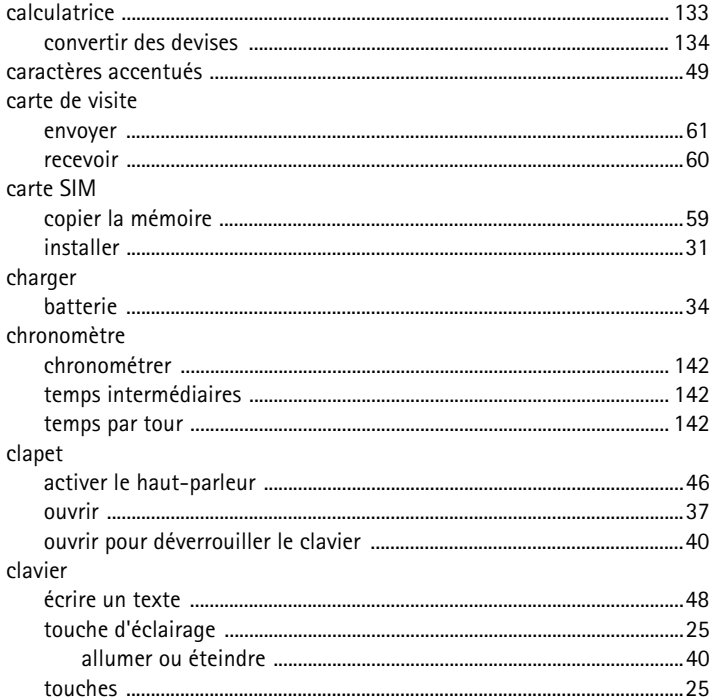

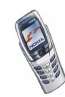

Copyright © 2003 Nokia. All rights reserved.
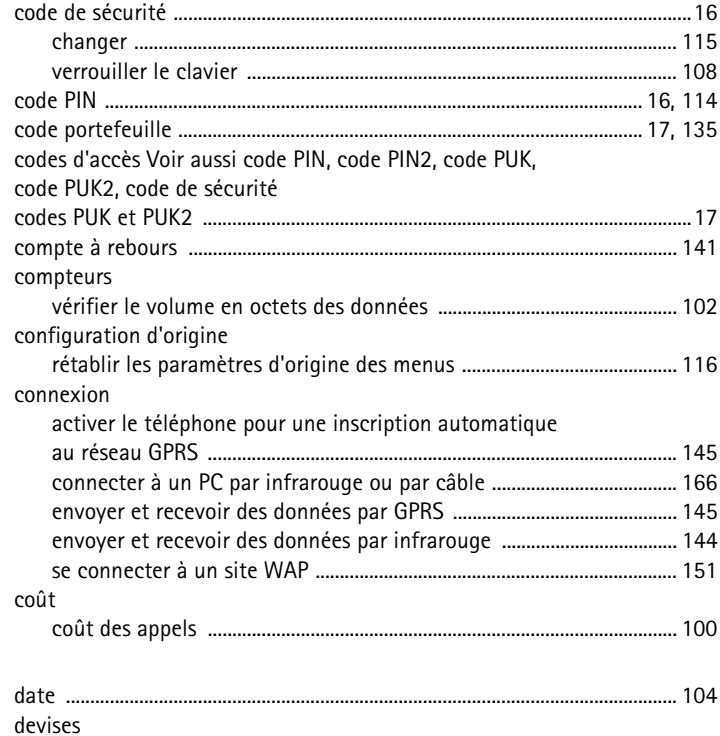

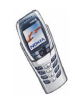

**D**

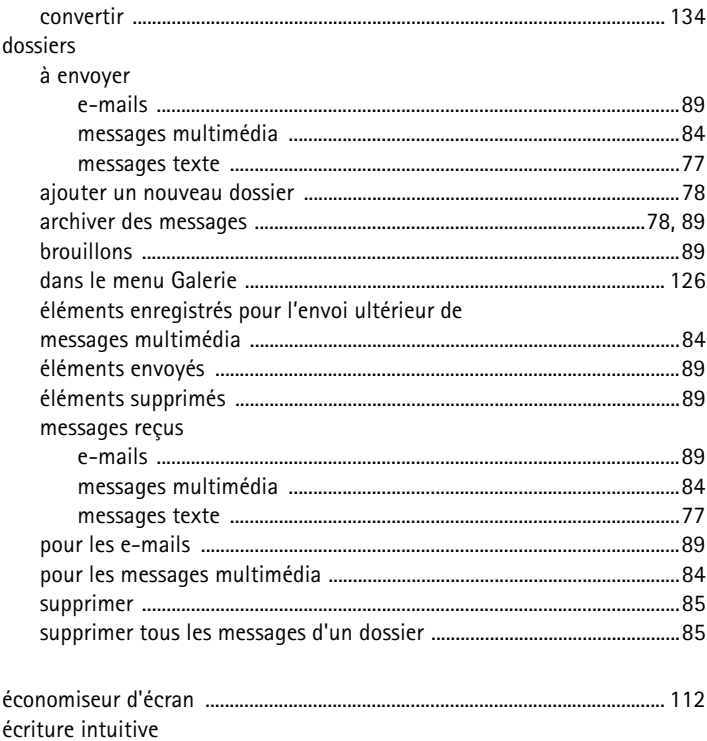

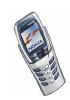

 $\mathsf E$ 

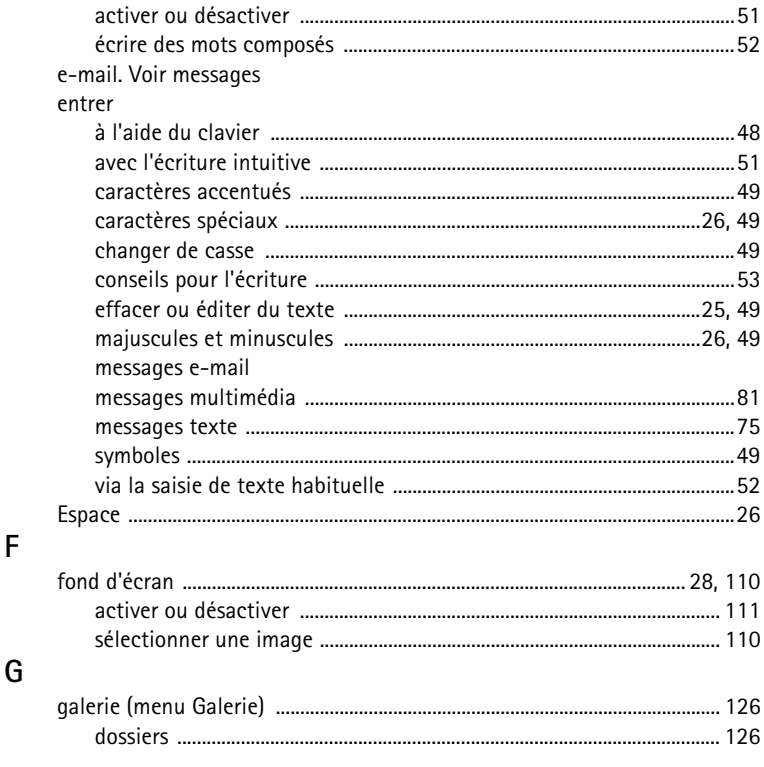

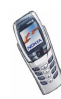

F

Copyright © 2003 Nokia. All rights reserved.

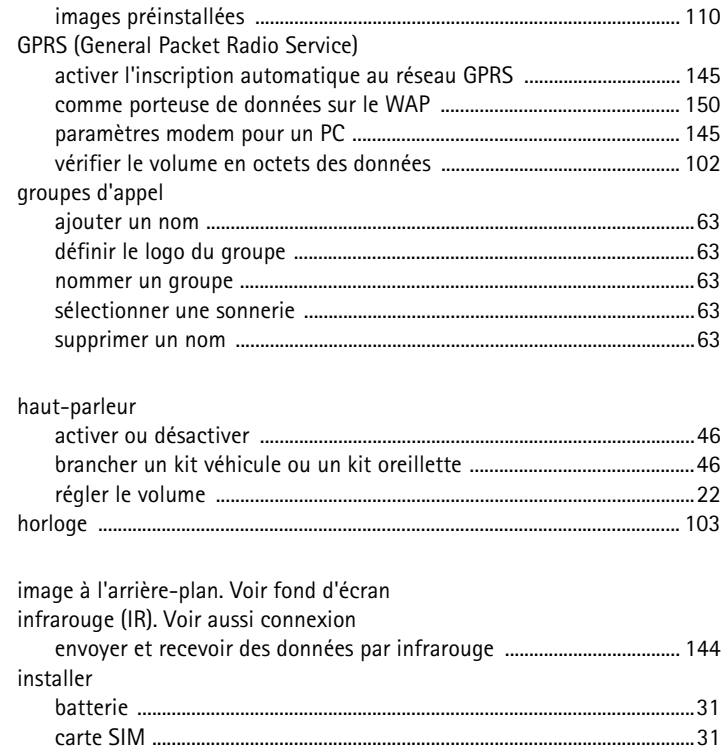

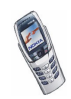

 $\overline{\mathsf{H}}$ 

 $\overline{1}$ 

Copyright © 2003 Nokia. All rights reserved.

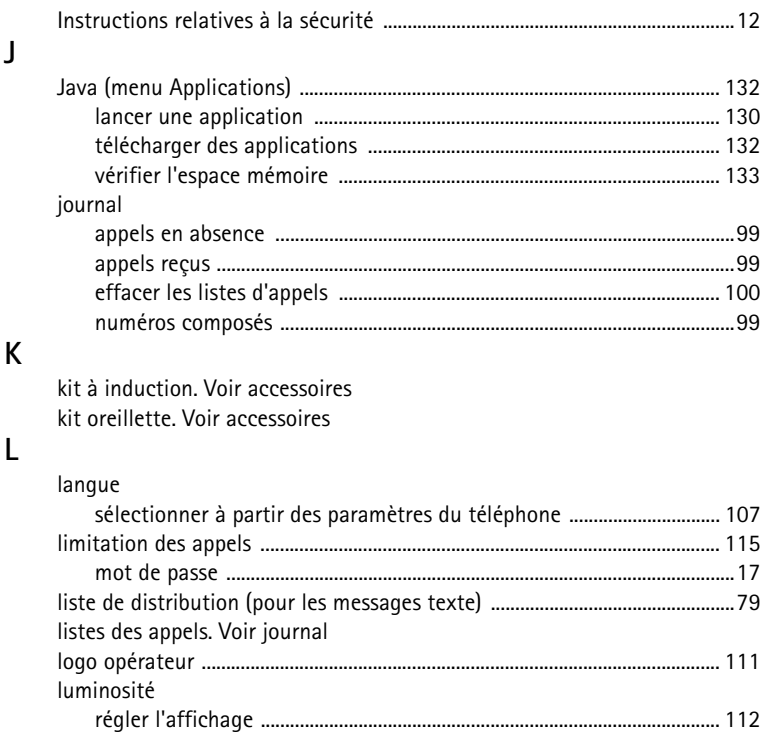

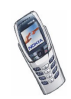

 $\mathsf J$ 

 $\mathsf{L}$ 

M

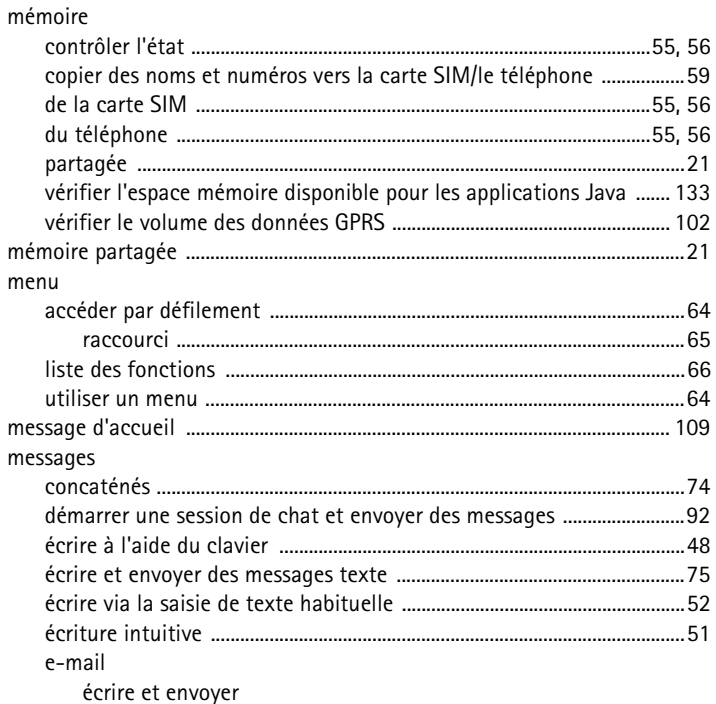

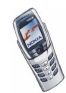

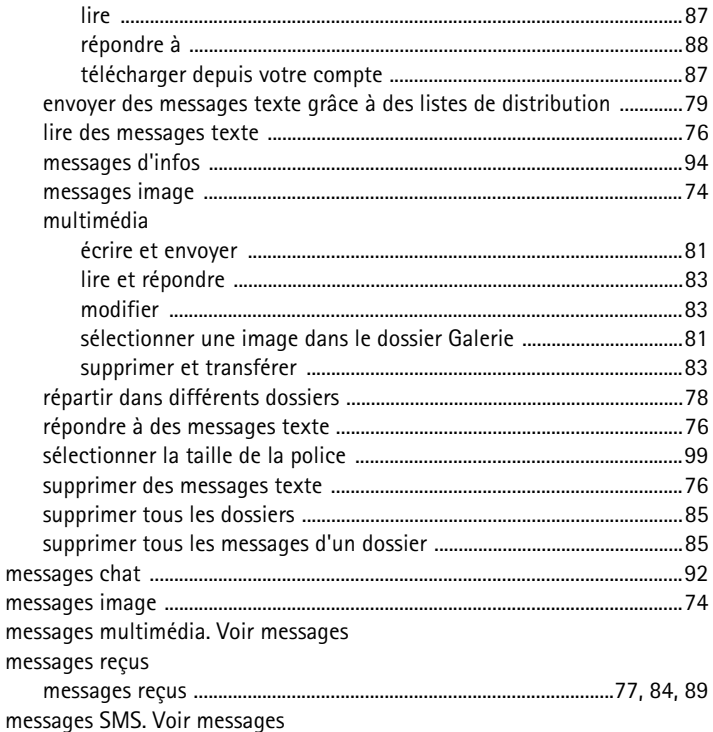

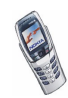

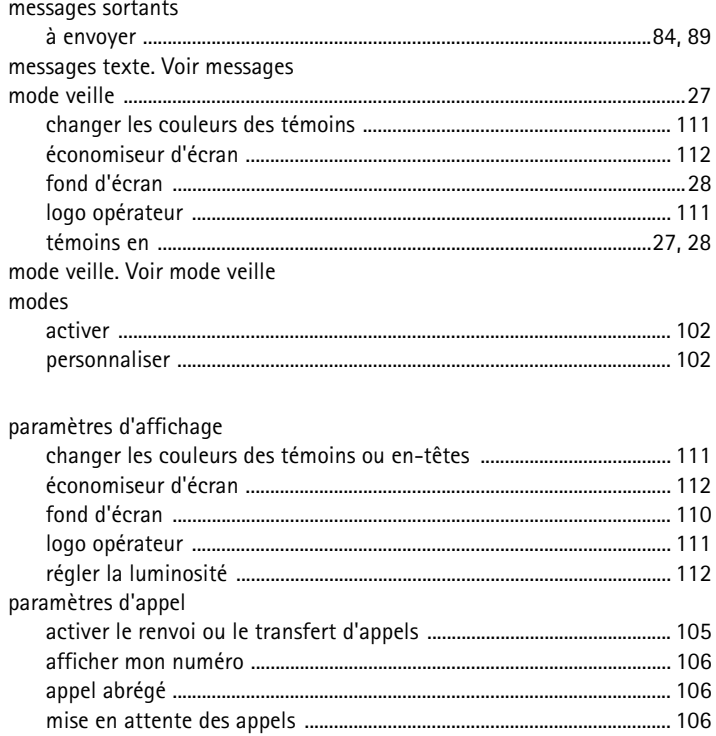

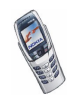

 ${\sf P}$ 

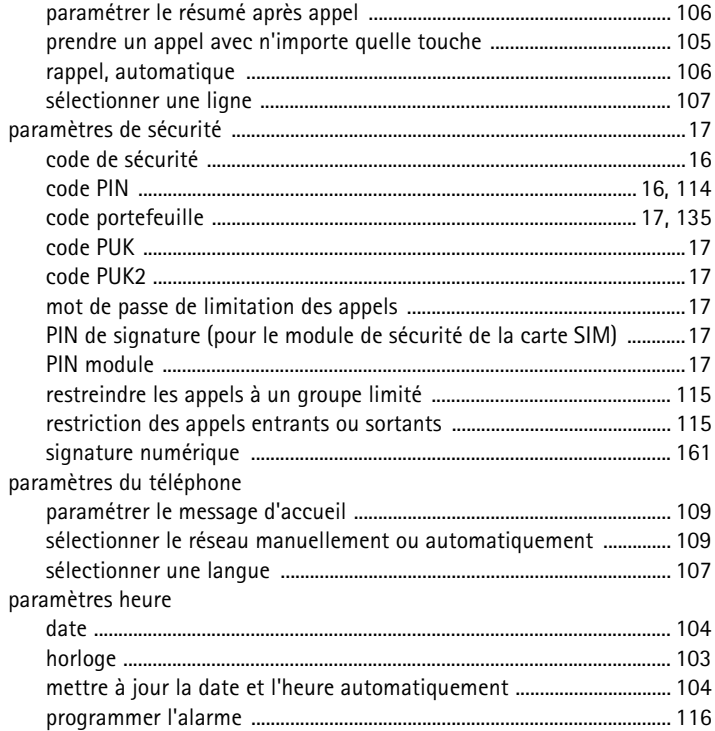

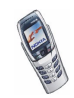

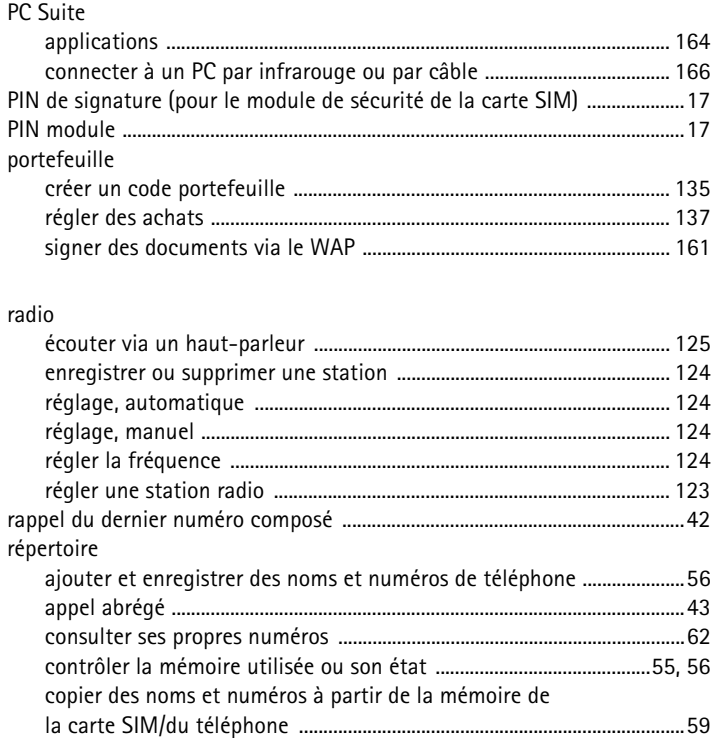

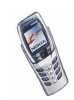

**R**

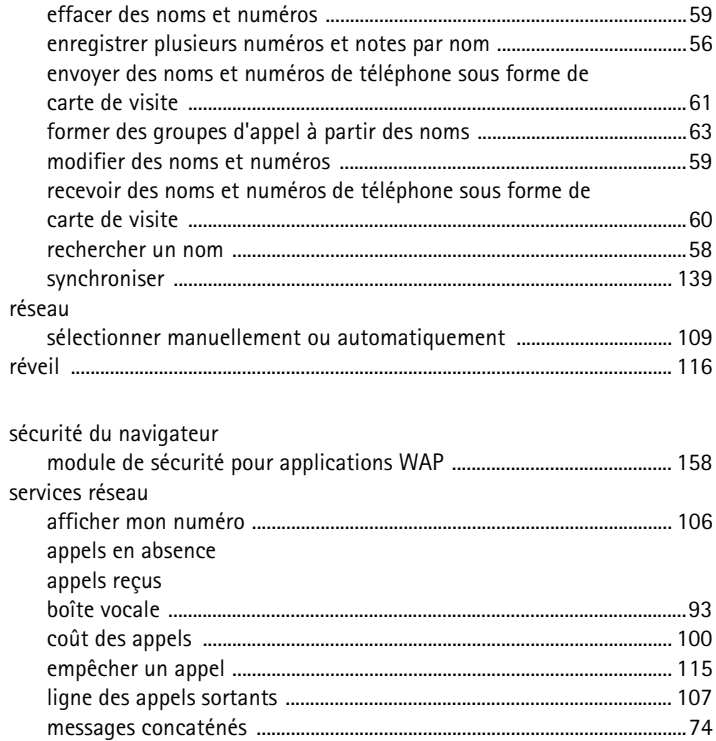

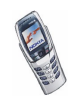

**S**

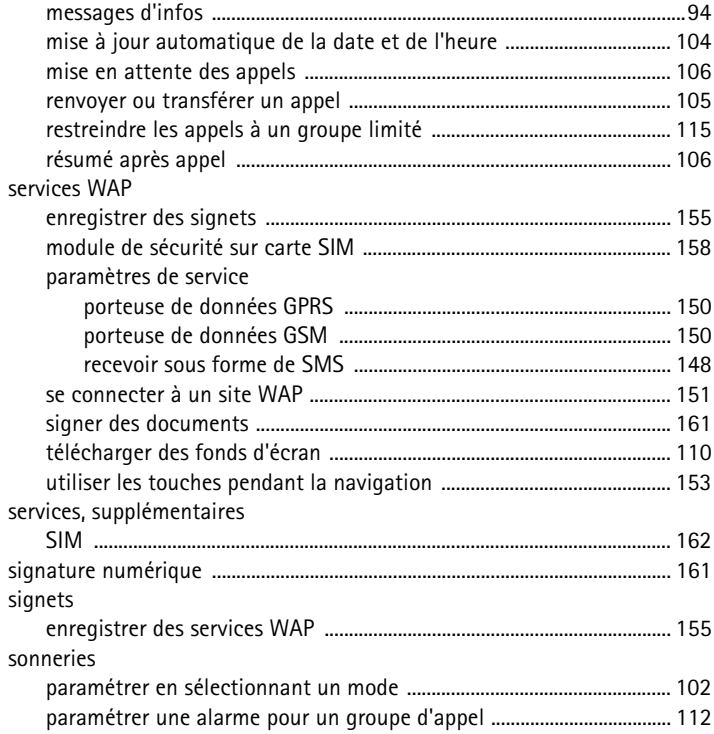

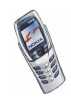

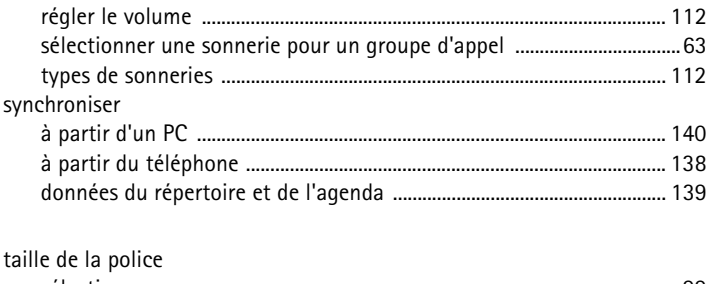

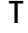

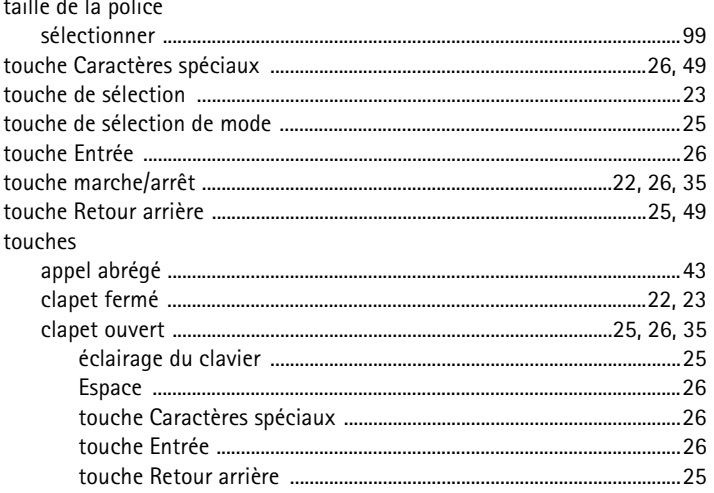

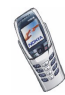

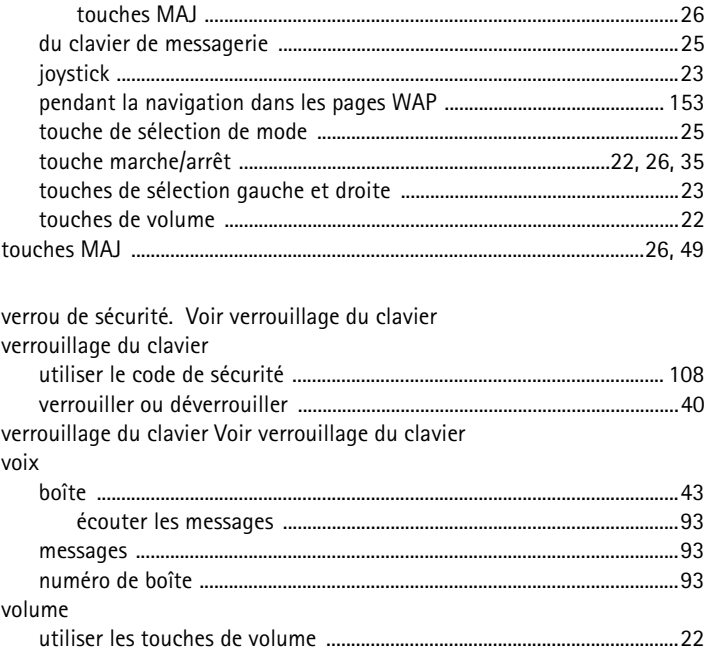

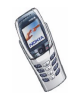

 $\mathsf{V}$ 

## **GARANTIE DE FABRICATION LIMITEE PARTIE DE LA REGION EUROPE ET AFRIQUE**

La présente garantie limitée s'applique dans une partie de la Région Europe et Afrique de Nokia Mobile Phones sauf là où une garantie locale existe. Nokia Corporation, Nokia Mobile Phones ("Nokia") garantit que ce produit NOKIA ("Produit") est, au moment de son achat originel, libre de tout vice de matériaux, de conception et de fabrication sous réserve des dispositions et conditions suivantes :

- 1. La présente garantie limitée est donnée à l'acheteur final du Produit ("Client"). Elle n'exclut pas et ne limite pas i) les droits du Client impérativement prévus par la loi ou ii) tout droit du Client vis-à-vis du vendeur/distributeur du Produit.
- 2. La période de garantie est de douze (12) mois à partir de la date à laquelle le premier Client a acheté le Produit. En cas d'achat ultérieur ou de changement de propriétaire/utilisateur, cette période de garantie se poursuivra pendant ce qui reste de la période de douze (12) mois et ne sera pas affectée.
- 3. Pendant la période de garantie, Nokia ou sa société de service après-vente autorisée réparera ou remplacera, à la seule discrétion de Nokia, les Produits défectueux. Nokia restituera au Client le Produit réparé ou un autre Produit en bon état de fonctionnement. Toutes les pièces ou autre matériel qui ont été échangés deviendront la propriété de Nokia. La présente garantie limitée n'est valable et exécutoire que dans les pays suivants : la Bosnie, la Bulgarie, Chypre, la Croatie, l'Estonie, tout pays membre de l'Union Européenne, la Hongrie, l'Islande, Israël, la Lituanie, la Lettonie, la Macédoine, Malte, la Norvège, la Pologne, la Roumanie, la Slovaquie, la Slovénie, la Suisse, la République Tchèque et la Turquie.
- 4. La période de garantie d'un Produit réparé ou remplacé ne sera ni prolongée, ni renouvelée.
- 5. Cette garantie limitée ne couvre pas les étuis décorés, ou d'autres pièces personnalisées similaires. Dans tous les cas qui nécessitent l'ouverture ou la fermeture d'une clé d'opérateur SIM, Nokia dirigera d'abord le Client vers un tel opérateur pour l'ouverture ou la fermeture de la clé d'opérateur SIM avant de réparer ou de remplacer le Produit.
- 6. Cette garantie limitée ne s'applique pas aux détériorations dues à l'usure et à l'usage normaux. Cette garantie limitée ne s'appliquera pas non plus lorsque :

(i) le vice a été causé par le fait que le Produit a été soumis à : une utilisation en contradiction avec le manuel d'utilisation, un traitement brusque, une exposition à l'humidité ou à des conditions thermiques ou d'environnement extrêmes ou à des changements rapides de ces conditions, la corrosion, l'oxydation, des modifications ou des connexions non autorisées, des ouvertures ou des réparations non autorisées, des réparations avec des pièces de rechange non autorisées, une mauvaise utilisation, une installation erronée, un accident, des forces de la nature, le contact avec de la nourriture ou du liquide, l'action de produits chimiques et autres actes raisonnablement hors du contrôle de Nokia (y compris mais sans y être limité, les déficiences dans les consommables, tels que les batteries qui, par nature, ont une durée de vie réduite, et le bris ou

l'endommagement d'antennes) sauf si le vice a été directement causé par des vices de matériaux, de conception ou de fabrication ;

(ii) Nokia ou sa société de service après-vente autorisée n'a pas été informé par le Client du vice dans les trente (30) jours suivants l'apparition du vice pendant la période de garantie ;

(iii) le Produit n'a pas été rapporté à Nokia ou à sa société de service après-vente autorisée dans les trente (30) jours suivants l'apparition du vice pendant la période de garantie ;

(iv) le numéro de série du Produit, le code-date accessoire ou le numéro IMEI a été supprimé, effacé, abîmé, altéré ou n'est plus lisible ;

(v) le vice résulte d'un défaut de fonctionnement du réseau cellulaire :

(vi) le vice résulte du fait que le Produit a été utilisé avec ou connecté à un accessoire qui n'est pas fabriqué et fourni par Nokia ou utilisé d'une manière autre que celle voulue ;

(vii) le vice résulte du fait que la pile a été courtcircuitée ou les joints du boîtier de la pile ou des éléments de la pile ont été cassés ou permettent d'établir qu'ils ont été altérés ou que la pile a été utilisée dans un équipement autre que ceux pour lesquels elle a été prévue ; ou

(viii) les logiciels du Produit doivent être améliorés en raison de changements dans les paramètres du réseau cellulaire.

- 7. Afin de pouvoir se prévaloir de la présente garantie limitée, le Client devra présenter soit i) une carte de garantie originale, lisible et exempte de modifications indiquant clairement le nom et l'adresse du vendeur, la date et le lieu d'achat, le type de produit et l'IMEI ou un autre numéro de série ou alternativement ii) une quittance d'achat lisible et exempte de modifications contenant les mêmes informations, si une telle quittance d'achat est présentée au vendeur/distributeur du Produit.
- 8. La présente garantie limitée constitue le seul et unique recours du Client contre Nokia et la seule et exclusive responsabilité de Nokia à l'égard du Client pour les vices et dysfonctionnements du Produit. La présente garantie limitée remplace toute autre garantie ou responsabilité, qu'elle soit orale, écrite, légale (dans la mesure où elle n'est pas impérative), contractuelle, quasi-délictuelle ou autre. Nokia n'est pas responsable pour tout dommage, coût ou dépense incident, consécutif ou indirect. Nokia n'est pas responsable non plus pour tout dommage, coût ou dépense direct au cas ou le Client est une entité juridique.
- 9. Toute modification ou amendement de la présente garantie limitée requiert l'accord préalable et écrit de Nokia.

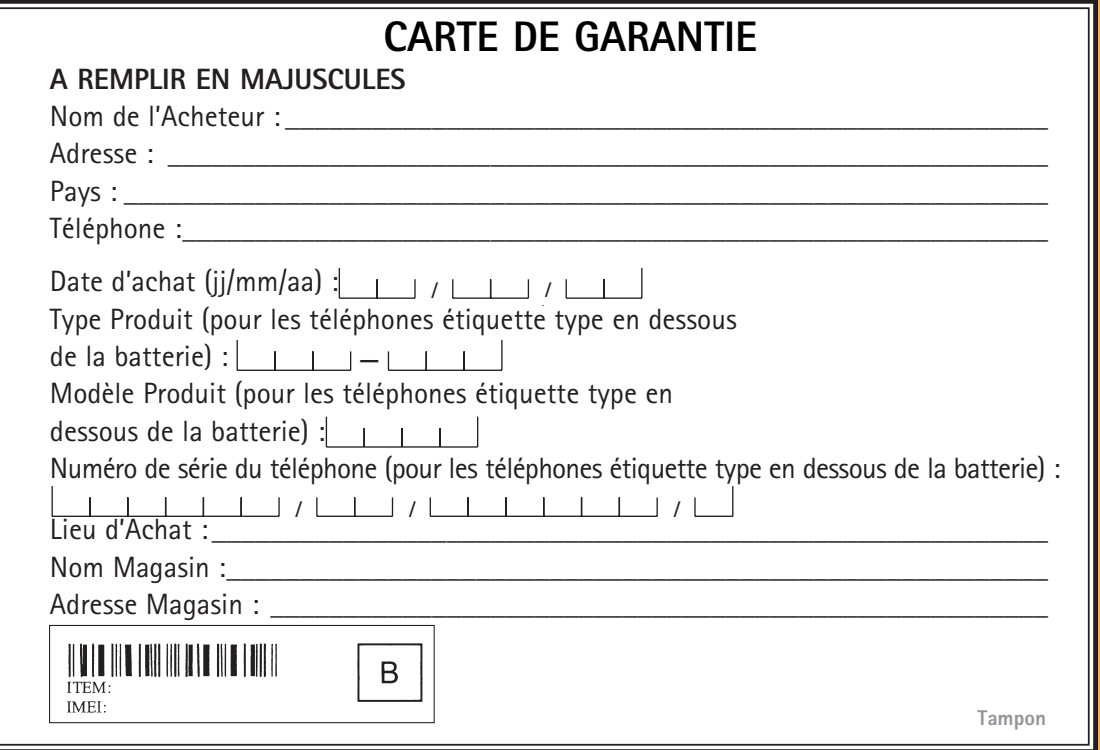